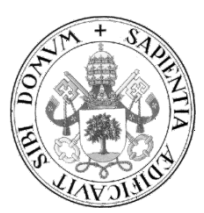

# **Universidad de Valladolid**

# Escuela de Ingeniería Informática

# **TRABAJO FIN DE GRADO**

Grado en Ingeniería Informática

(Mención en Tecnologías de la Información)

# **TwitterDeck: Cliente Twitter basado en multicolumna**

Autor: **D. Pablo Diez Álvarez**

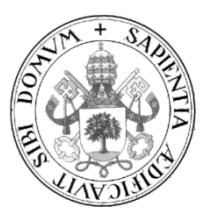

# **Universidad de Valladolid**

# Escuela de Ingeniería Informática

# **TRABAJO FIN DE GRADO**

Grado en Ingeniería Informática

(Mención en Tecnologías de la Información)

# **TwitterDeck: Cliente Twitter basado en multicolumna**

Autor: **D. Pablo Diez Álvarez**

Tutor: **D. Joaquín Adiego Rodríguez** 

# <span id="page-4-0"></span>Resumen

En el mundo en que vivimos, las redes sociales son el constante a lo largo de nuestro día a día y va a más. Hemos pasado de informarnos mediante los noticiarios y periódicos a recibir la información referente a todas partes del mundo desde las redes sociales en tiempo *cuasi* real. Además, con el auge de los dispositivos móviles nos encontramos "conectados" en todo momento a lo que en el mundo ocurre. En esta situación, se hacen necesarias herramientas que nos permitan ver y procesar rápidamente dicha información pues, al final, en el mundo que vive ultra conectado, el tiempo cuenta y cuesta.

Por ello, el objetivo de este Trabajo de Fin de Grado consiste en la realización de una aplicación móvil que nos permita acceder a dicha información presente en Twitter desde nuestro dispositivo mediante un diseño basado en columnas para poder navegar mejor por ella.

# Índice de contenidos

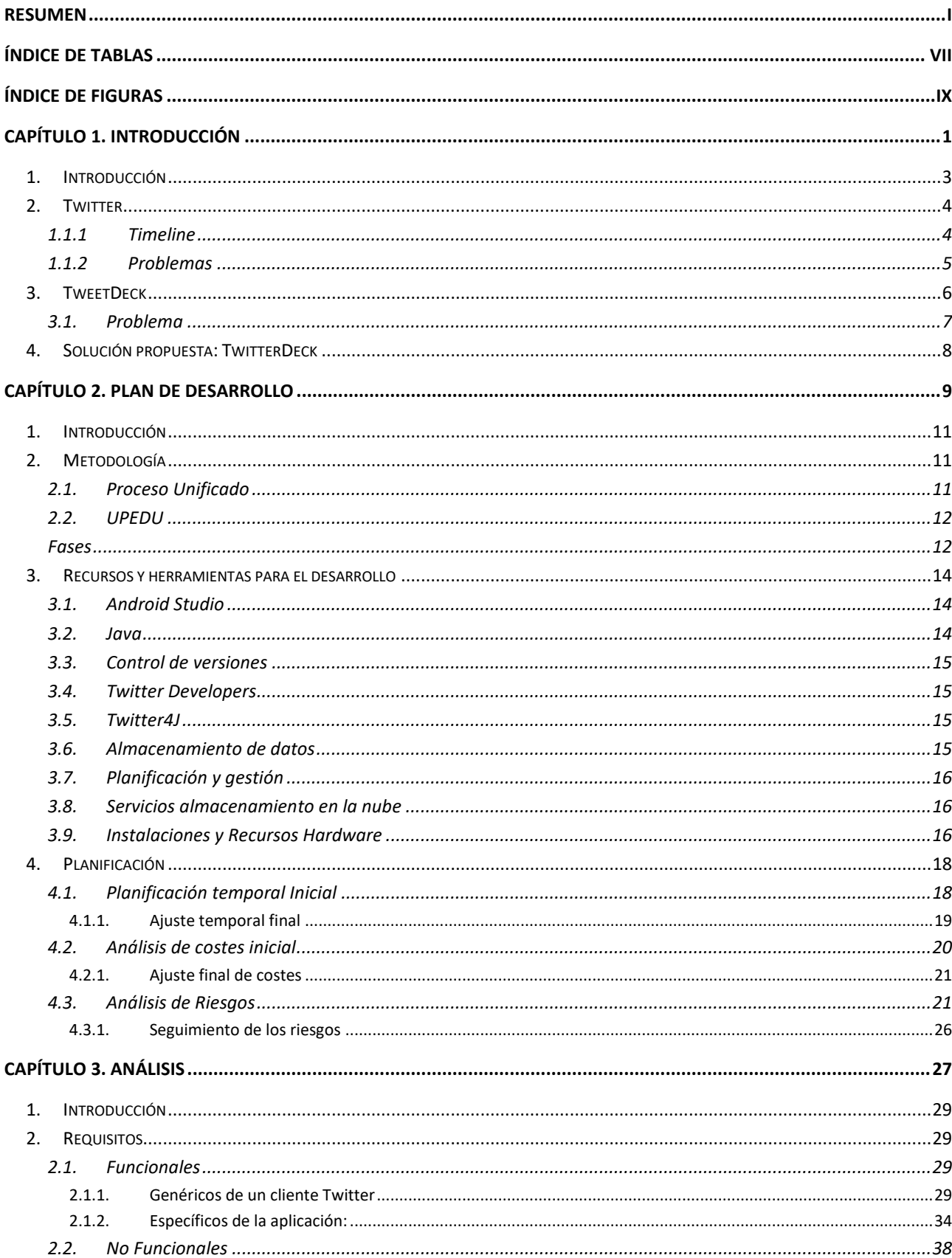

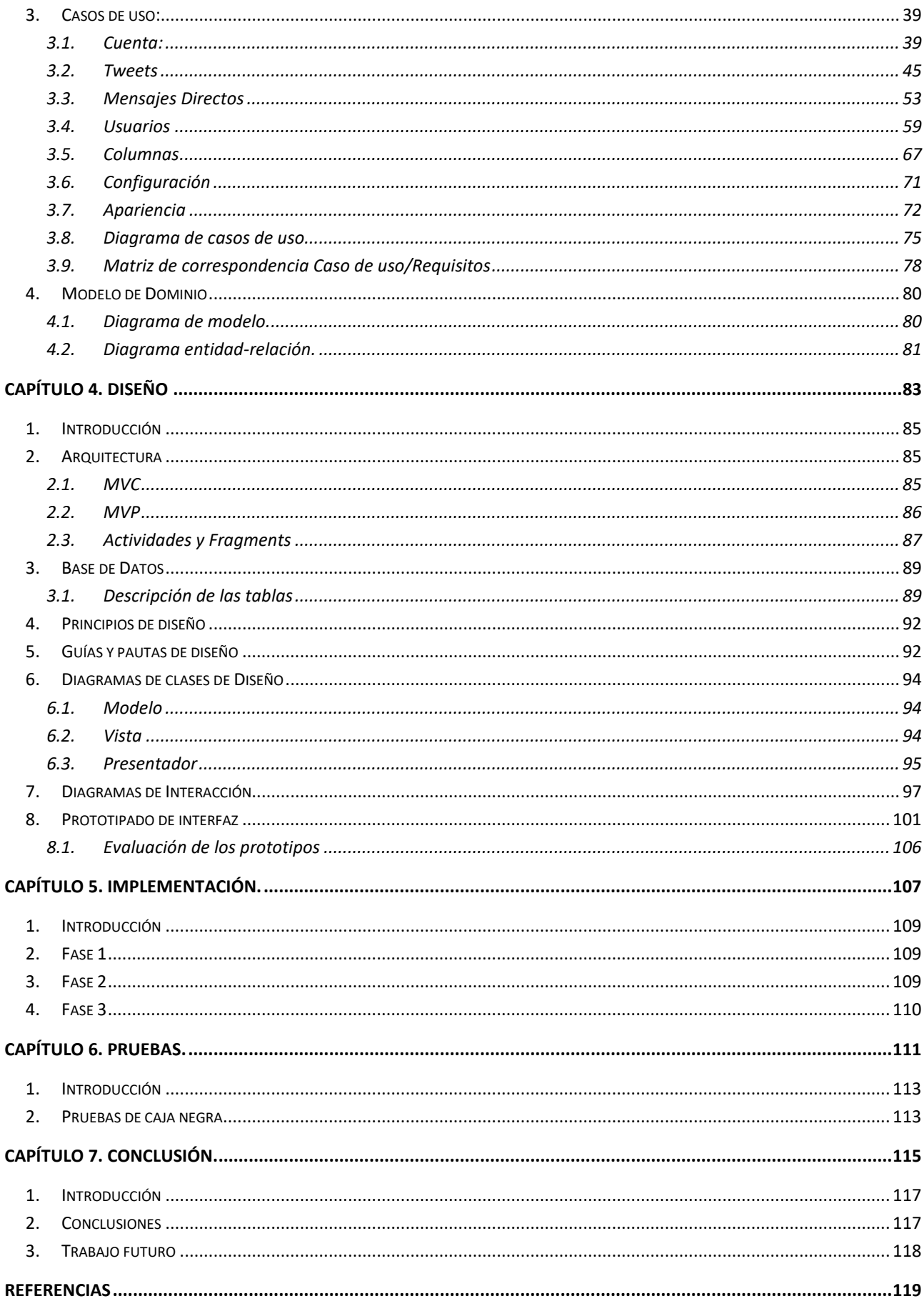

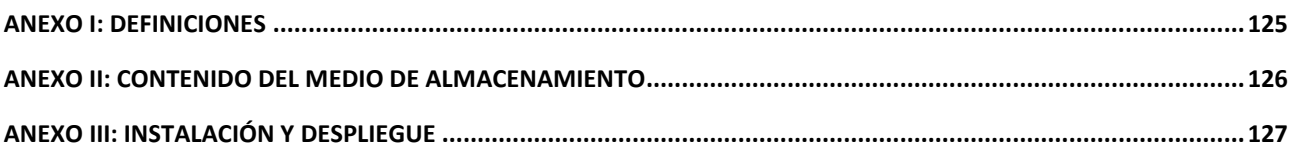

# <span id="page-10-0"></span>Índice de tablas

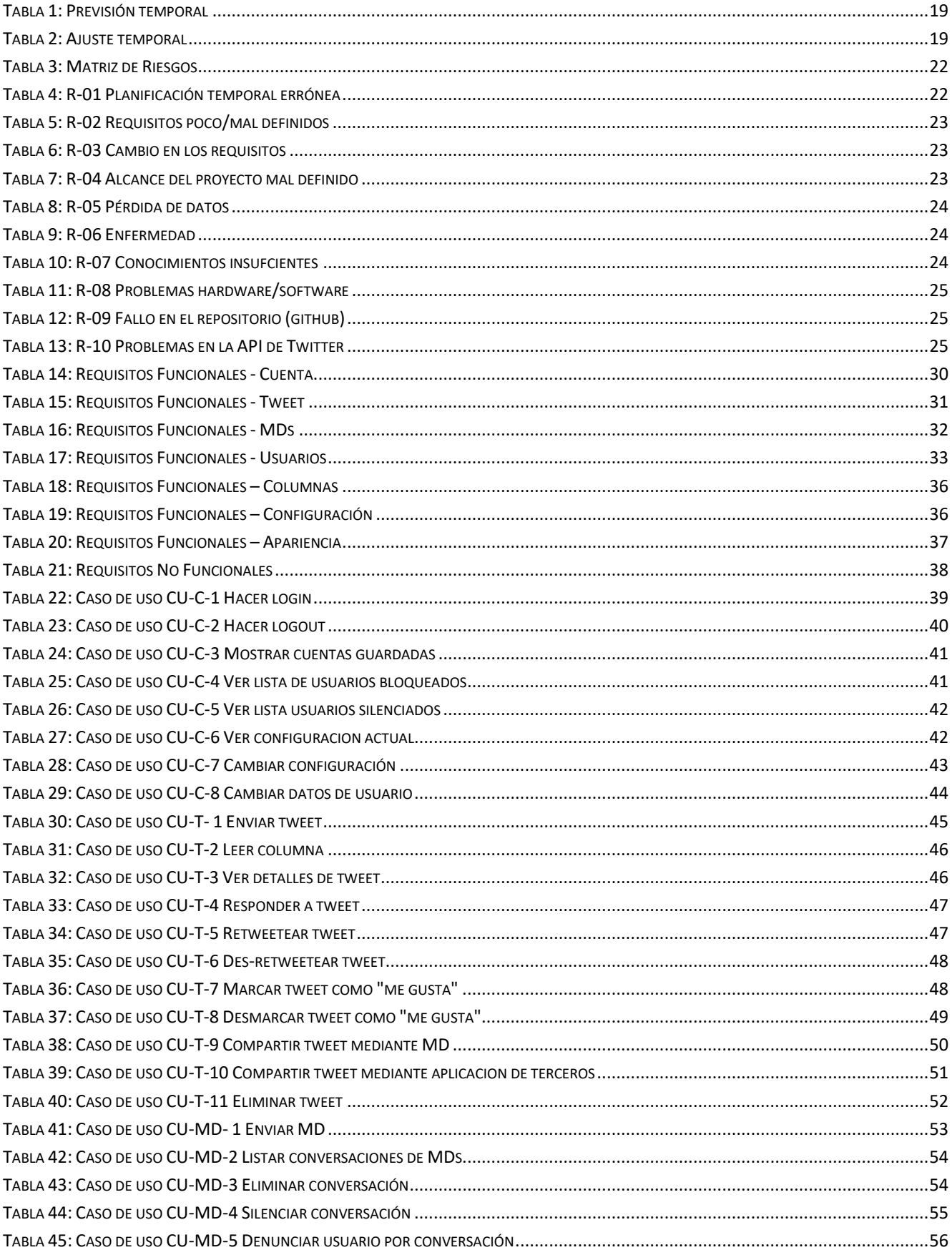

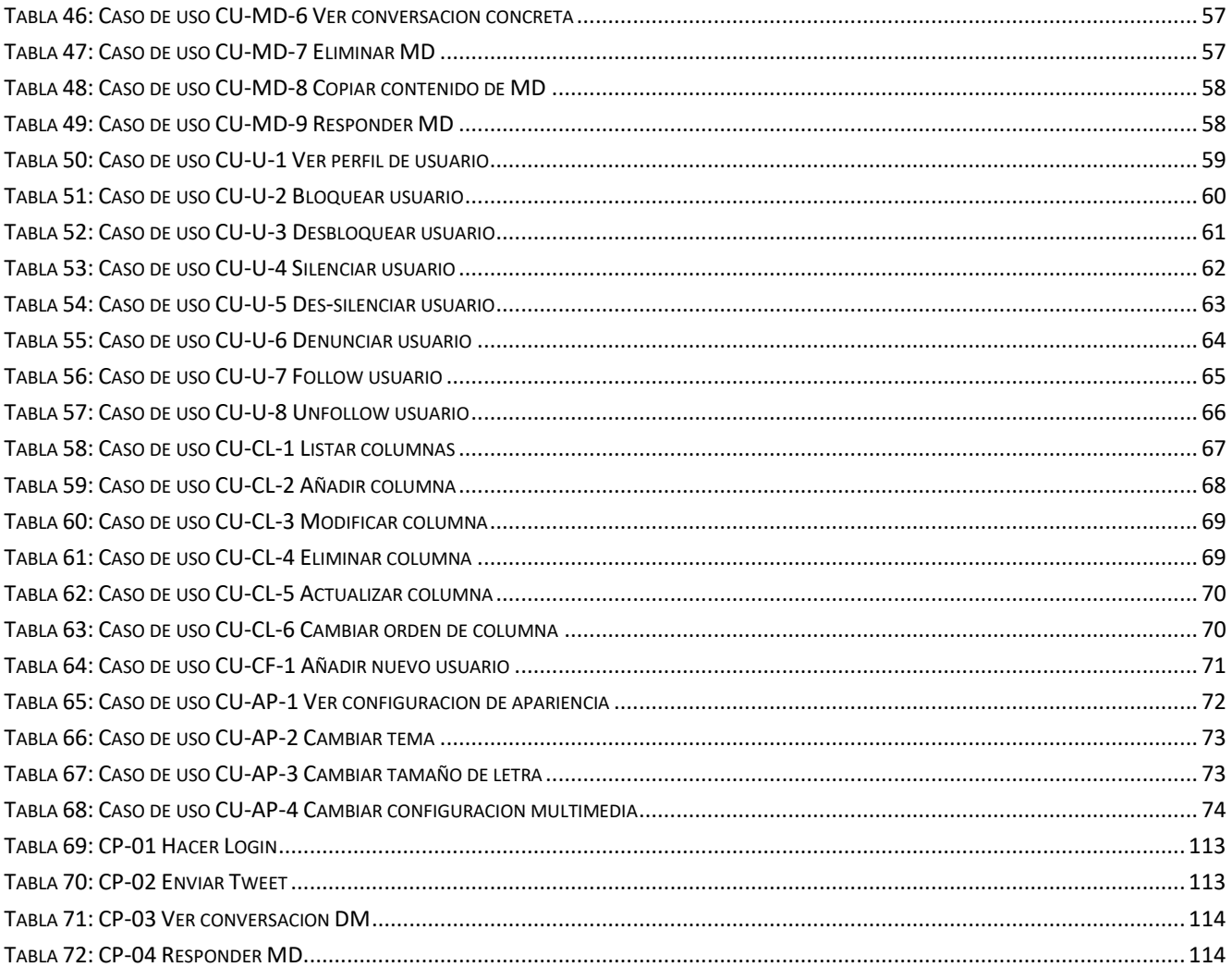

# <span id="page-12-0"></span>Índice de figuras

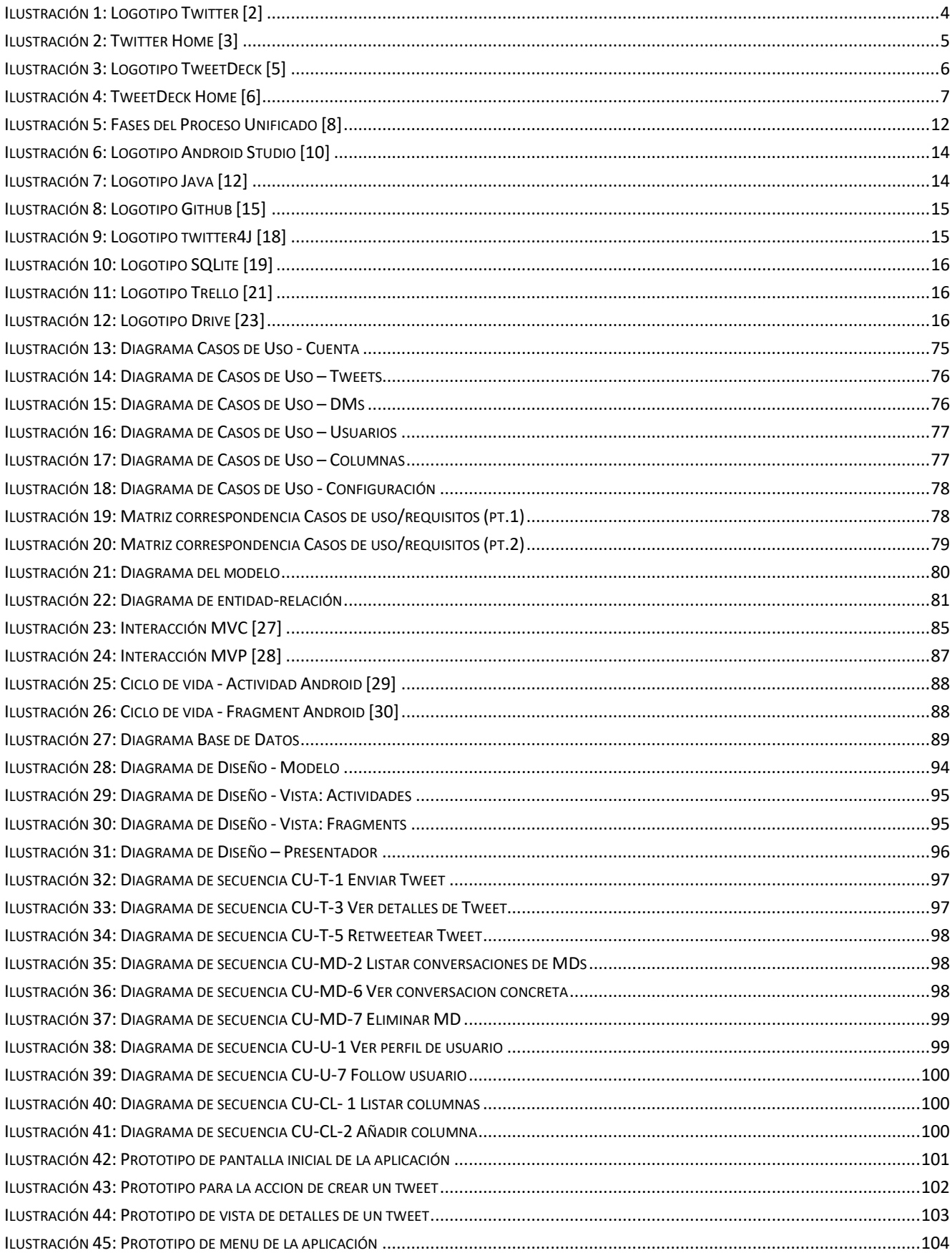

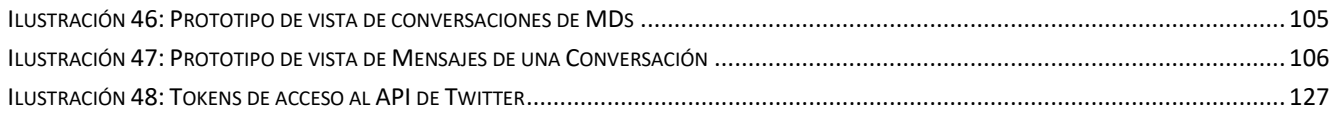

<span id="page-14-0"></span>Capítulo 1. Introducción

# <span id="page-16-0"></span>1. Introducción

Hoy en día el consumo de contenido digital es algo extendido a la mayor parte de la población. Las comunicaciones de forma instantánea actualmente permiten que el contacto entre las personas sea cada vez mayor por las facilidades que existen actualmente.

En concreto, las redes sociales nos permiten conocer gran cantidad de información de mucha gente, desde gente conocida cercana o muy lejana hasta gente completamente desconocida. Actualmente podríamos diferenciar las redes sociales en cuanto a su modo de funcionamiento: tendríamos, por un lado, las redes sociales basadas en "contactos/amigos" y, por otro lado, las que tienen un concepto más amplio y de alcance general.

En el caso de las redes sociales basadas en **"contactos/amigos"** podemos encontrar, por ejemplo, "Facebook" o "Instagram". Son redes que se basan en compartir contenido para aquellas personas que conozcamos y hayamos permitido previamente.

En el caso de las redes, que podríamos llamar *abiertas*; encontramos ejemplos como *"Twitter"* o *"Reddit"*. Son redes que basan la difusión del contenido a todo aquellos "seguidores" que tengamos, de igual forma que las de contactos, pero pudiendo ser estos *seguidores* gente completamente desconocida.

Estas redes se orientan para poder permitir a los usuarios compartir todo aquello que deseen (siempre cumpliendo con las normas internas de cada plataforma) y que llegue a todos los usuarios de dicha plataforma.

Cabe tener en cuenta que los modelos de orientación que siguen estas redes no es algo estricto, pues tanto redes como *Twitter* puedes configurar la privacidad para restringir el alcance de aquello que se publica, y redes como *Instagram* se pueden configurar de forma abierta para que todos los usuarios puedan ver las publicaciones.

Para el desarrollo de este proyecto nos centraremos en la red social Twitter.

# <span id="page-17-0"></span>2. Twitter

Twitter es una de las principales redes sociales utilizadas hoy en día. Fue creada en 2006 con la idea de poder mandar SMS a todos los contactos simultáneamente. La evolución de esta idea derivó en lo que conocemos en la actualidad de una red social en la que publicar contenido para todos nuestros seguidores.

Twitter se basa en la publicación de pequeños fragmentos (280 caracteres actualmente) de texto (*Tweet*) que pueden ver todos nuestros seguidores (*Followers*), lo que la convierte en una red social de microblogging [1].

La principal diferencia con el resto de redes sociales es el carácter **asimétrico** que tiene la comunicación, pues, a diferencia de redes como *Facebook* en las que cuando aceptas la solicitud de contacto de un cierto usuario también se crea una relación de contacto hacia dicha persona, en Twitter el hecho de que alguien siga (*Follow*) a otro usuario de la plataforma no implica el hecho de que dicha relación se dé también a la inversa del usuario seguido al seguidor (*Follower*).

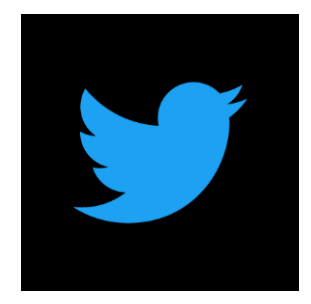

*Ilustración 1: Logotipo Twitter [2]*

<span id="page-17-2"></span>Los *Tweets* publicados por un cierto usuario son leídos por todos sus seguidores (*Followers*) e, incluso, por otros usuarios que no siguen la cuenta de dicho usuario que lo ha publicado.

A los *Tweets* se puede "reaccionar" de distintas formas. Es posible hacerles *Retweet*, consiste en que dicho tweet será reenviado a los propios seguidores del usuario que realiza el *Retweet*. También pueden ser marcados como "**Me Gusta**" y pueden ser **respondidos**, entablando así una conversación sobre el tema que dicho *Tweet* tratase.

Los *Tweets* pueden, también, ser compartidos directamente a un usuario concreto enviándoselo mediante un "Mensaje Directo" (*MD*) o pueden ser reportados ante los administradores de la plataforma si se considera que incumplen alguna de las normas de uso de esta.

Los **MD**s son mensajes directos privados que pueden enviarse a otros usuarios que te siguen, aunque puede cambiarse la configuración personal para permitir la recepción de mensajes de otros usuarios que no sean seguidores del destinatario.

## 1.1.1 Timeline

<span id="page-17-1"></span>El *Timeline* es la lista de *Tweets* recibidos por un usuario de aquellas otras cuentas a las que sigue.

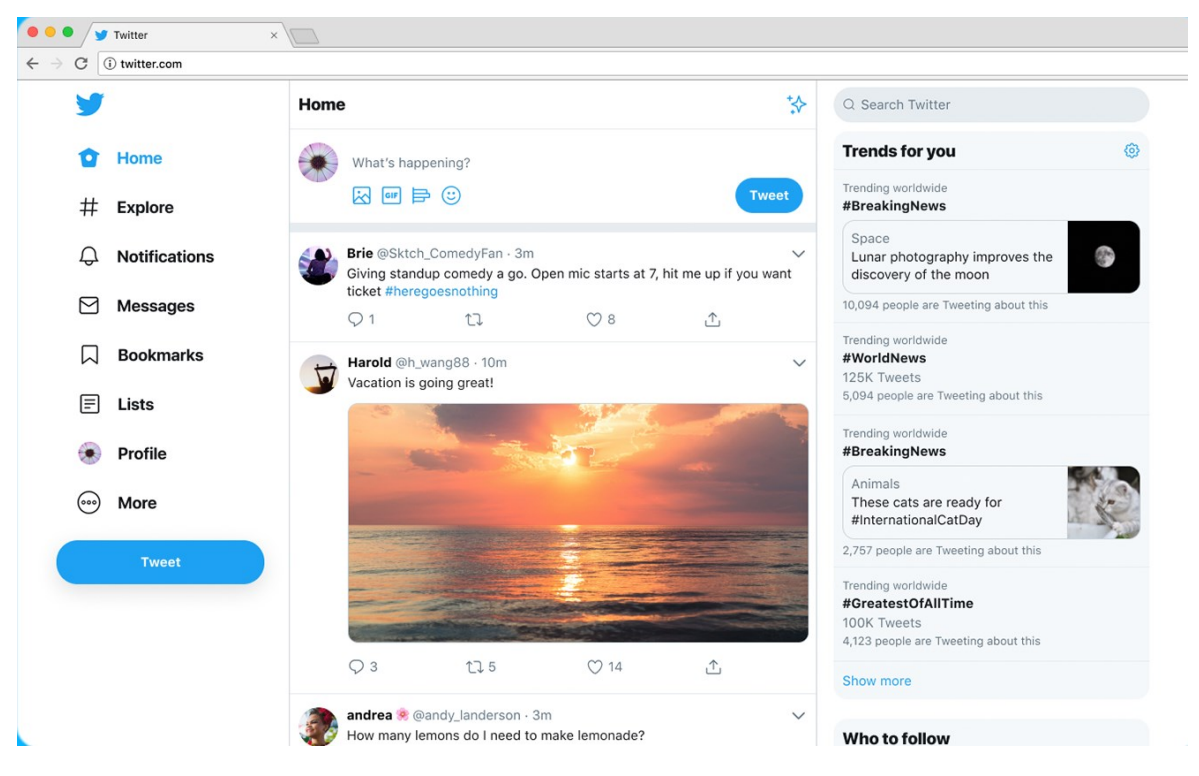

*Ilustración 2: Twitter Home [3]*

<span id="page-18-1"></span>Hasta mayo de **2018** el orden de aparición de los *Tweets* en el *Timeline* de los usuarios seguía un orden cronológico descendente de más reciente a más antiguo. Sin embargo, a partir de ese momento el algoritmo fue modificado para que siguiese una nueva directriz: ahora los tweets que se muestran al usuario son aquellos evaluados como "más relevantes" por la plataforma. Para ello evalúan los *Tweets* que sean más populares en el momento y puedan interesar al usuario y se le muestran, aunque no sean de ninguno de aquellos usuarios a los que siga en ese momento [4].

# 1.1.2 Problemas

<span id="page-18-0"></span>El principal problema que se puede encontrar al uso cotidiano de **Twitter** es que todo el contenido de *Tweets* se muestra de forma conjunta en una única columna de *Timeline*, de tal forma que cuando un usuario sigue a una gran cantidad de cuentas es fácil perder información debido a la gran cantidad de ella que se genera.

Además, el hecho de que se haya cambiado el algoritmo generó una gran polémica entre los usuarios que deseaban seguir viendo los *Tweets* ordenados de forma cronológica, así que se añadió la opción de volver a dicho algoritmo individualmente a cada usuario

# <span id="page-19-0"></span>3. TweetDeck

TweetDeck es una aplicación que se utiliza para gestionar cuentas de Twitter. Originalmente fue externa al desarrollo de la plataforma Twitter oficial pero posteriormente fue adquirida e incluida dentro del ecosistema de aplicaciones oficiales.

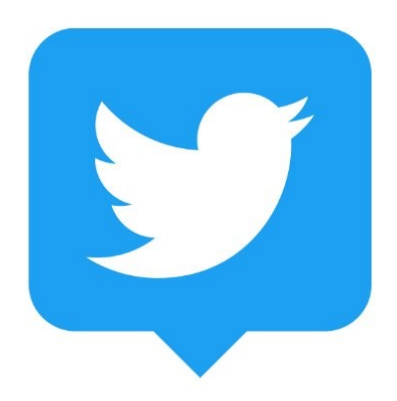

#### *Ilustración 3: Logotipo TweetDeck [5]*

<span id="page-19-1"></span>TweetDeck fue creada en 2008 por Iain Dodsworth como un sistema para poder controlar cuentas simultáneamente de plataformas como Twitter, Google Buzz, Foursquare, MySpace y Facebook. Además, se desarrolló como una aplicación web junto a versiones móviles para *iPad*, *iPhone* y *Android*.

Sin embargo, tras su adquisición por parte de Twitter se eliminó el soporte para dichas plataformas y se canceló el desarrollo de las aplicaciones móviles. Actualmente solo existe la aplicación web y la versión para *MacOS*.

El funcionamiento característico de TweetDeck es su visión principal basada en múltiples columnas, a diferencia de la columna única de Twitter. El hecho de que, además, utiliza el algoritmo de tweets basado en orden cronológico para la aparición de estos en las columnas permite poder mantener controlados los nuevos estados que se van publicando por los otros usuarios en la plataforma. Además, permite la gestión simultánea de diferentes cuentas de manera concurrente.

Esto fomentó un gran uso por parte de los *Community Managers* de las cuentas oficiales de empresas e instituciones. Sin embargo, su uso se extendió a todos los usuarios de la plataforma, en especial a los usuarios más activos por la facilidad que genera para ver mucha información de forma simultánea.

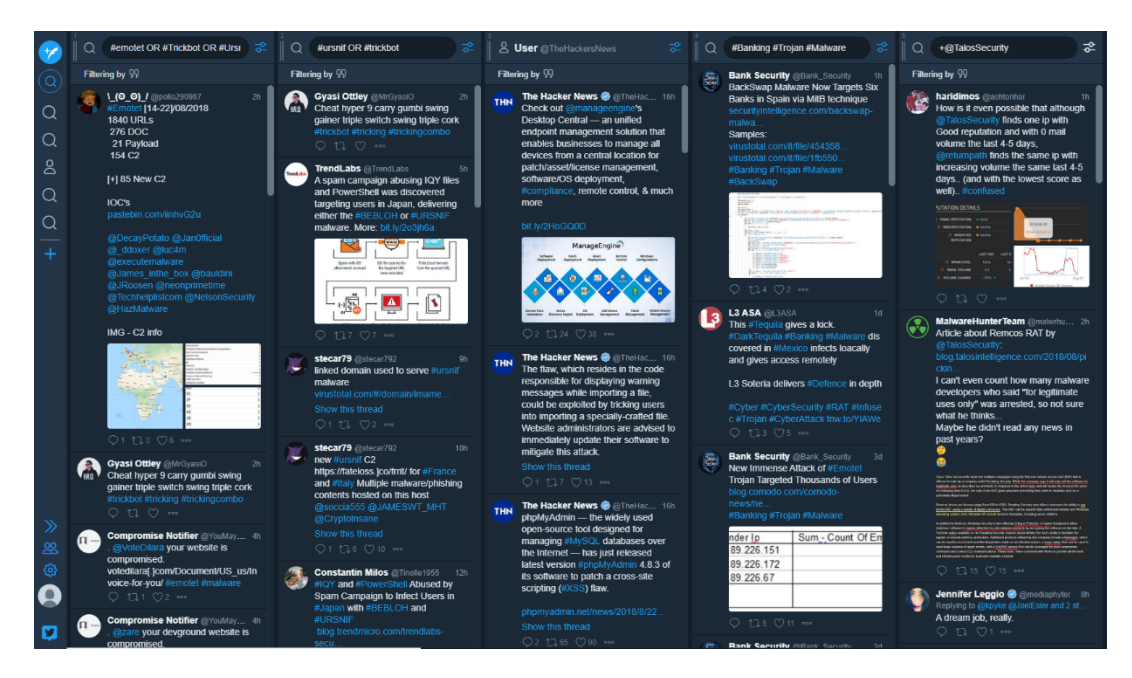

*Ilustración 4: TweetDeck Home [6]*

# <span id="page-20-1"></span><span id="page-20-0"></span>3.1.Problema

El mayor problema que se encuentra en TweetDeck es que únicamente es posible utilizarlo en su versión web, lo que hace que su uso en dispositivos móviles sea más complicado debido a que las pantallas de estos no son lo suficientemente grandes (comparadas con los monitores de ordenadores de sobremesa y portátiles) como para poder realizar un uso cómodo de la aplicación.

El hecho de que exista una versión para *MacOS* facilita su uso en los dispositivos que utilizan dicho sistema operativo, como los portátiles *Mac* y las tabletas *iPad* de la empresa *Apple*. Sin embargo, para los usuarios de otros dispositivos móviles, como podrían ser aquellos que hacen uso del sistema operativo *Android*, no existe una solución a este problema en forma de aplicación nativa.

# <span id="page-21-0"></span>4. Solución propuesta: TwitterDeck

El problema de la inexistencia de una aplicación cliente para Twitter en dispositivos *Android* se solucionaría con el desarrollo de una aplicación nativa para dispositivos *Android* teniendo en cuenta las restricciones que propone dicho ecosistema de dispositivos, por variar desde móviles de 4'' hasta tabletas de 15''.

La solución propuesta a dicho sistema es el objetivo de este proyecto. Una aplicación adaptada a los diferentes tamaños de pantalla que se encuentran en los distintos dispositivos *Android*, que permita el normal funcionamiento de una cliente *Twitter* genérico, pero, además, basado en la idea de las múltiples columnas que introduce *TweetDeck*.

**TwitterDeck** 

# <span id="page-22-0"></span>Capítulo 2. Plan de Desarrollo

# <span id="page-24-0"></span>1. Introducción

En este capítulo se define y explica todo el proceso seguido para la elaboración del proyecto, en concreto la previa elaboración del plan de desarrollo a seguir para la consecución de los objetivos de dicho proyecto.

Se explicarán las distintas metodologías utilizadas y los recursos de que se han dispuesto, así como la planificación en sí del desarrollo del proyecto.

# <span id="page-24-1"></span>2. Metodología

En este punto se describirán las metodologías de desarrollo utilizadas durante la realización del proyecto. La idea base es la aplicación de algún proceso de planificación y desarrollo de software que nos permita ir desarrollando de manera incremental la funcionalidad de la aplicación. Por esto, se decide utilizar el Proceso Unificado como referencia para el plan de desarrollo y, en concreto, aplicar el *UPEDU* (Unified Process for Education).

# <span id="page-24-2"></span>2.1.Proceso Unificado

El Proceso Unificado (UP) nos proporciona un marco de proceso para el desarrollo de software de una forma disciplinada no solo para un proceso, sino que es extensible, de tal forma que es posible adaptarlo a organizaciones o proyectos específicos [7].

Las características en las que se basa la idea del Proceso Unificado son las siguientes:

- **Iterativo e incremental:** El UP está compuesto por cuatro fases (inicio, elaboración, construcción y transición). Estas fases, a su vez, se dividen en iteraciones, las cuales ofrecen como resultado cuando finalizan un "incremento" del producto que está siendo desarrollado que añade nuevas funcionalidades (o mejoras) a dicho producto.
- **Dirigido por casos de uso:** los casos de uso son utilizados para capturar los requisitos funcionales del producto.
- **Centrado en la arquitectura:** El UP asume que no existe un modelo único que cubra todos los aspectos del sistema, por lo que existen distintos modelos y vistas que definen la arquitectura del sistema.
- **Enfocado en los riesgos:** el UP requiere que desde una fase temprana del desarrollo del producto se dedique especial atención a la identificación de riesgos

Las fases en que se divide el UP son las siguientes:

- Fase de **Inicio**: esta es la primera fase del proyecto, en ella se planea el desarrollo, se definen los objetivos y se acota el alcance del proyecto.
- Fase de **Elaboración**: en esta segunda fase se centra el trabajo en el análisis y estudio de las tecnologías que van a ser empleadas.
- Fase de **Construcción**: en esta tercera fase se crea el producto siguiendo los objetivos definidos y en base a las tecnologías elegidas previamente.

• Fase de **Transición**: en esta última fase se hace la entrega del producto y se corrigen los problemas que aparezcan durante la implementación de este.

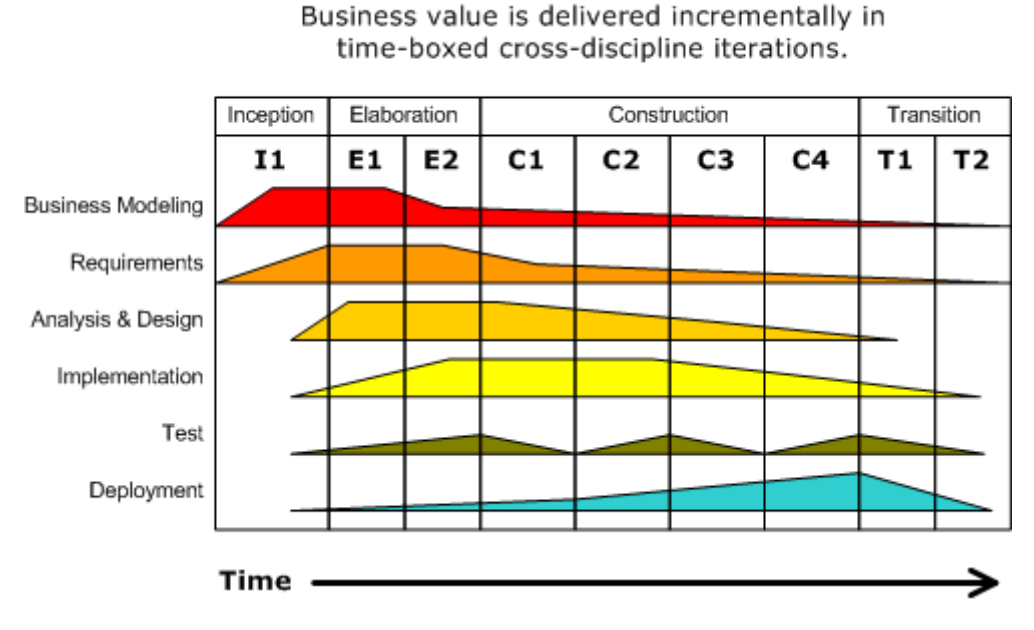

#### **Iterative Development**

*Ilustración 5: Fases del Proceso Unificado [8]*

# <span id="page-25-2"></span><span id="page-25-0"></span>2.2.UPEDU

El Proceso Unificado para la Educación es una implementación del UP creada para enseñar a los estudiantes las técnicas necesarias para el buen hacer en cuanto a desarrollo de proyectos, por lo que sigue la misma filosofía que el UP, pero simplificando algunos aspectos [9].

# <span id="page-25-1"></span>Fases

Las fases en que se divide el UPedu son las mismas que en el UP de forma general:

• **Inicial:** en esta fase se concretan los objetivos del ciclo de vida del proyecto. en esta fase se buscan los riesgos que pueden afectar al desarrollo del proyecto y los requisitos que el producto debe de cumplir.

Los principales objetivos de esta fase son:

- o Establecer el alcance del software.
- o Discriminar los casos de uso según su importancia en el sistema.
- o Estimar el coste general y el cronograma de desarrollo del proyecto.
- o Estimar los potenciales riesgos que puedan darse.
- o Preparar el entorno de apoyo para el proyecto
- **Elaboración:** en esta fase se proporcionará una base estable para el diseño e implementación y la posterior fase de construcción. en esta fase se definirá la arquitectura a partir de los requisitos y los riesgos implicados. Internacional de la contrata de la contrata de la contrata de la contrata de la contrata de<br>En el contrata de la contrata de la contrata de la contrata de la contrata de la contrata de la contrata de la

Los principales objetivos de esta fase son:

- o Garantizar la estabilidad de la arquitectura y requisitos definidos, así como que los riesgos se encuentren suficientemente mitigados para calcular el coste y cronograma de desarrollo del producto.
- o Abordar los riesgos arquitectónicos
- o Producir un prototipo evolutivo de los componentes.
- o Demostrar que la arquitectura soportará los requisitos del sistema.
- **Construcción:** en esta fase se aclararán los requisitos restantes y se completará la arquitectura básica definida.

Los principales objetivos de esta fase son:

- o Minimizar los costes de desarrollo optimizando los recursos necesarios y utilizados
- o Lograr la calidad adecuada.
- o Lograr versiones útiles del producto de una forma rápida.
- o Completar el análisis, diseño, desarrollo y pruebas de todas las funcionalidades.
- o Llevar a cabo el desarrollo de manera iterativa e incremental del producto.
- o Decidir si el software y los usuarios están listos para realizar la implementación de la aplicación.
- o Lograr cierto grado de paralelismo entre las distintas tareas que se están desarrollando.
- **Transición:** el objetivo de esta fase es garantizar que el software esté listo para los usuarios finales. En esta fase se encuentran las pruebas del producto final, así como la realización de ajustes menores relacionados a lo comentarios proporcionados por los usuarios que prueban las funcionalidades desarrolladas.

Los principales objetivos de esta fase son:

- o Probar el producto desarrollado para validar las expectativas del usuario.
- o Entrenar a los usuarios si fuera necesario para el correcto uso de la aplicación.
- o Realizar las actividades de ajuste necesarias en corrección de errores, mejora de rendimiento o usabilidad.

# <span id="page-27-0"></span>3. Recursos y herramientas para el desarrollo

En este punto se describirán las principales herramientas que se van a utilizar durante el desarrollo del proyecto, así como los recursos que han sido necesarios para el desarrollo del este.

Todas estas herramientas son gratuitas (con ciertas restricciones).

# <span id="page-27-1"></span>3.1.Android Studio

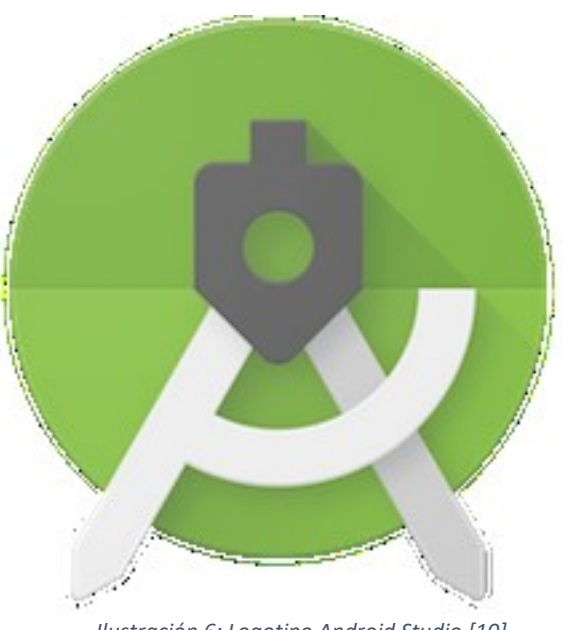

*Ilustración 6: Logotipo Android Studio [10]*

<span id="page-27-3"></span>Android Studio es el entorno oficial de desarrollo para aplicaciones Android. Contiene todas las herramientas necesarias para el desarrollo de las aplicaciones, desde el editor de código propiamente, junto con un editor gráfico para las vistas de la aplicación y un sistema de virtualización de dispositivos para poder llevar a cabo las pruebas del desarrollo sin necesidad de medios físicos [11].

## <span id="page-27-2"></span>3.2.Java

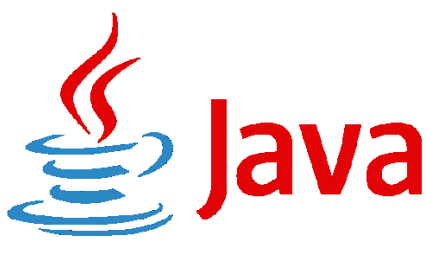

*Ilustración 7: Logotipo Java [12]*

<span id="page-27-4"></span>Java [13] es un lenguaje de programación orientado a objetos más utilizados actualmente. Hasta 2017 era el lenguaje oficial único para el desarrollo Android, sin embargo, a partir de mayo de ese año se nombró al lenguaje Kotlin como lenguaje oficial de desarrollo junto con Java [14].

Una de las principales ventajas de Java es que no es compilado de manera nativa para la plataforma directa en que se vaya a utilizar, sino que utiliza una "máquina virtual" para su ejecución, lo que le permite ser implementado en cualquier plataforma siempre y cuando posea dicha *Máquina Virtual Java* (JVM).

# <span id="page-28-0"></span>3.3.Control de versiones

# GitHub

#### *Ilustración 8: Logotipo GitHub [15]*

<span id="page-28-4"></span>Para el control de versiones (y almacenamiento del desarrollo del proyecto) se ha utilizado la herramienta Git, en concreto el repositorio GitHub. Orientado a mantener el desarrollo de un proyecto ordenado en función de las distintas versiones incrementales que se han ido desarrollando [16].

# <span id="page-28-1"></span>3.4.Twitter Developers

Para poder realizar el desarrollo de este proyecto se ha utilizado la ayuda que proporciona Twitter para desarrolladores, permitiéndoles acceder a sus recursos internos como las API de conexión con los servidores. Además, tienen ejemplos y ayudas para facilitar el desarrollo a aquellos que lo deseen [17].

# <span id="page-28-2"></span>3.5.Twitter4J

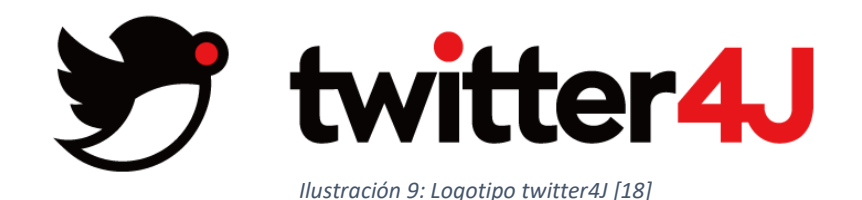

<span id="page-28-5"></span>Twitter4J es una librería Java no oficial para facilitar la conexión con las API de Twitter. El hecho de estar desarrollada 100% en Java permite que su integración sea mucho más sencilla para el desarrollo de aplicaciones en Java, como es este caso [18].

## <span id="page-28-3"></span>3.6.Almacenamiento de datos

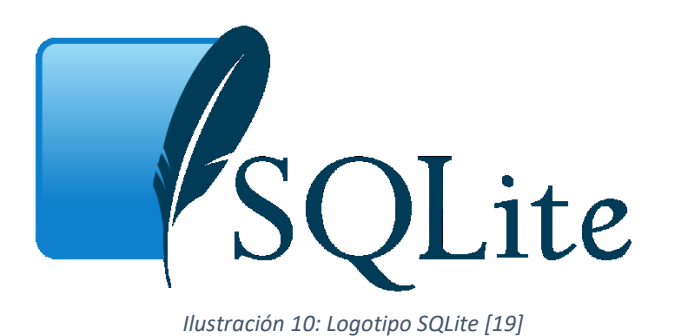

<span id="page-29-3"></span>El almacenamiento de los datos que queremos que persistan en la aplicación se realiza mediante la base de datos interna de Android, SQLite.

La principal característica de SQLite es que se trata de una Base de Datos de muy reducido tamaño en cuanto a lo necesario para que funcione. Funciona de tal forma que los datos internos de las tablas son guardados en ficheros dedicados, permitiendo el simplificado del guardado de los datos [20].

# <span id="page-29-0"></span>3.7.Planificación y gestión

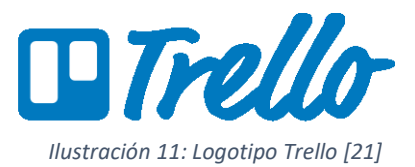

<span id="page-29-4"></span>Para controlar el desarrollo de las tareas relacionadas con el proyecto se ha utilizado una herramienta llamada Trello, la cual permite organizar las tareas mediante listas expuestas en un tablero y permite asignar cada tarea a la lista que se desee, normalmente en función de su estado de desarrollo [22].

# <span id="page-29-1"></span>3.8.Servicios almacenamiento en la nube

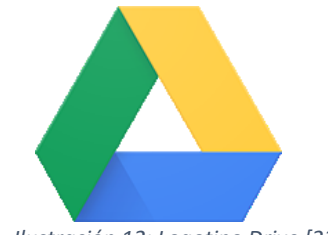

*Ilustración 12: Logotipo Drive [23]*

<span id="page-29-5"></span>Para poder realizar el proyecto de una forma "descentralizada" en cuanto a no ser necesario siempre de encontrarse en el mismo sitio, se ha utilizado el servicio de almacenamiento en la nube de Google Drive, que permite compartir y editar documentos en línea sin necesidad de instalar ningún tipo de software para ello [24].

# <span id="page-29-2"></span>3.9.Instalaciones y Recursos Hardware

Las instalaciones utilizadas para el desarrollo son de 2 tipos:

- Instalaciones universitarias: el desarrollo se ha ido realizando en un laboratorio proporcionado por el *Grupo de Tecnologías de Gestión de Información.* Dicho laboratorio contaba con un monitor externo, un escritorio, toma de corriente y toma de red de datos.
- Instalaciones propias: el desarrollo, así mismo, también ha sido realizado en las dependencias propias del desarrollador, que contaban con similares recursos al laboratorio concedido por el tutor.

Los recursos Hardware directos utilizados ha sido un ordenador portátil con las siguientes características:

- Fabricante: Lenovo
- Modelo: Legion y520
- Procesador: Intel Core i7-7700HQ @ 2.80GHz
- Memoria RAM: 16 GB
- Disco Duro: 1TB
- Disco SSD: 250 GB
- Sistema Operativo: Windows 10 + Linux Mint 18.04

# <span id="page-31-0"></span>4. Planificación

# <span id="page-31-1"></span>4.1.Planificación temporal Inicial

El Trabajo Fin de Grado tiene asignados 12 créditos ECTS, cada uno con una equivalencia de 25 horas; por lo tanto, el proyecto se presupone de una duración mínima de 300 horas.

El comienzo de este proyecto se marca para el día 9 de septiembre de 2019, y se ha fijado una fecha estimada de fin para el día 10 de noviembre de 2019.

El proyecto se realizará en estas **9 semanas** de trabajo fijadas.

Se establecen sprints de desarrollo de 2 semanas cada uno, lo que nos resulta en **4 sprints** y una última semana para la realización de correcciones finales.

Se planea una media de **35 horas** de trabajo medias semanales, dando como resultado 315 horas de trabajo totales al final del tiempo previsto.

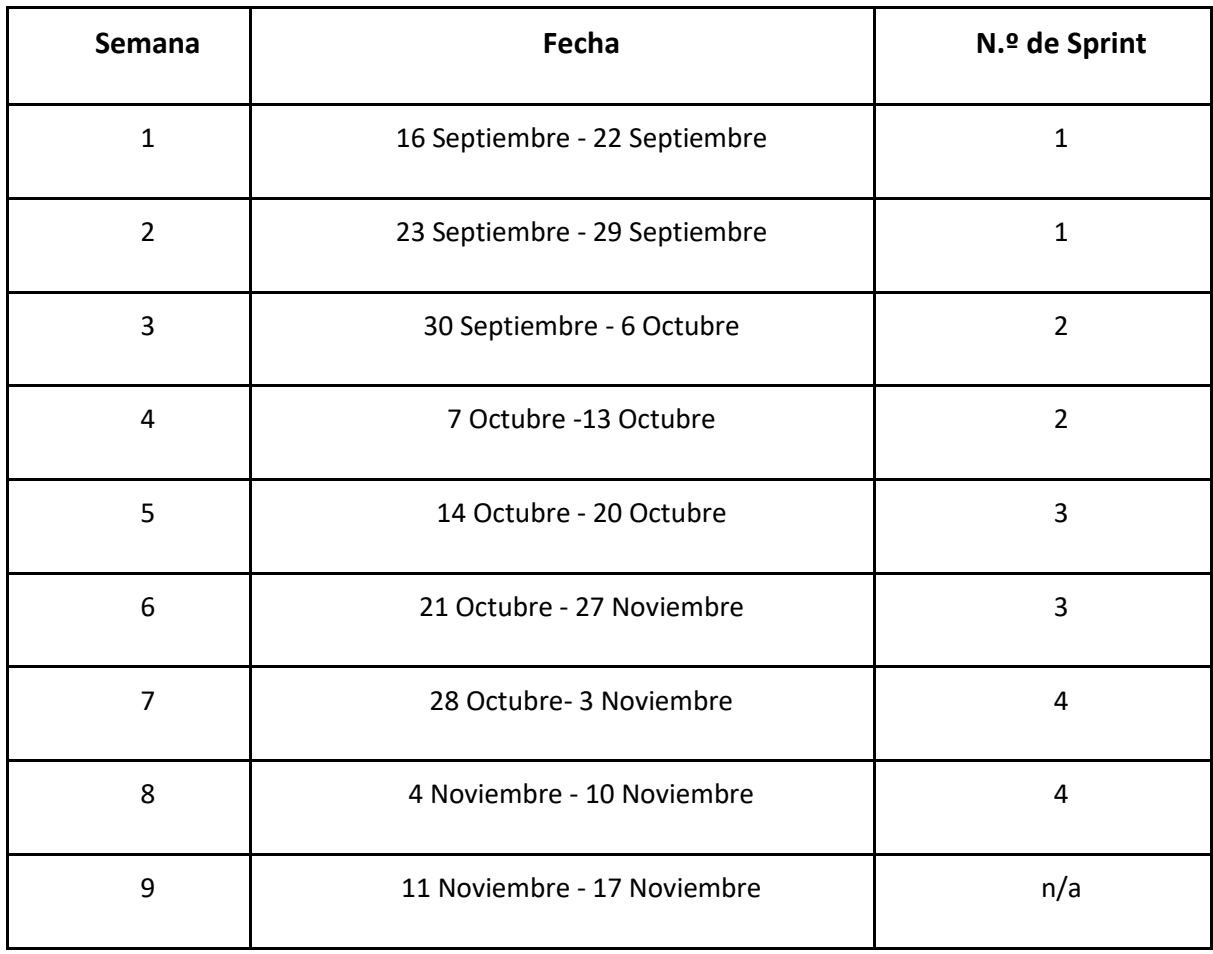

*Tabla 1: Previsión temporal*

# <span id="page-32-1"></span>*4.1.1. Ajuste temporal final*

<span id="page-32-0"></span>Al llegar al final del tiempo de la planificación inicial prevista se vio necesario alargar dicho cálculo debido a una serie de situaciones externas que afectaron al proyecto, como el inicio del curso lectivo. Lo que supuso el siguiente ajuste de tiempo:

<span id="page-32-2"></span>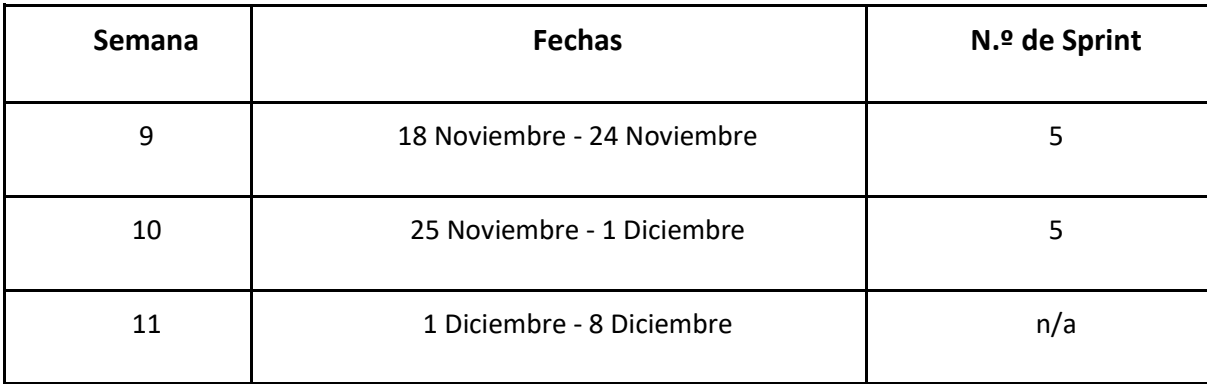

*Tabla 2: Ajuste temporal*

Tras la ampliación del tiempo de desarrollo en 2 semanas se alcanzó un tiempo de desarrollo de 70 horas a mayores para poder llegar a la fecha fijada con el desarrollo avanzado y el plan final de desarrollo para el producto final completo.

# <span id="page-33-0"></span>4.2.Análisis de costes inicial

Para hacer el cálculo inicial del coste de desarrollo del proyecto debemos tener en cuenta el coste de personal y el costo derivado de la utilización de los recursos hardware:

## • **Personal**

El coste de personal para el desarrollo es el salario que se debería percibir por realizar dicho desarrollo, es decir, el salario para el desarrollador.

Para hacer este cálculo tenemos en cuenta que, según la información proporcionada en el Boletín Oficial del Estado, del lunes 3 de junio de 2019 [25], el sueldo base para un analista programador de nivel 1 es de:

### 20.005.97 $\in$

(Brutos anuales), por lo que haciendo el cálculo:

 $20.005,97 \notin$  / 12 meses / 4 semanas / 40 horas/semana =  $10'42 \notin$ /hora Por lo que obtenemos un salario aproximado de 10'42 €/h, que redondeamos a **10 €/h**. Sabiendo que el desarrollo está planificado en 315 horas, calculamos el coste salarial de:

315 *horas* \* 10 €/h = 3150 €

### • **Hardware**

El hardware utilizado para el desarrollo ha sido un ordenador portátil con un coste de adquisición de 822 €. Aplicando el coeficiente de amortización lineal máximo, obtenemos:

$$
822 \t\in *0'25\% = 205'5 \t\in anuales
$$
  
205.5  $\t\in/a\text{ño} * 2'25/12$  *meses* = **38'53**  $\t\in$ 

### • **Suministros**

Debido a la dificultad real de calcular gastos como podrían ser electricidad, conexión a internet, agua, etc., se establece un cálculo aproximado de 25€ mensuales. Por lo que saldría un costo aproximado de:

 $25€ * 2'25$  meses =  $56'25€$ 

### • **Factor multiplicativo**

Aplicamos un factor multiplicativo para calcular el incremento del gasto previsto asociado a otros gastos relacionados, dando como resultado:

$$
3150\text{€} + 38\text{'}53\text{€} + 56\text{'}25\text{€} = 3244\text{'}78\text{€}
$$
  

$$
3244\text{'}78\text{€} * 1\text{'}18\% = 3828\text{'}84\text{€}
$$

Por lo que, finalmente, el cálculo para el presupuesto sería de **3828'84€**

## *4.2.1. Ajuste final de costes*

<span id="page-34-0"></span>Como consecuencia de la ampliación temporal realizada sobre la planificada, debemos calcular el incremento del gasto generado.

> 70 horas  $* 10 \times$ /hora = 700 $\in$  $205'5 \in \infty$  0'5/12 meses = 8'56 $\in$  $25€ * 0'5$  meses = 12'5€

Dando un total de:

 $700\epsilon + 8'56\epsilon + 12'5\epsilon = 721'06\epsilon$ 

Y, aplicando el factor multiplicativo:

 $721'06 * 1'18\% = 850'85€$ 

Esto significa que el coste final de desarrollo del proyecto es de:

 $3828'84 \epsilon + 850'85 \epsilon = 4679'69 \epsilon$ 

# <span id="page-34-1"></span>4.3.Análisis de Riesgos

Se considera un riesgo todo aquel acontecimiento presente o futuro que afecte directamente de forma negativa en el desarrollo de un proyecto.

La gestión de los riesgos es un aspecto muy importante a tener en cuenta durante el desarrollo de un proyecto debido a que pueden condicionar el correcto devenir del mismo.

Los responsables del proyecto han de ser capaces de anteponerse a los riesgos que pudieran llegar a surgir. Para ello deberán ser identificados y evaluados teniendo en cuenta su posible impacto para, posteriormente, poder desarrollar un plan de acción a seguir en caso de que ocurra cualquiera de ellos.

El **plan de gestión de riesgos** nos permitirá definir con antelación las acciones a realizar ante los riesgos que puedan surgir durante el desarrollo del proyecto.

El proceso de la gestión de riesgos incluye las siguientes etapas:

- Identificación de los riesgos: nos permite obtener la lista de riesgos potenciales
- Análisis de riesgos: con ello podemos realizar una priorización de los posibles riesgos
- Planificación de riesgos: nos permite realizar planes de mitigación y contingencia ante los riesgos.
- Evaluación de riesgos: nos permite valorar los riesgos que podrían llegar a darse.

Los riesgos pueden ser clasificados en función de su **impacto** y su **probabilidad** de que ocurran, con ello podemos construir la llamada "Matriz de riesgos", que nos aporta una visión del carácter de importancia que tiene cada riesgo de la siguiente forma:

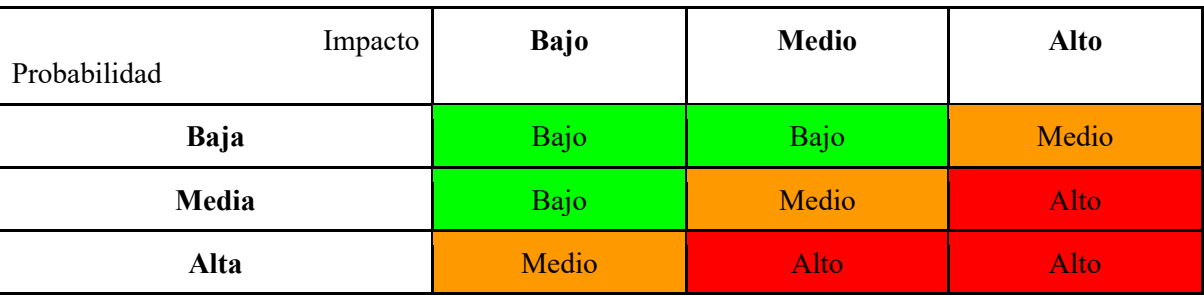

*Tabla 3: Matriz de Riesgos*

<span id="page-35-0"></span>Prestaremos especial atención a los riesgos de carácter *Alto* y el resto de los riesgos serán monitorizados para seguir su evolución.

<span id="page-35-1"></span>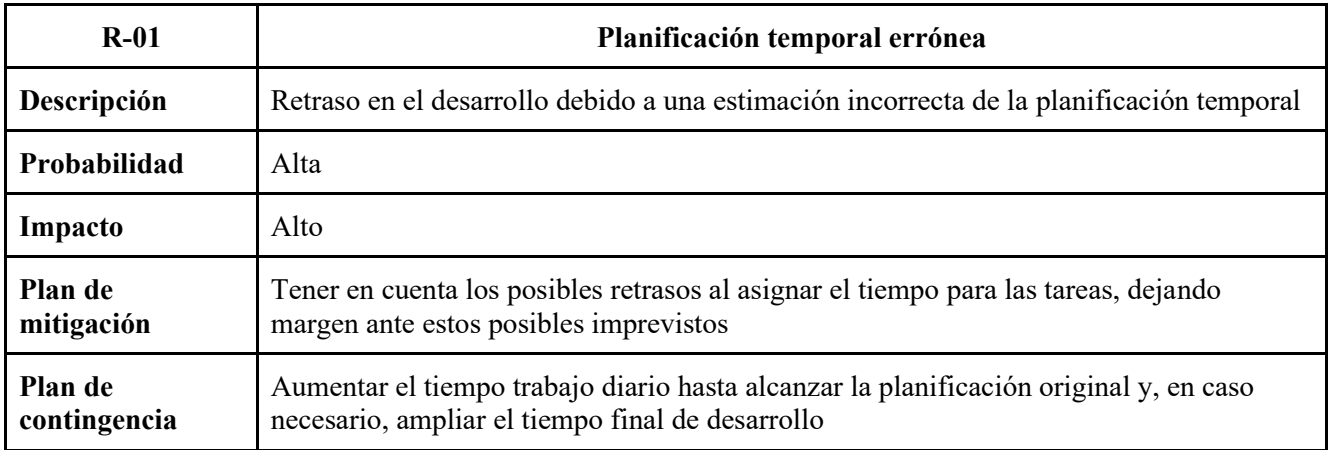

*Tabla 4: R-01 Planificación temporal errónea*
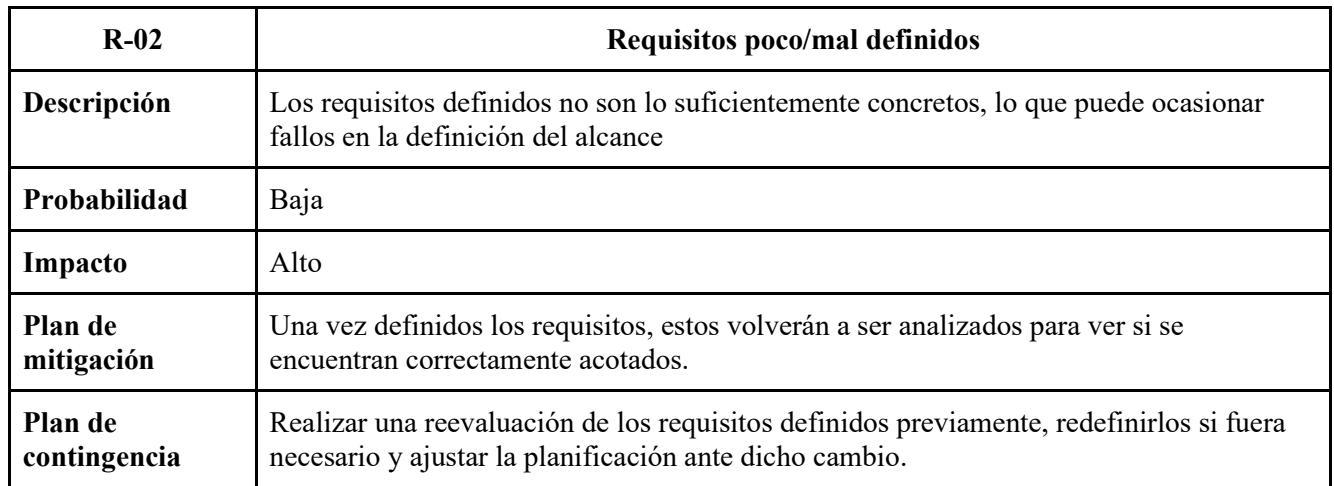

*Tabla 5: R-02 Requisitos poco/mal definidos*

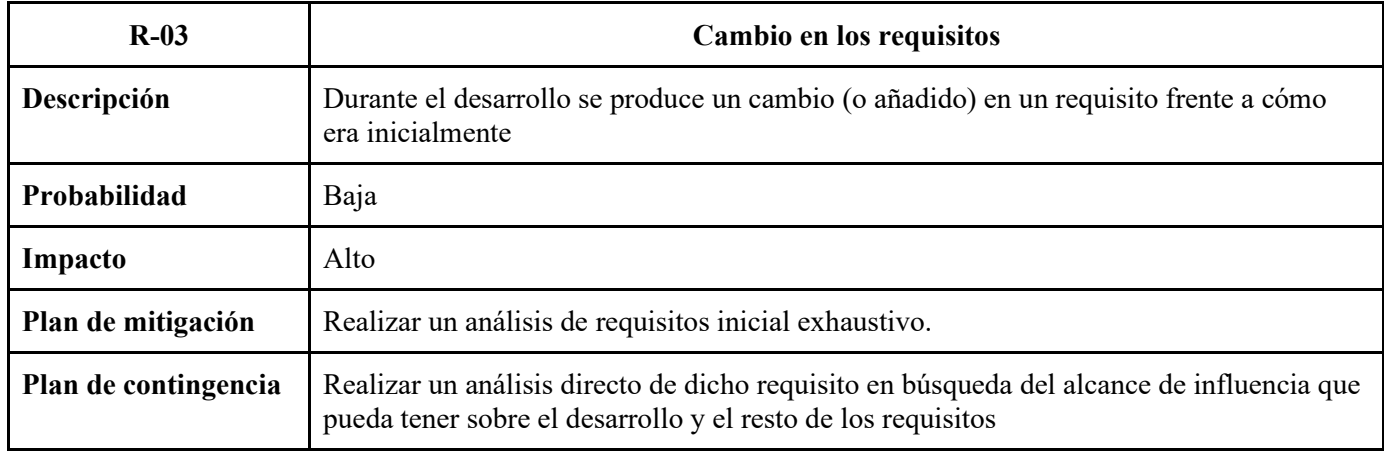

*Tabla 6: R-03 Cambio en los requisitos*

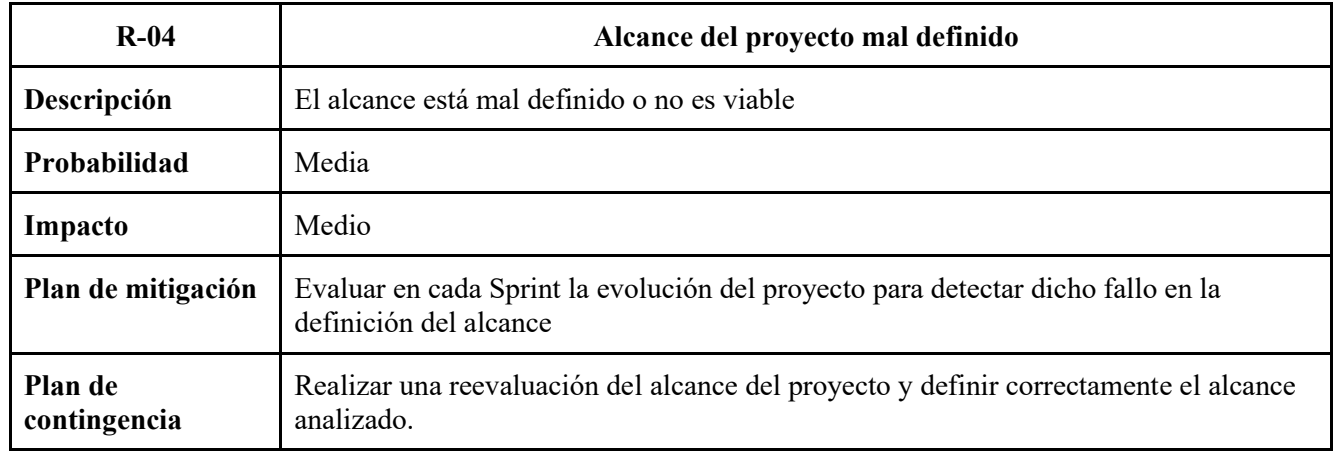

*Tabla 7: R-04 Alcance del proyecto mal definido*

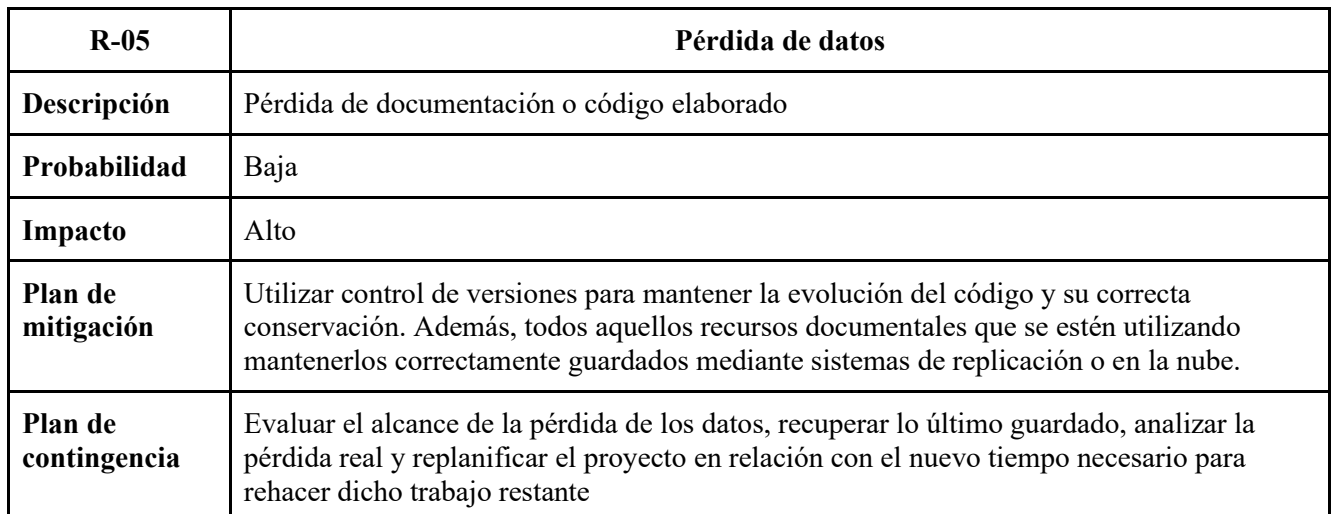

*Tabla 8: R-05 Pérdida de datos*

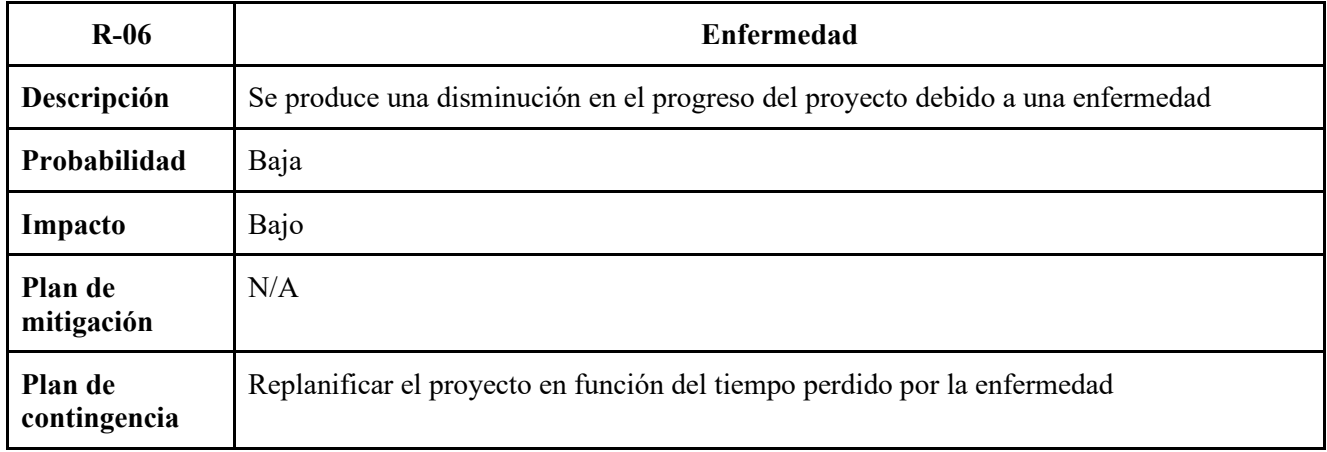

*Tabla 9: R-06 Enfermedad*

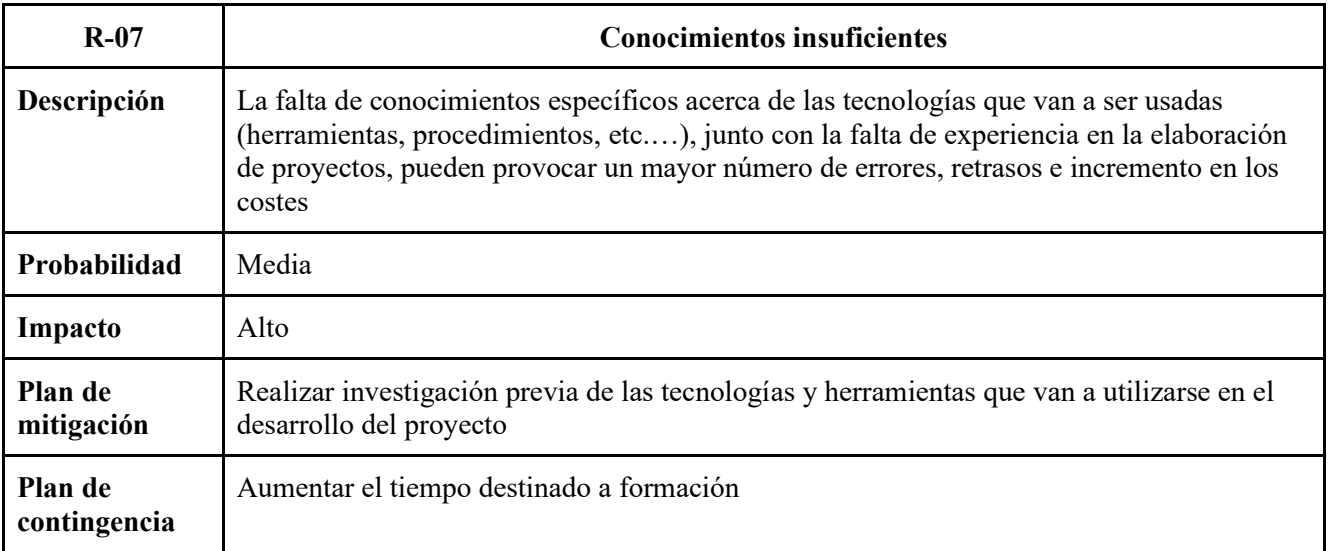

*Tabla 10: R-07 Conocimientos insuficientes*

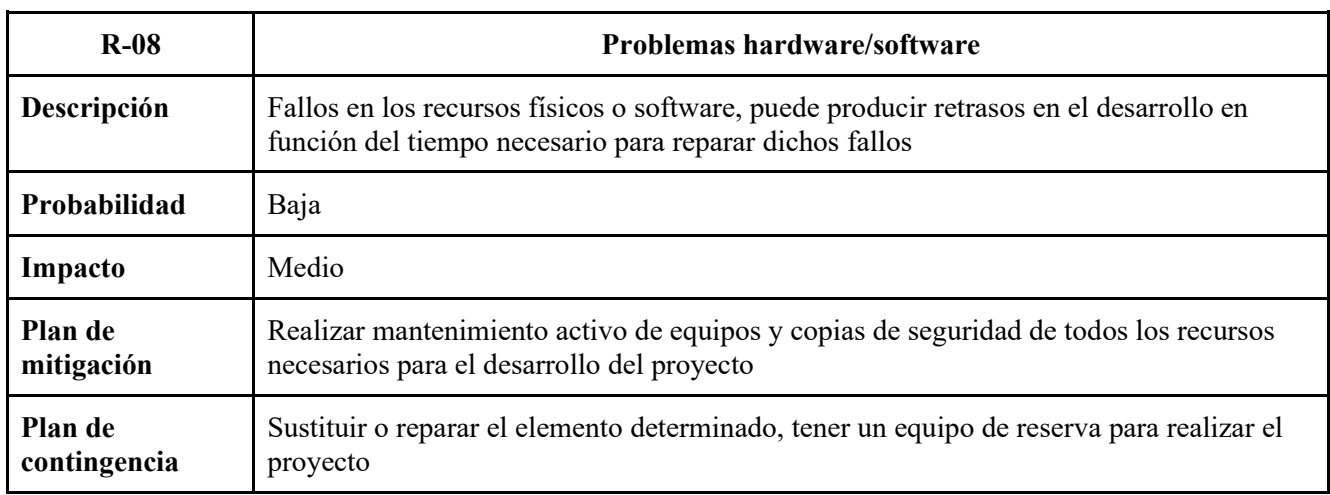

*Tabla 11: R-08 Problemas hardware/software*

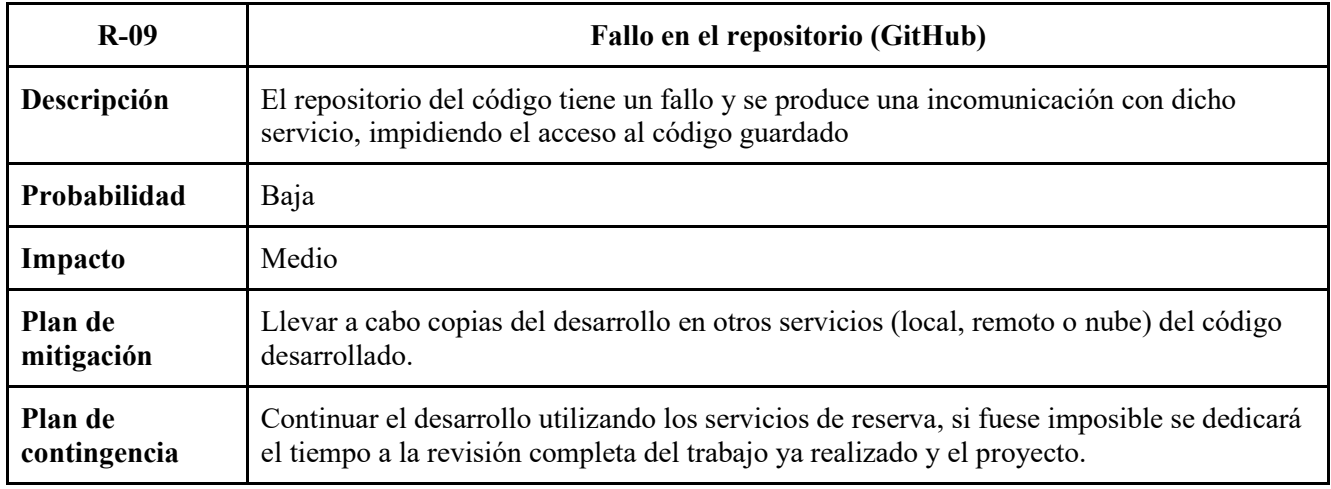

*Tabla 12: R-09 Fallo en el repositorio (GitHub)*

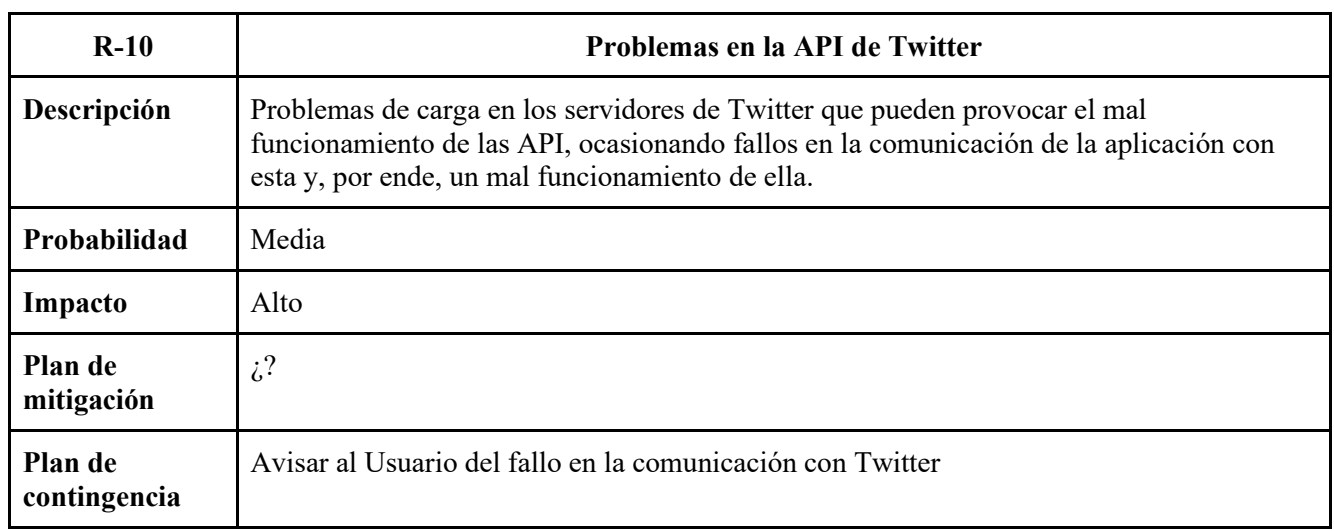

*Tabla 13: R-10 Problemas en la API de Twitter*

### *4.3.1. Seguimiento de los riesgos*

Los riesgos que, finalmente, se materializaron fueron los siguientes:

#### • **R-01 Planificación temporal errónea**

Este era el riesgo más probable que podía ocurrir y por ello se le puso como el primero de la lista. Al haber sido bien analizado se pudo corregir rápidamente el problema ampliando el tiempo de desarrollo del proyecto.

#### • **R-07 Conocimientos insuficientes**

Debido a la dificultad que tenía el desarrollo del proyecto se llegó a varios momentos en que no se poseía el conocimiento necesario para continuar el desarrollo de ciertos elementos, por lo que se tuvo que pausar dicho desarrollo hasta alcanzar dicho conocimiento para continuarlo.

#### • **R-10 Problemas con la API de Twitter**

Este riesgo se añadió debido a que se observó que los servicios de Twitter funcionaban de una forma anómala en ciertas ocasiones. Y se comprobó que las API de comunicaciones no funcionaban de la forma esperada.

Al ser riesgos que fueron previamente analizados y elaborados sus planes de mitigación y contingencia, una vez que se materializaron, la respuesta fue directa, lo que evitó un impacto marcado en el desarrollo del proyecto.

**TwitterDeck** 

# Capítulo 3. Análisis

# 1. Introducción

En este capítulo de análisis se presentan los resultados obtenidos del análisis correspondiente a las necesidades que tiene nuestra aplicación de cara a requisitos que el usuario impone como necesarios para el desarrollo de la aplicación. Además, se realiza el estudio relativo a los posibles casos de uso que puede el usuario realizar con el sistema.

## 2. Requisitos

## 2.1.Funcionales

- *2.1.1. Genéricos de un cliente Twitter*
- **Cuenta:** relativos a la gestión de la cuenta del usuario:

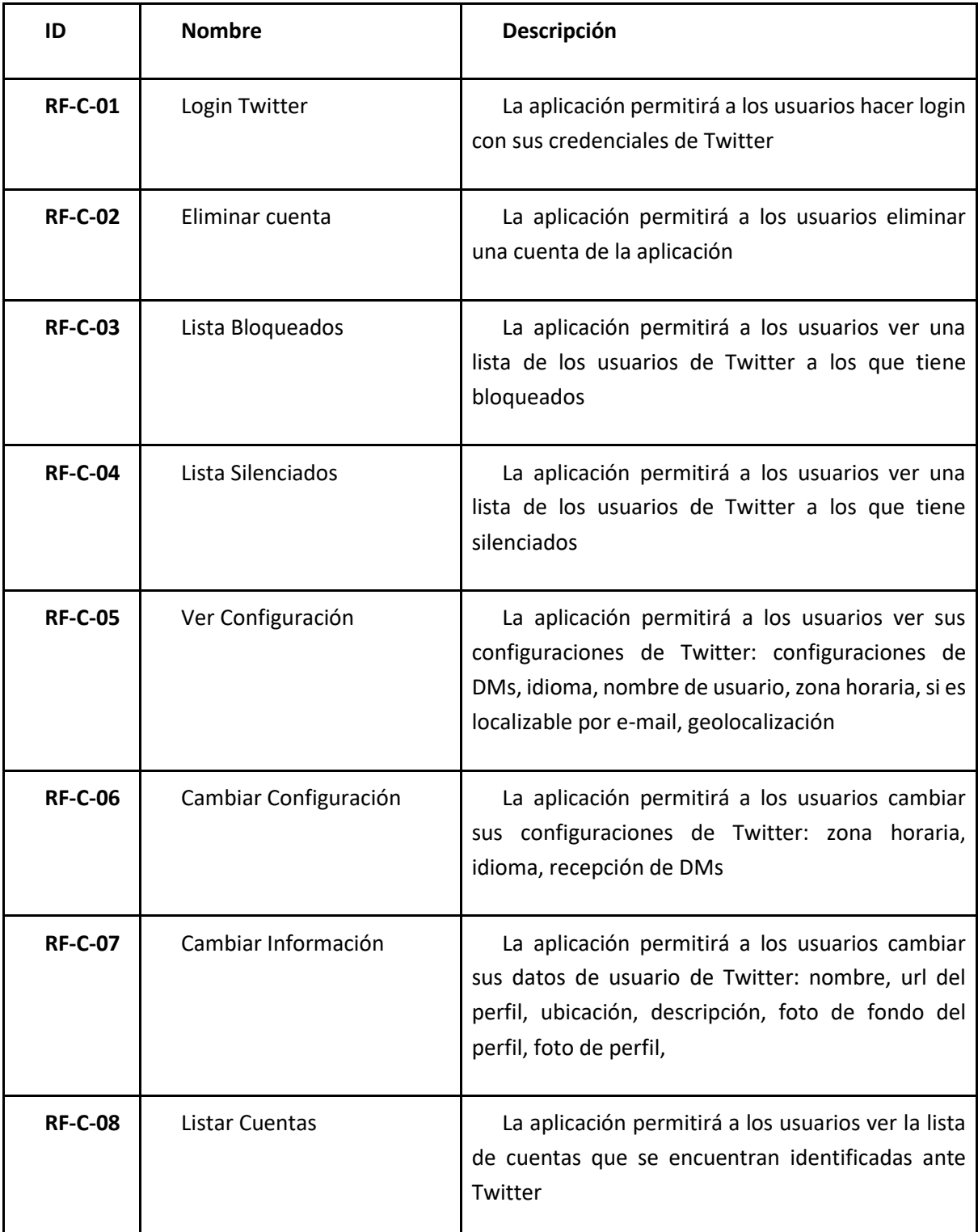

*Tabla 14: Requisitos Funcionales - Cuenta*

• **Tweets:** relativos a los Tweets:

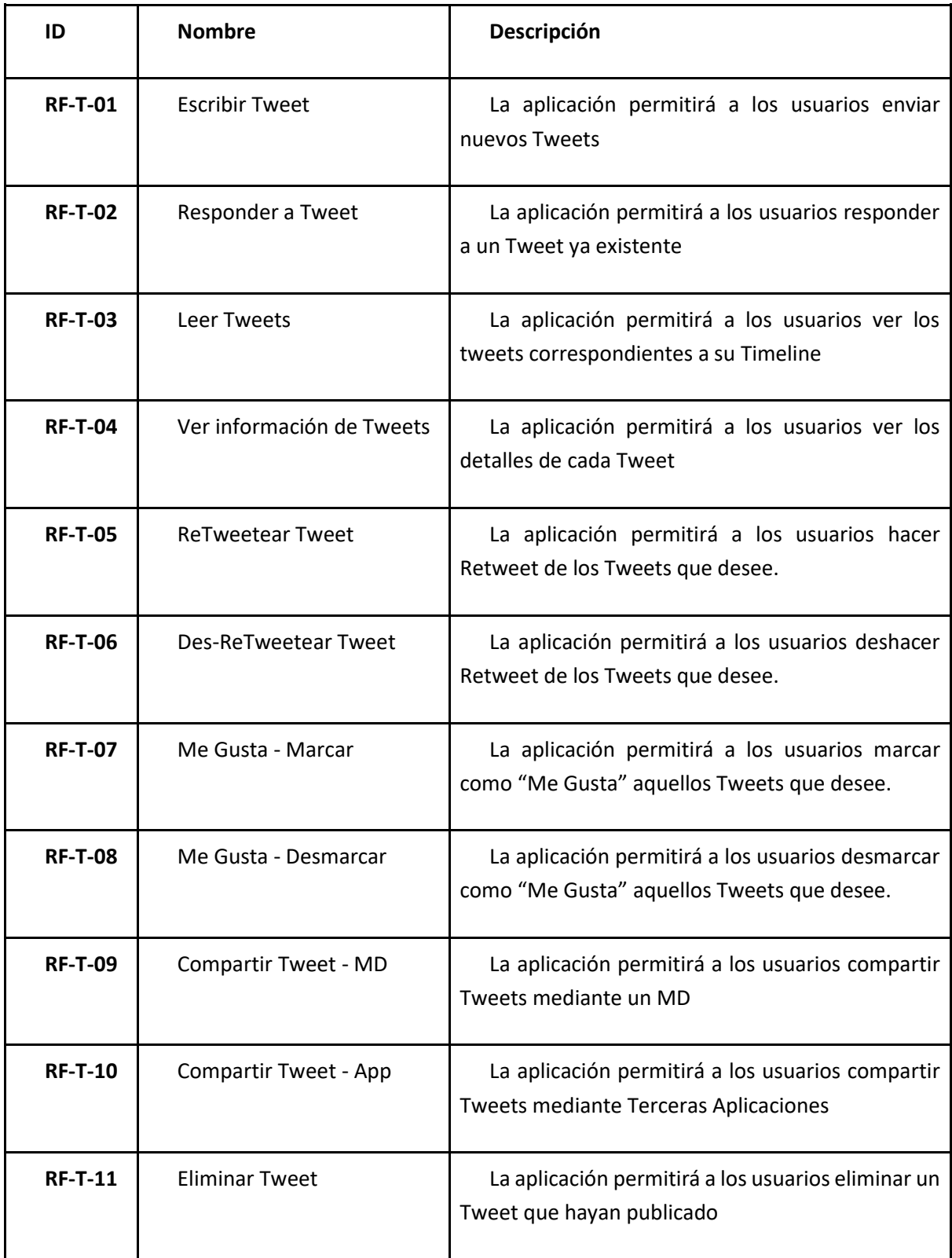

*Tabla 15: Requisitos Funcionales - Tweet*

• **Mensajes Directos:** relativos a los mensajes directos:

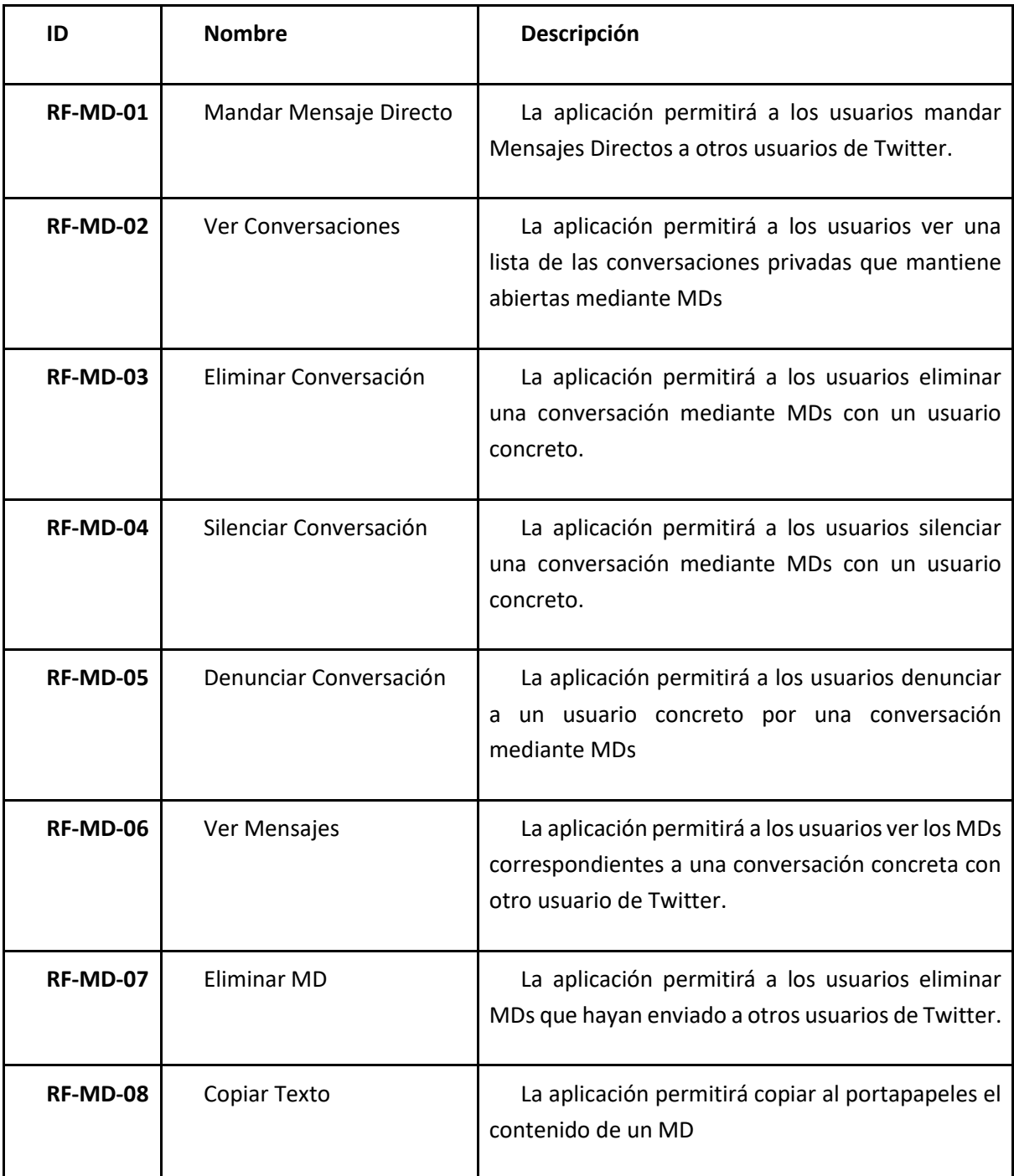

*Tabla 16: Requisitos Funcionales - MDs*

• **Usuarios:** relativos a los usuarios de Twitter:

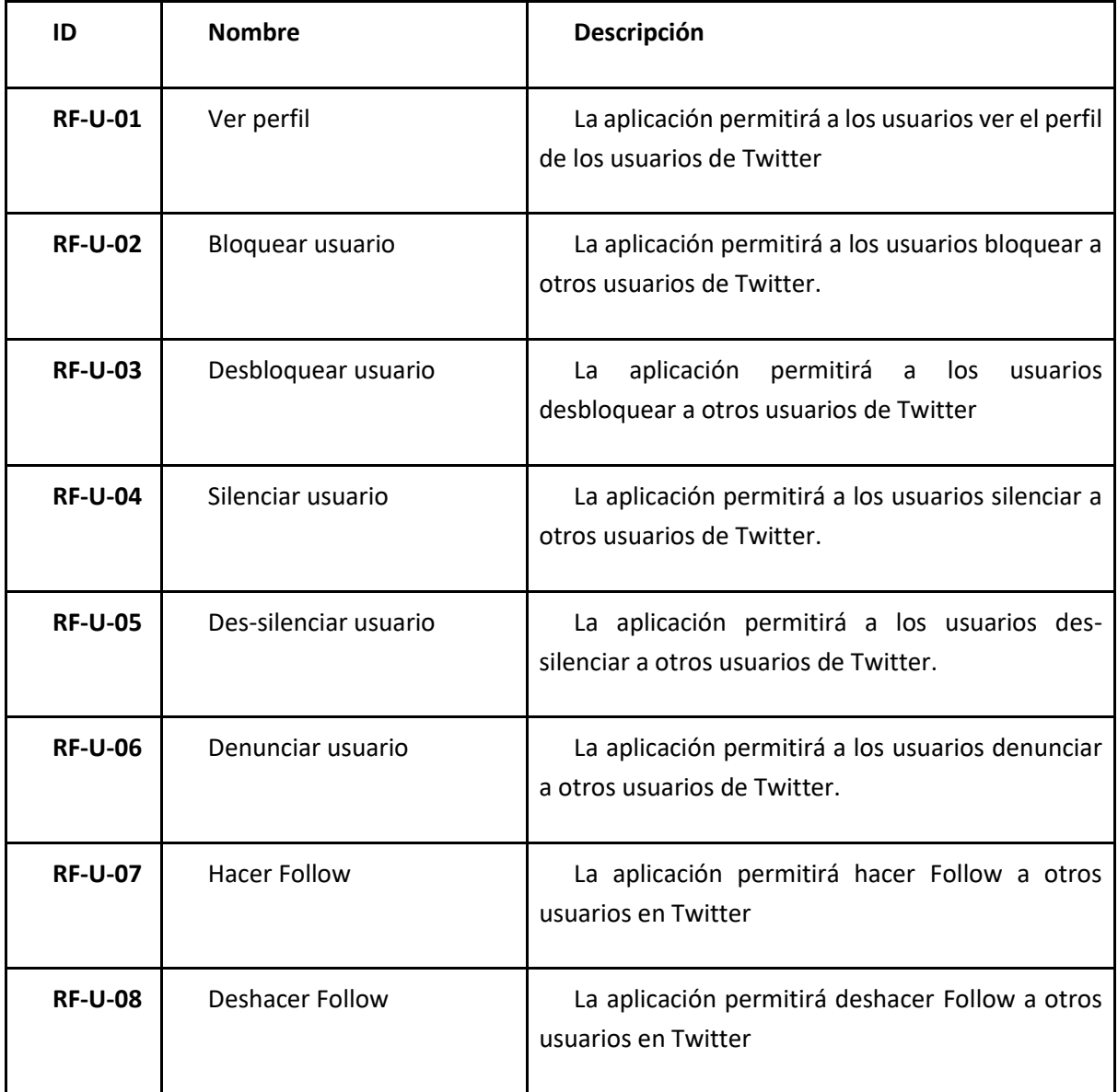

*Tabla 17: Requisitos Funcionales - Usuarios*

# *2.1.2. Específicos de la aplicación:*

• **Columnas:** relativos a las columnas de la aplicación:

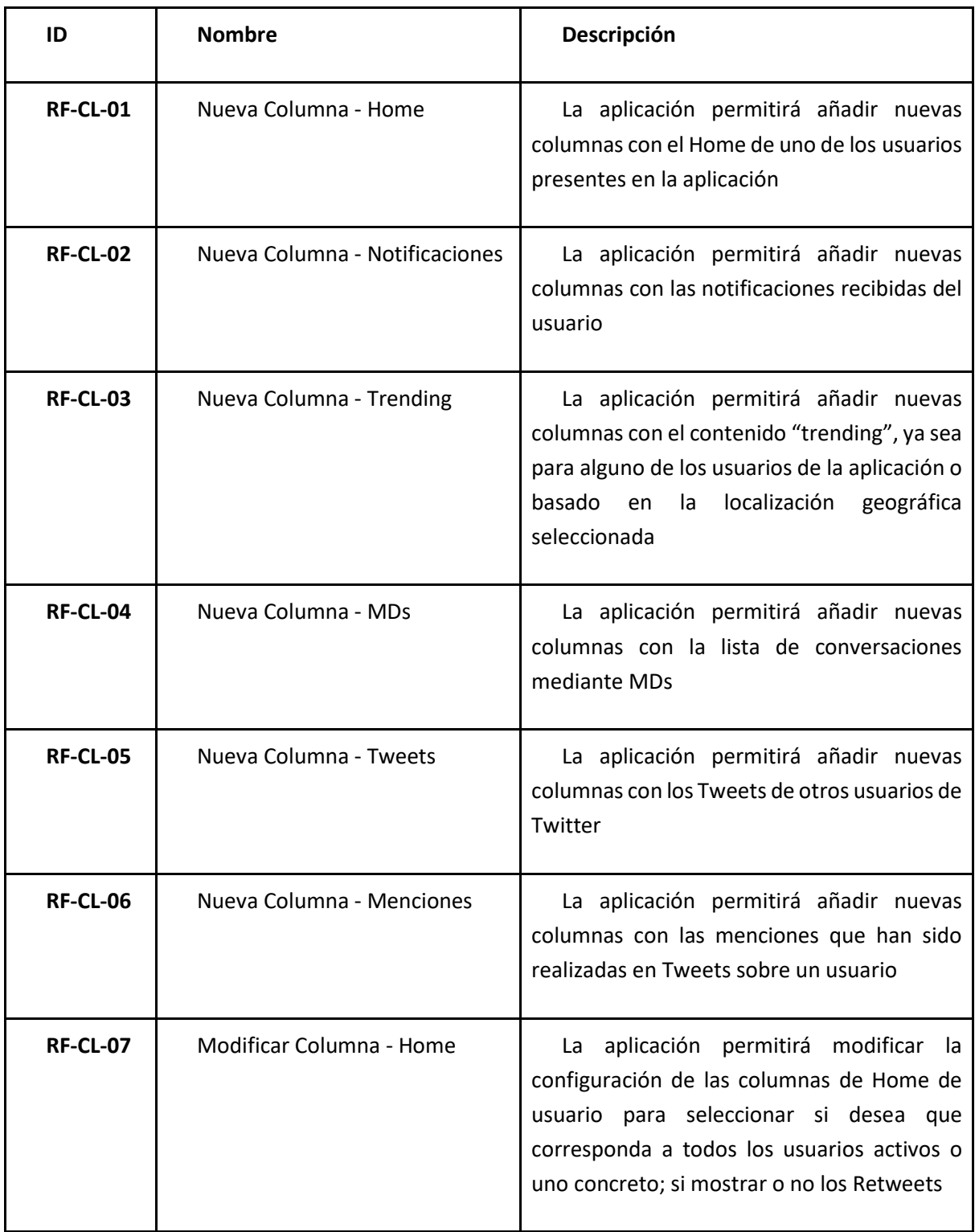

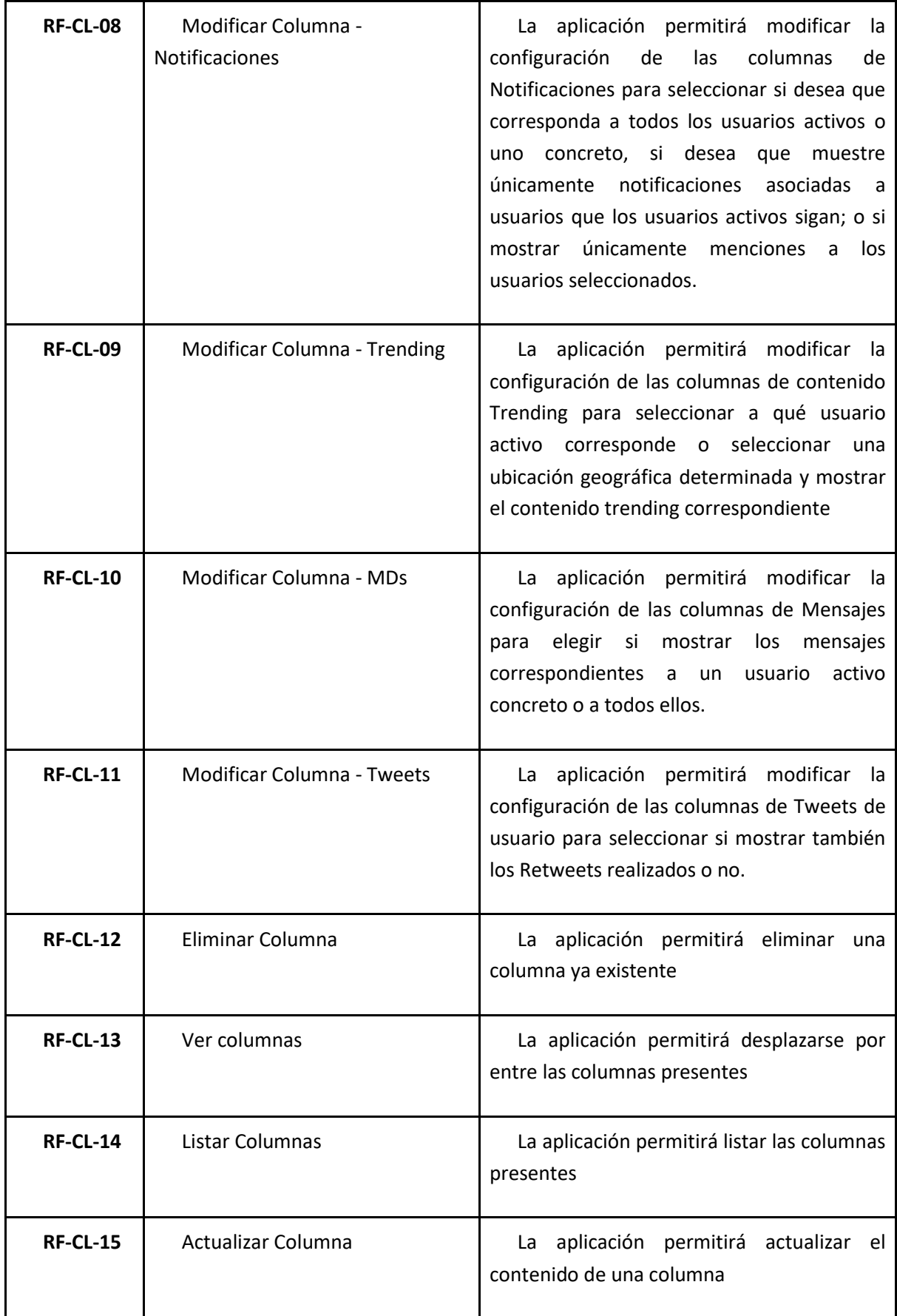

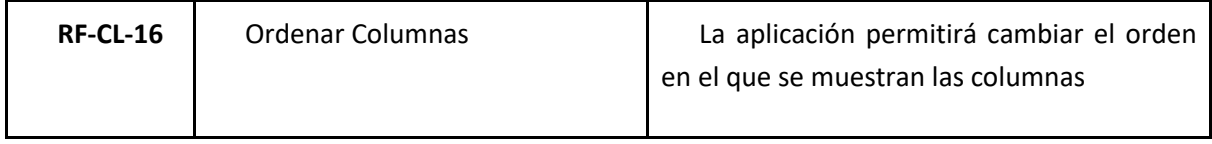

*Tabla 18: Requisitos Funcionales – Columnas*

• **Configuración:** relativos a la configuración de la aplicación:

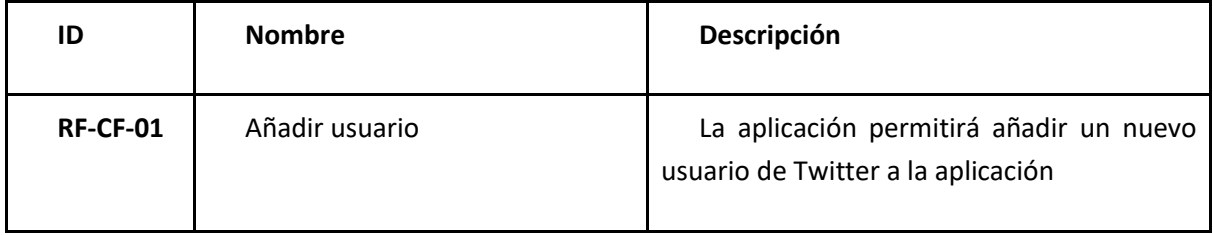

*Tabla 19: Requisitos Funcionales – Configuración*

• **Apariencia:** relativos a la configuración de la apariencia de la aplicación:

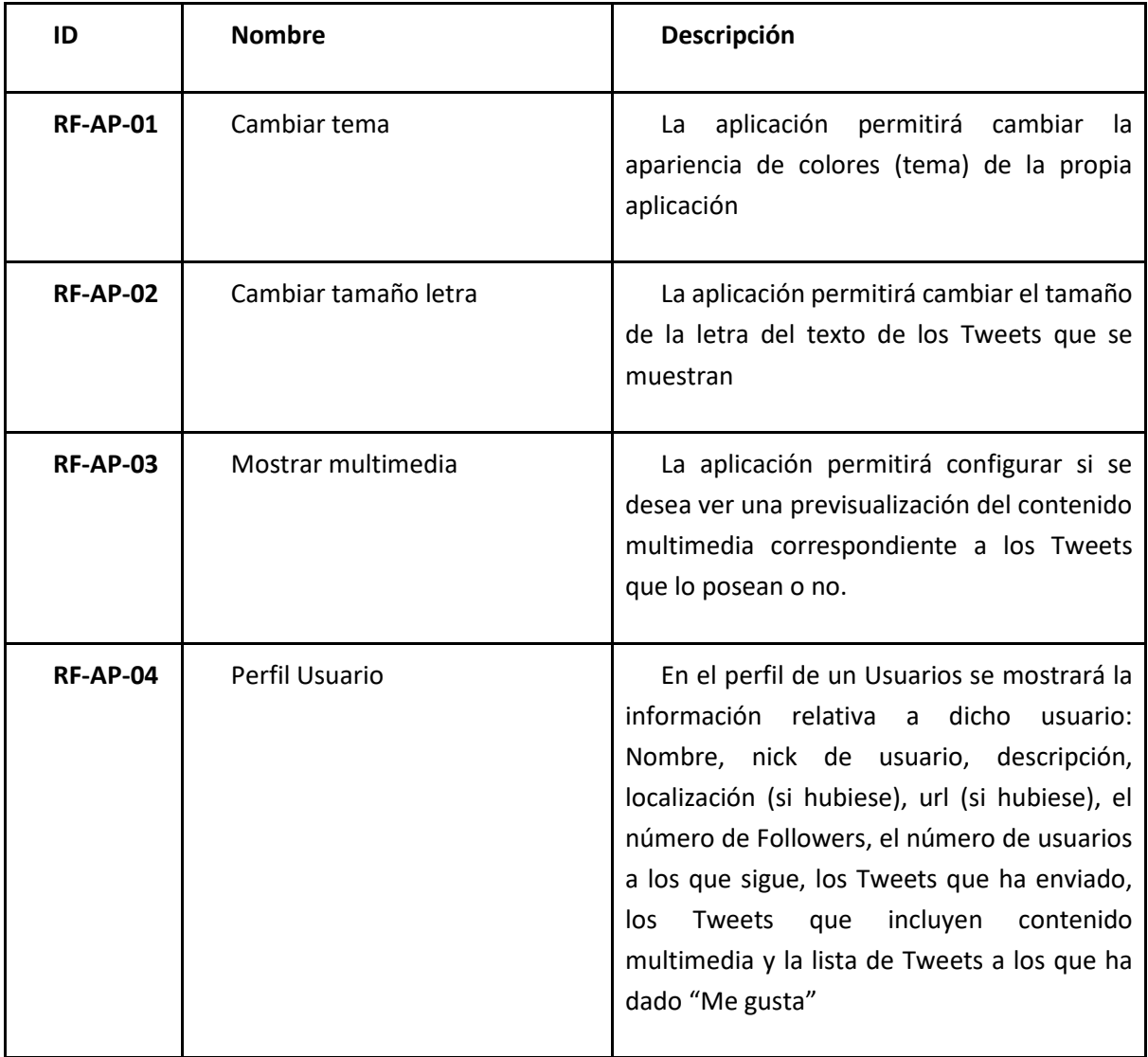

*Tabla 20: Requisitos Funcionales – Apariencia*

## 2.2.No Funcionales

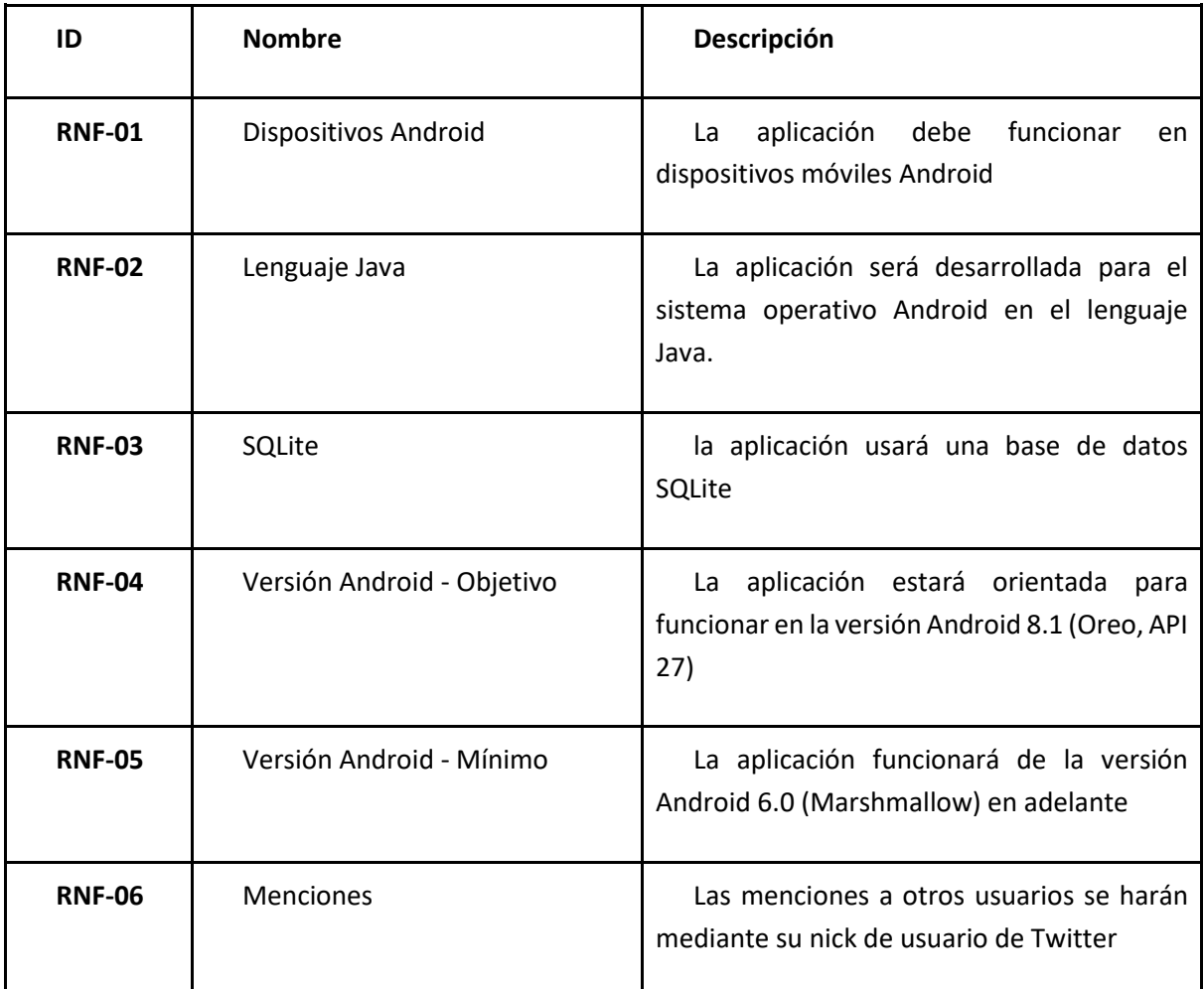

*Tabla 21: Requisitos No Funcionales*

# 3. Casos de uso:

## 3.1.Cuenta:

Relativos a la cuenta del usuario

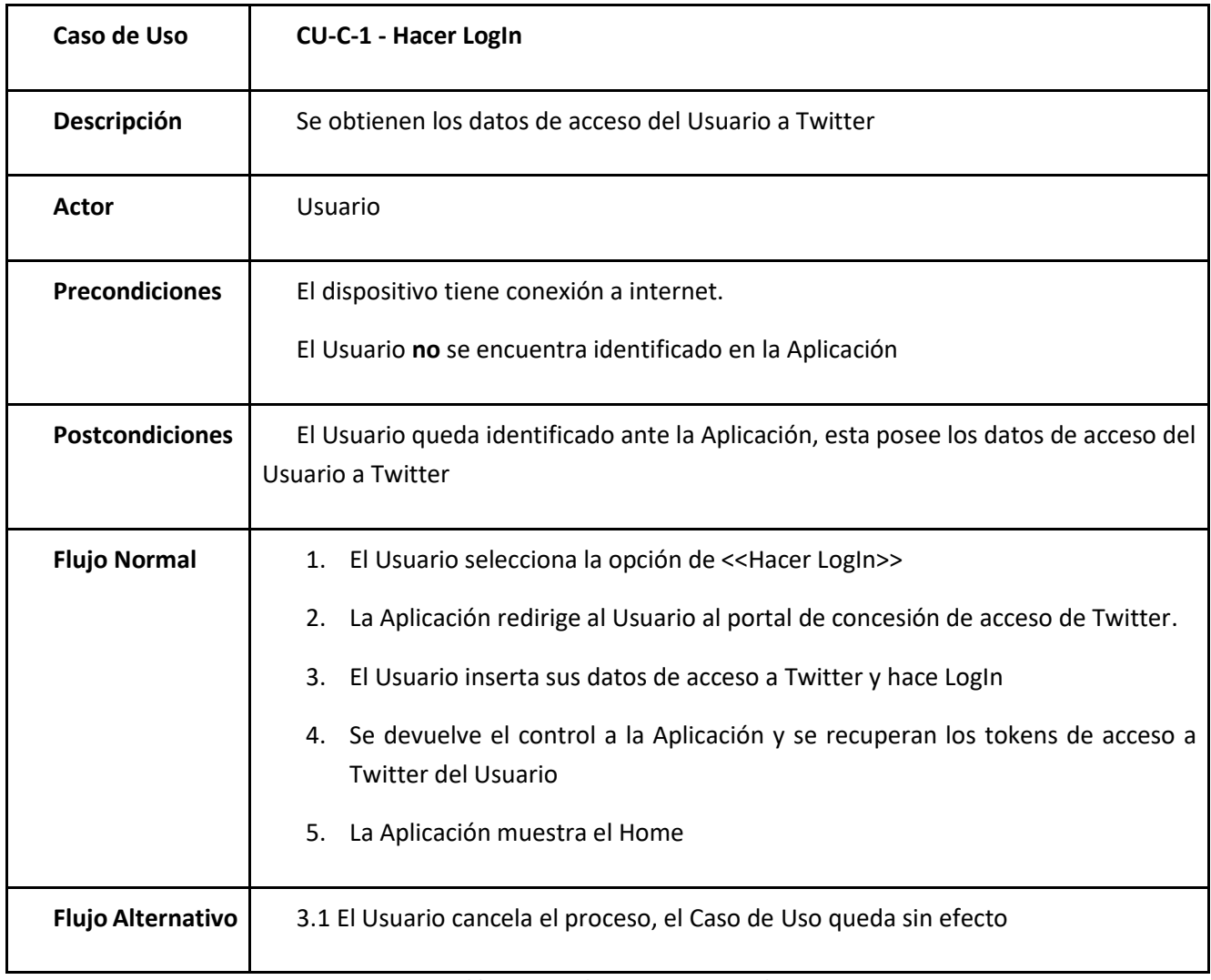

*Tabla 22: Caso de uso CU-C-1 Hacer login*

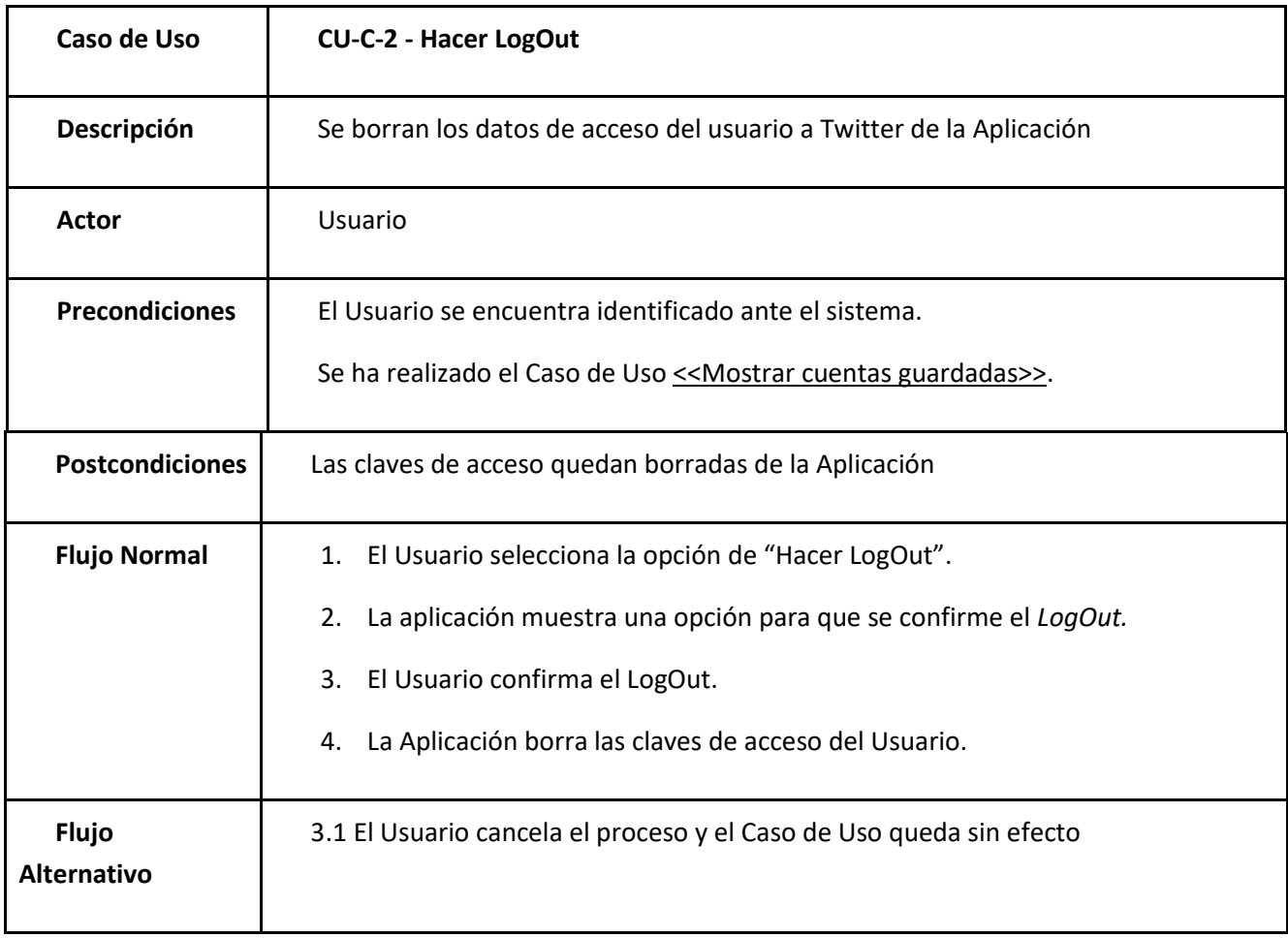

*Tabla 23: Caso de uso CU-C-2 Hacer logout*

<span id="page-54-0"></span>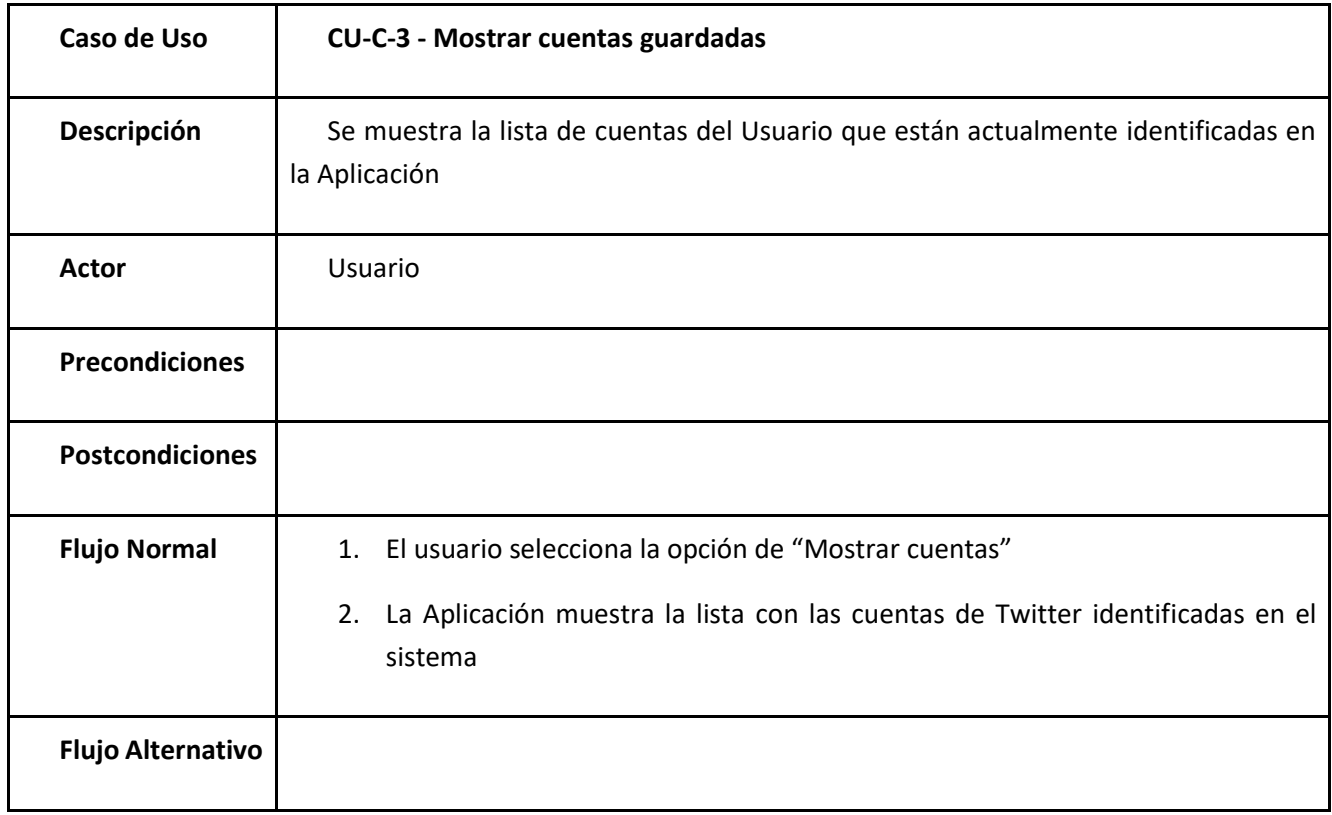

*Tabla 24: Caso de uso CU-C-3 Mostrar cuentas guardadas*

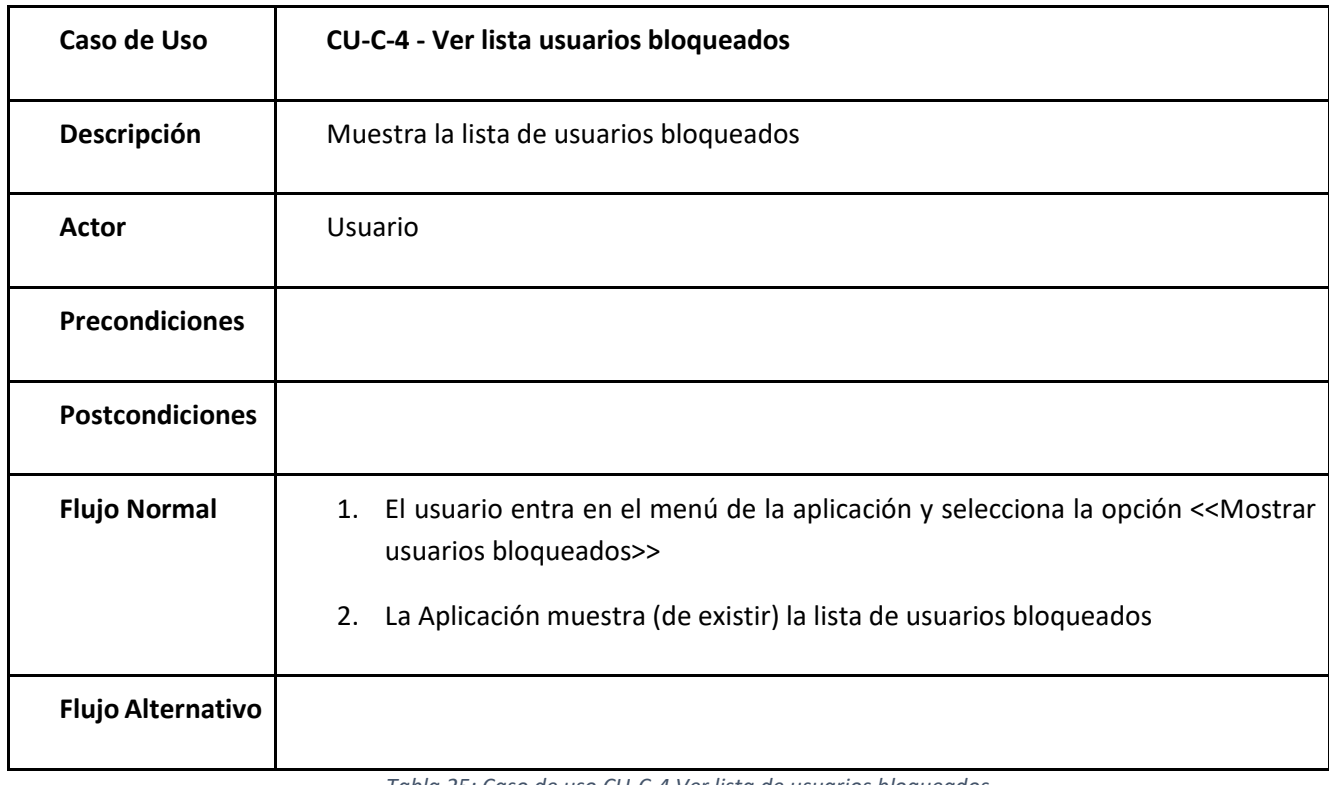

*Tabla 25: Caso de uso CU-C-4 Ver lista de usuarios bloqueados*

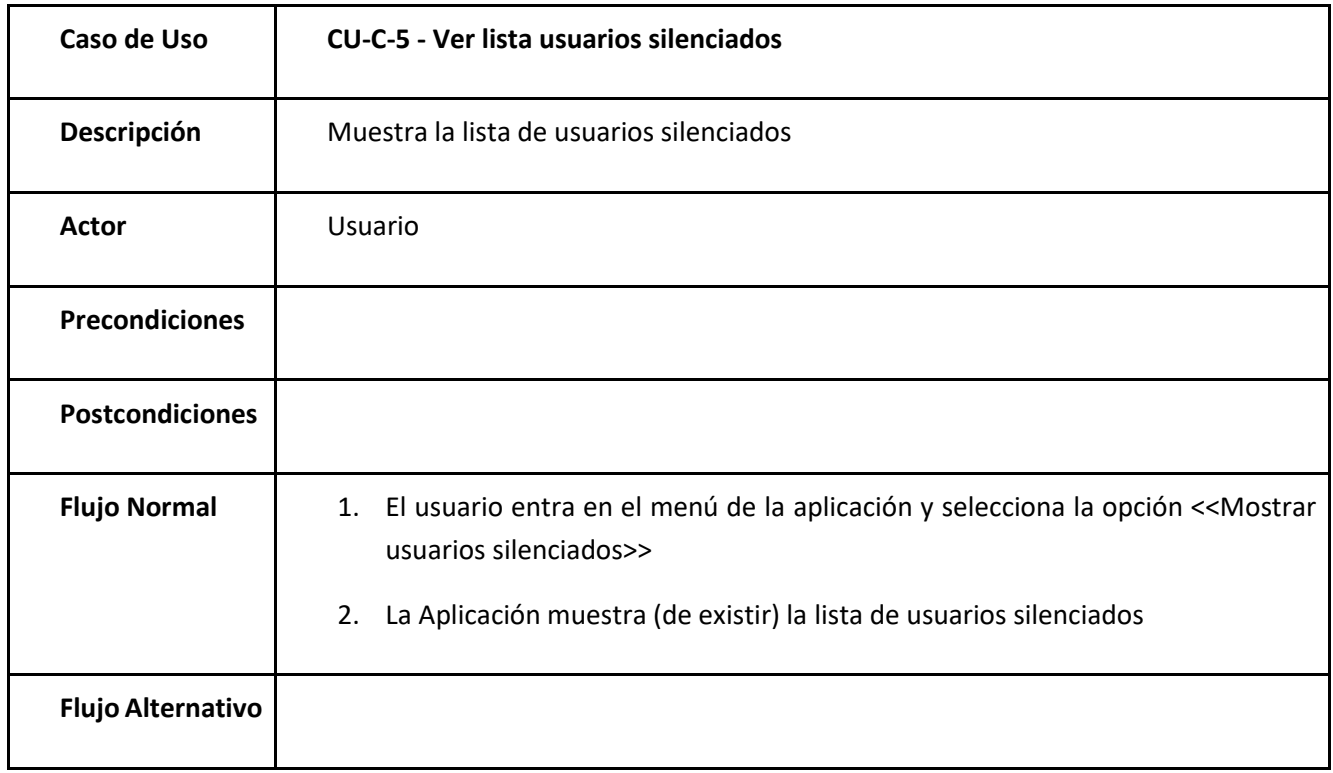

<span id="page-55-0"></span>*Tabla 26: Caso de uso CU-C-5 Ver lista usuarios silenciados*

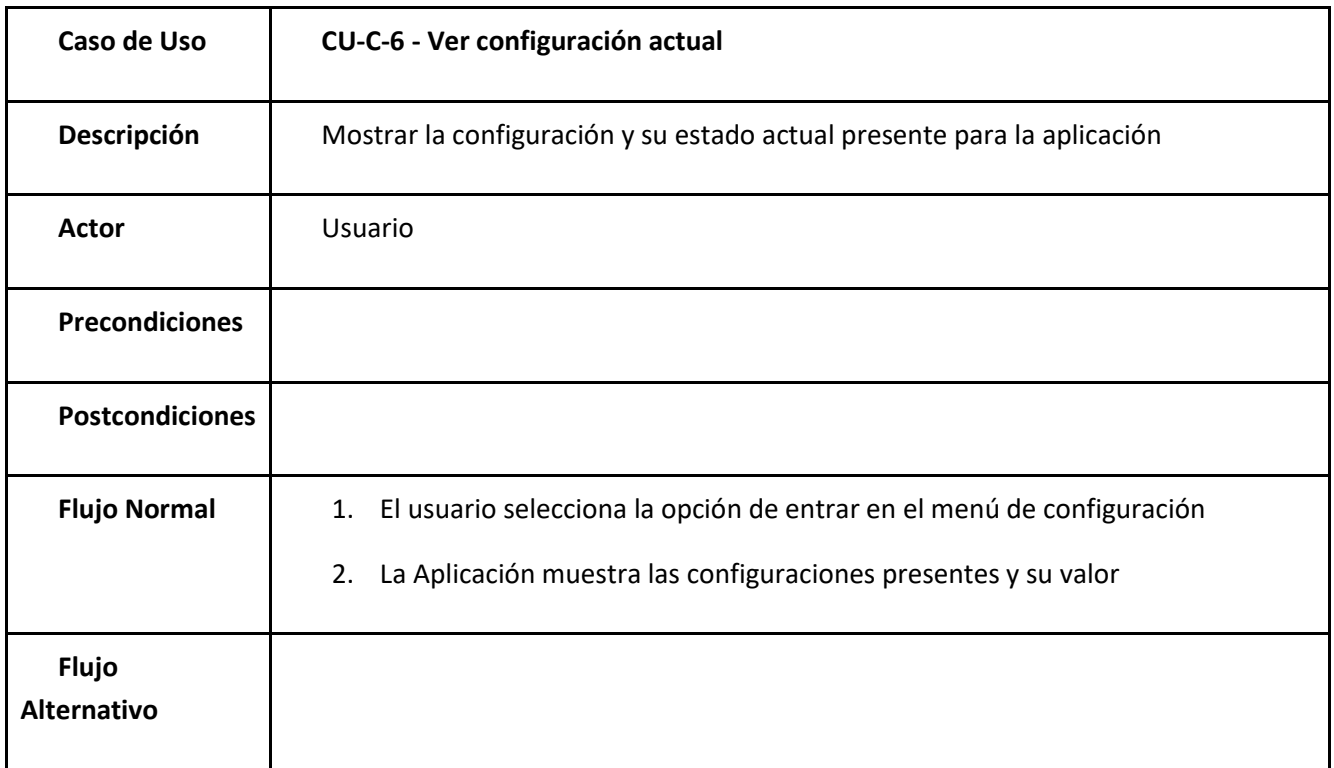

*Tabla 27: Caso de uso CU-C-6 Ver configuración actual*

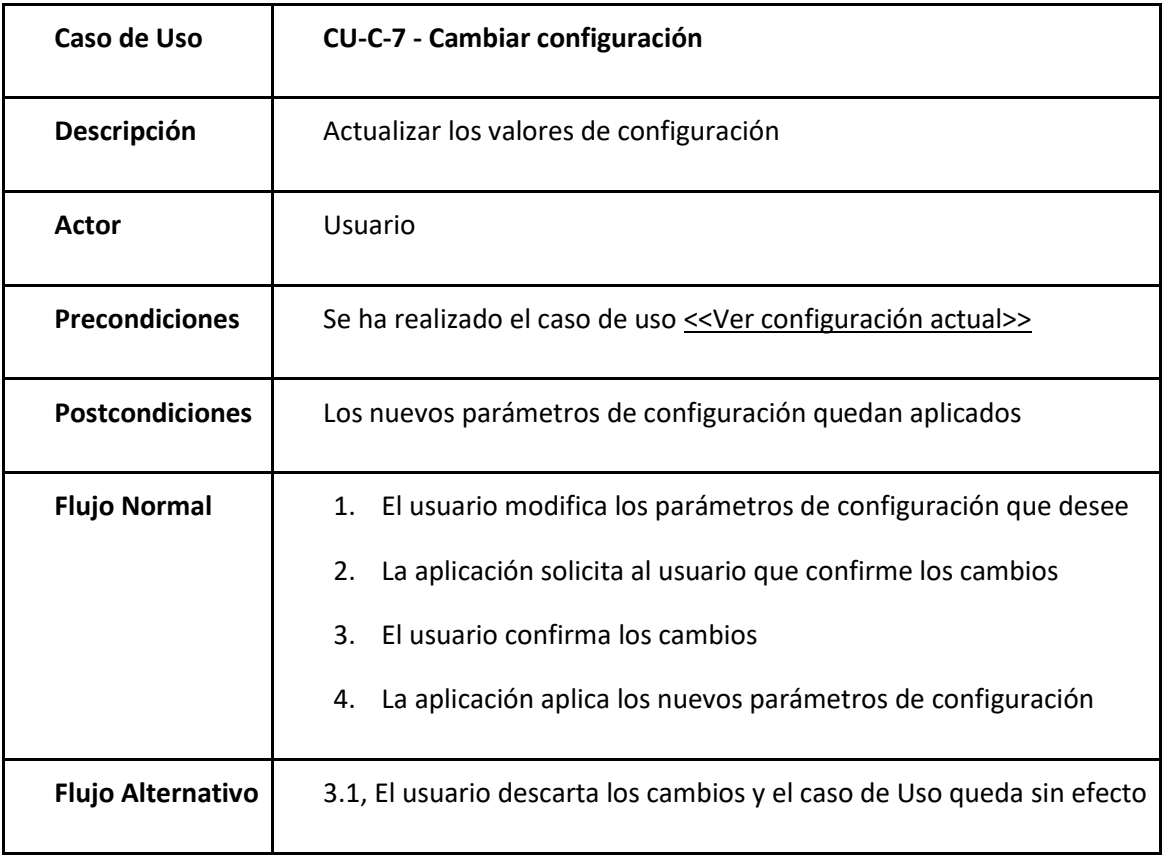

*Tabla 28: Caso de uso CU-C-7 Cambiar configuración*

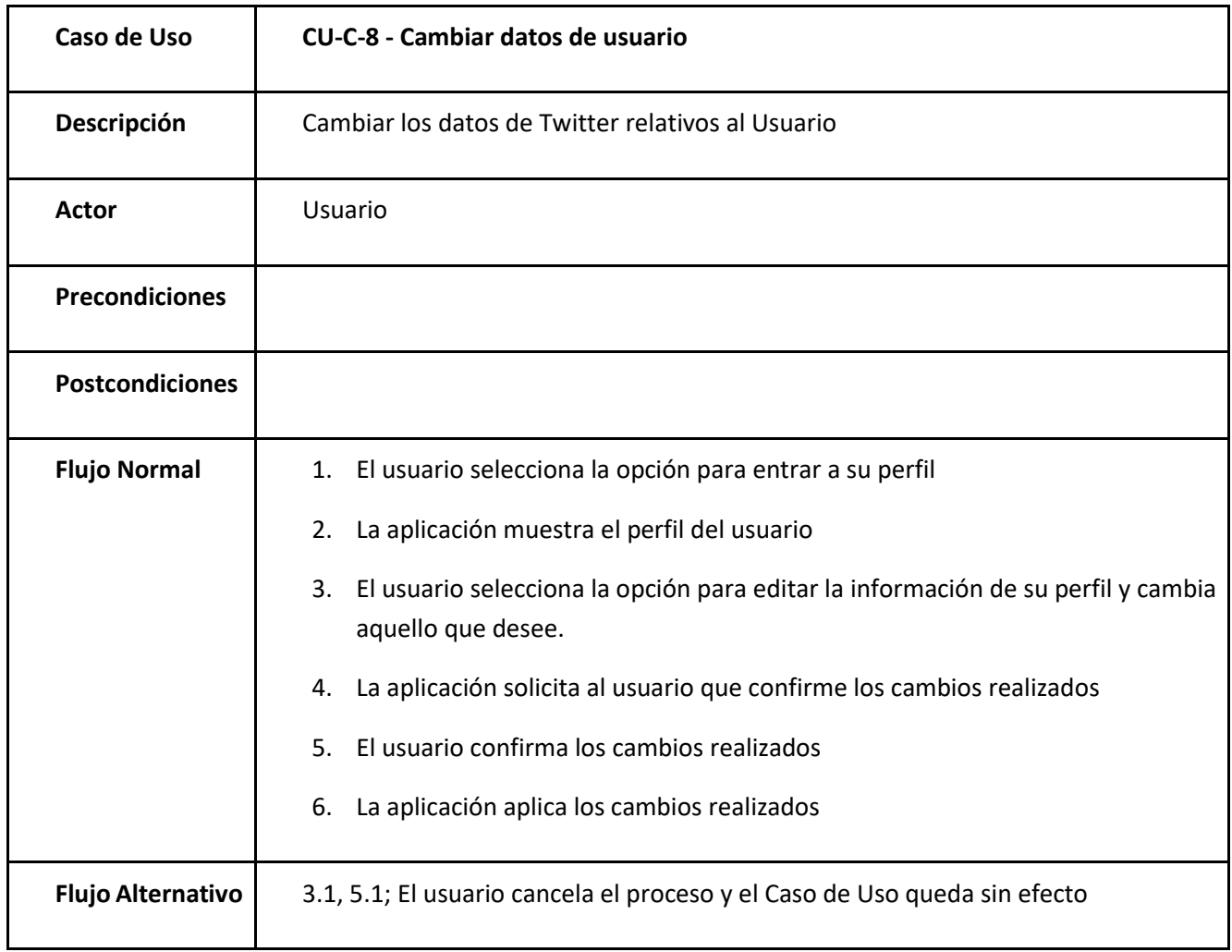

*Tabla 29: Caso de uso CU-C-8 Cambiar datos de usuario*

## 3.2.Tweets

Relativos a los Tweets.

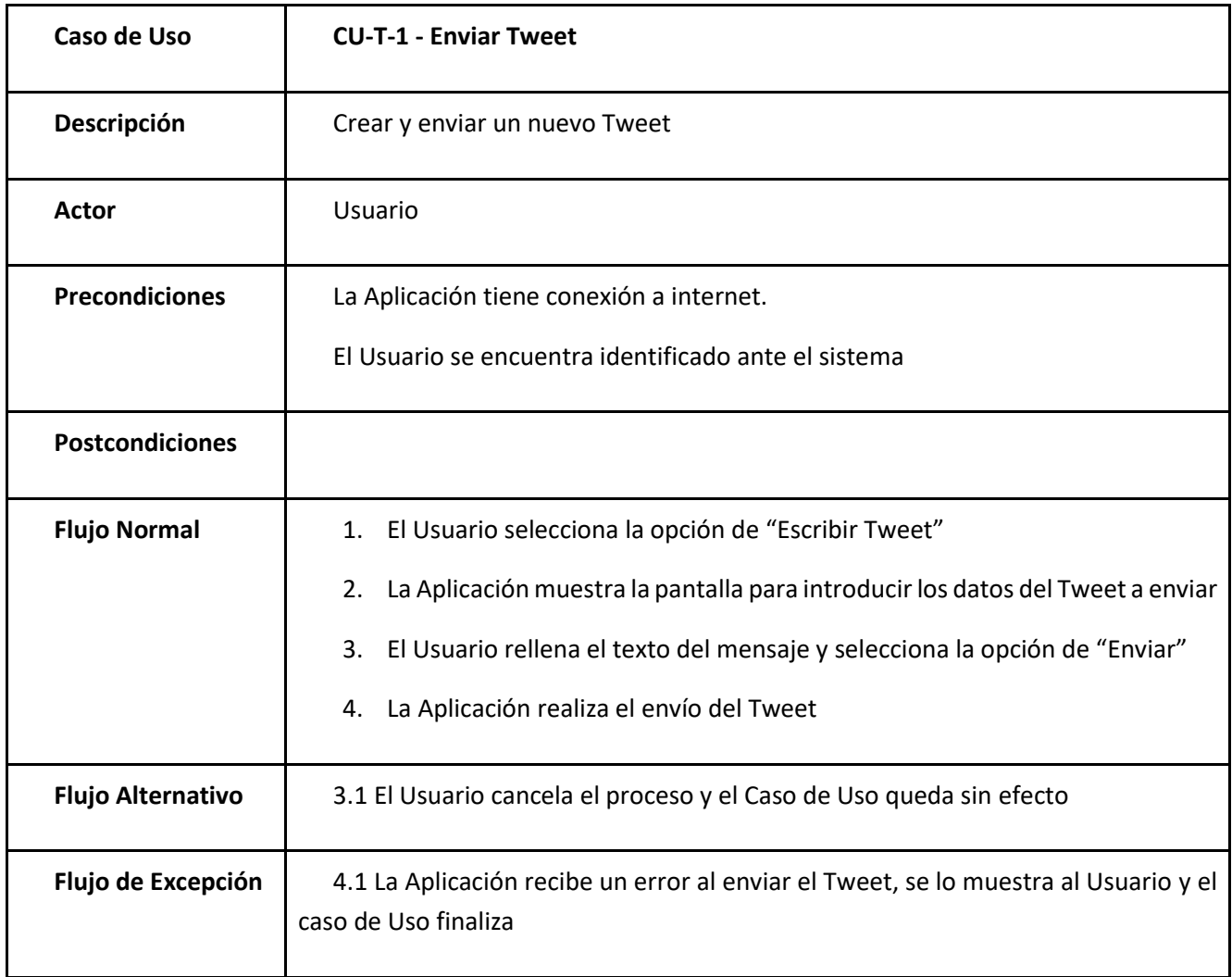

*Tabla 30: Caso de uso CU-T- 1 Enviar tweet*

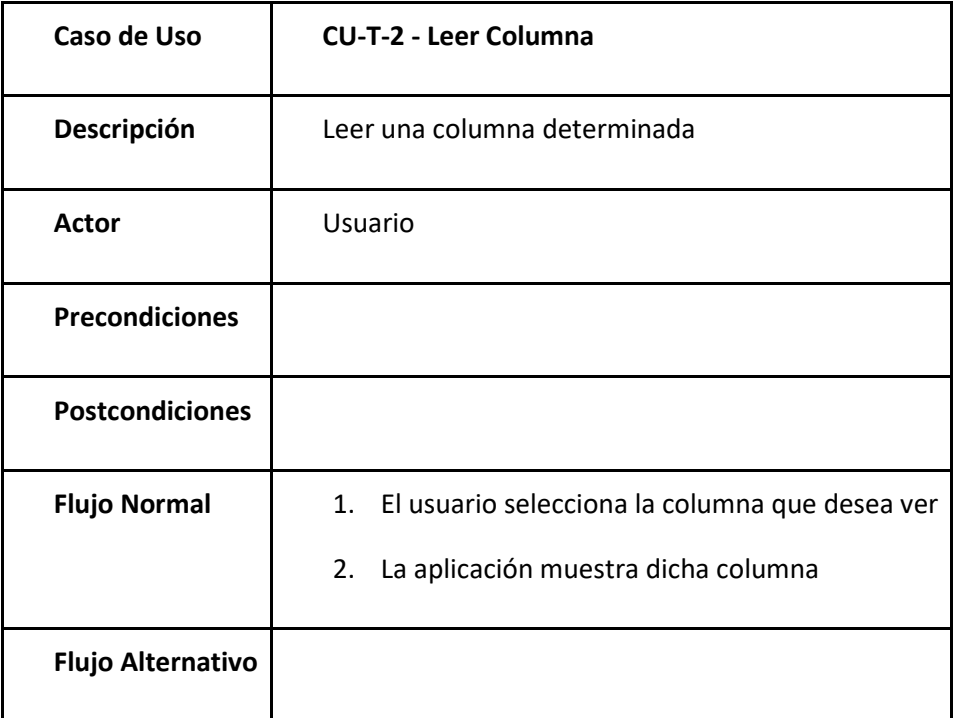

<span id="page-59-0"></span>*Tabla 31: Caso de uso CU-T-2 Leer columna*

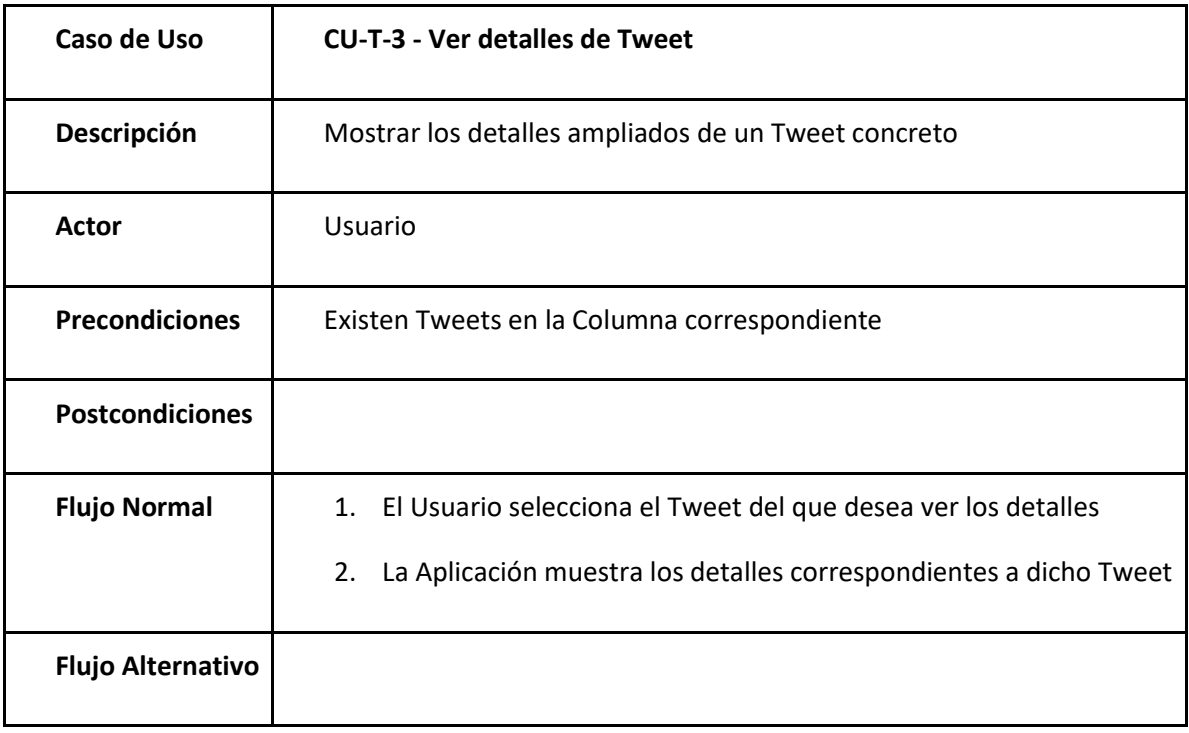

*Tabla 32: Caso de uso CU-T-3 Ver detalles de tweet*

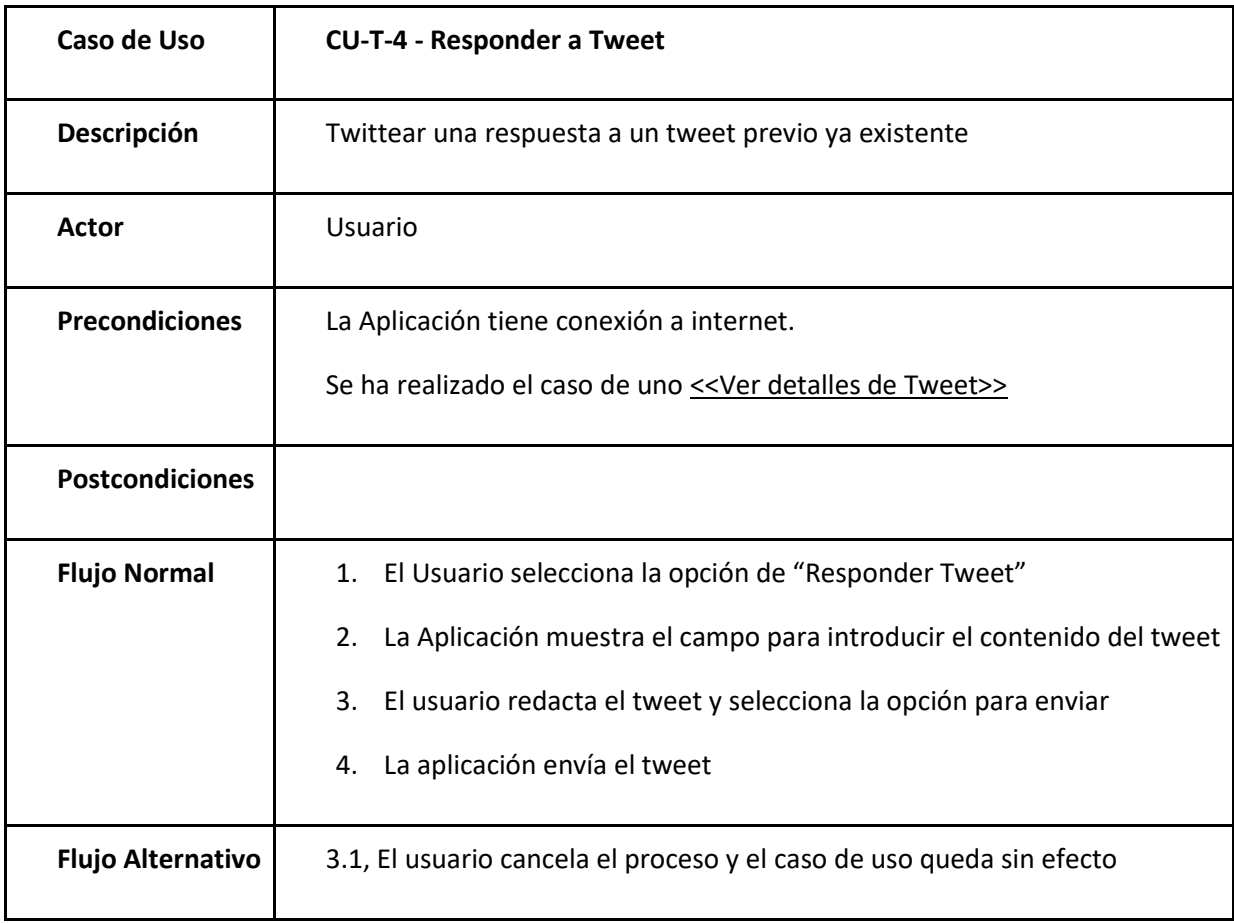

#### *Tabla 33: Caso de uso CU-T-4 Responder a tweet*

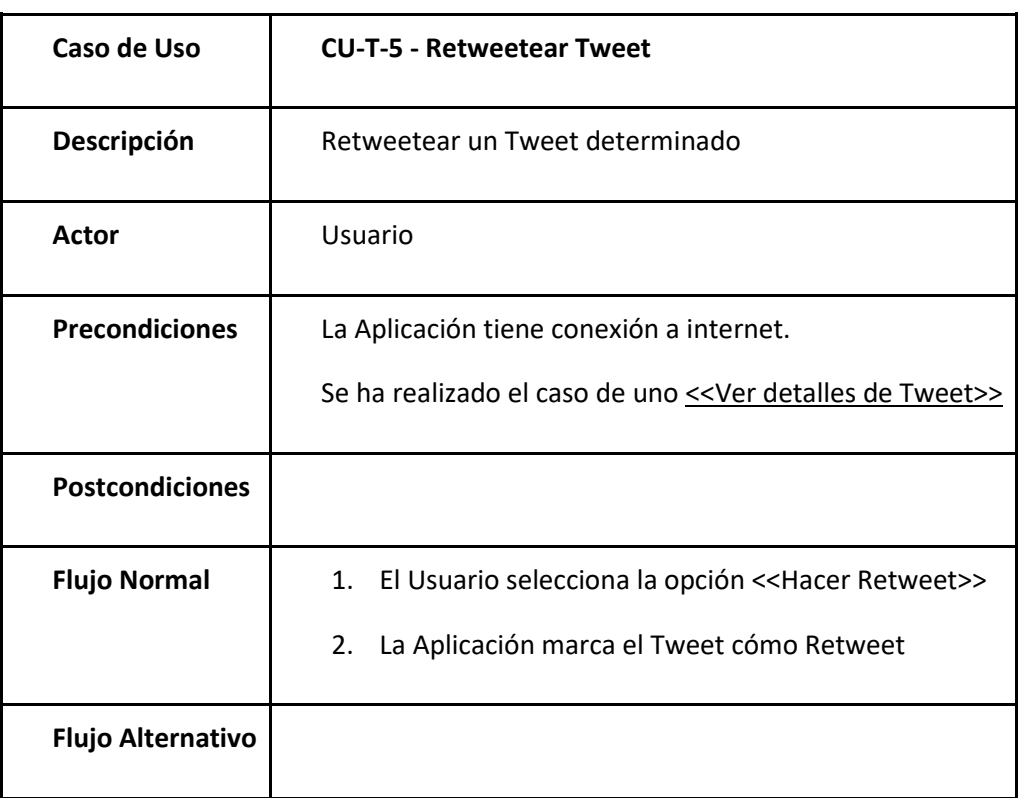

*Tabla 34: Caso de uso CU-T-5 Retweetear tweet*

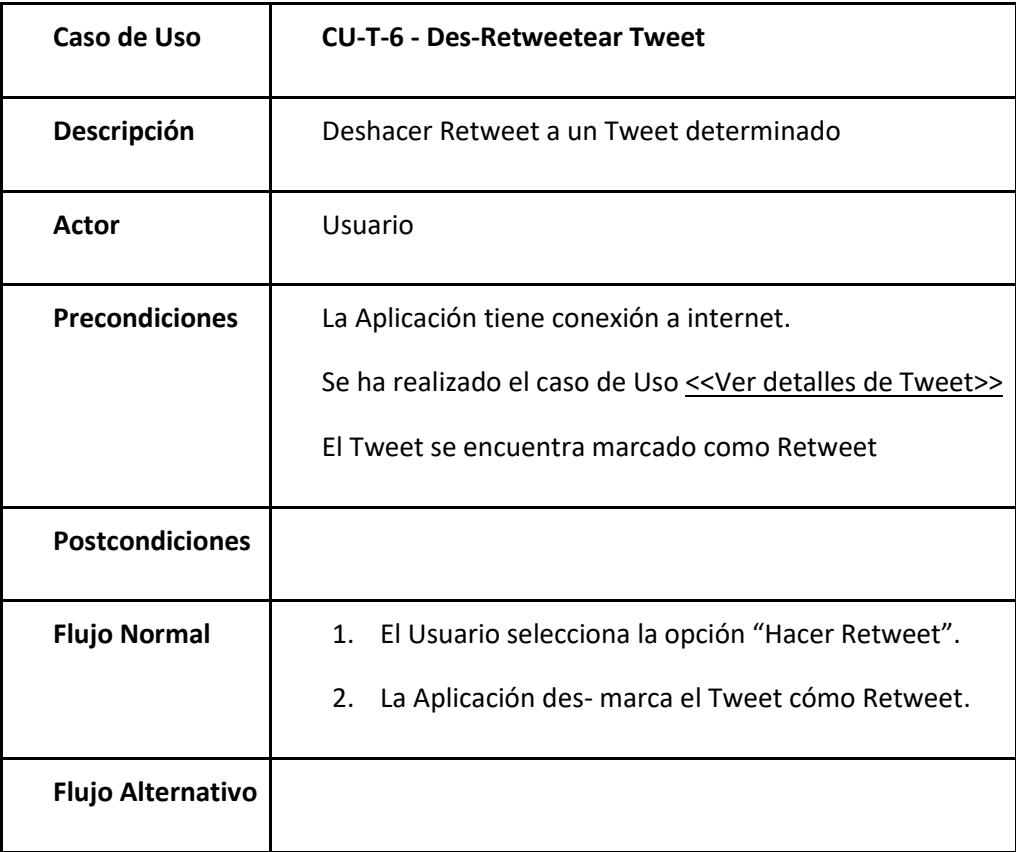

*Tabla 35: Caso de uso CU-T-6 Des-retweetear tweet*

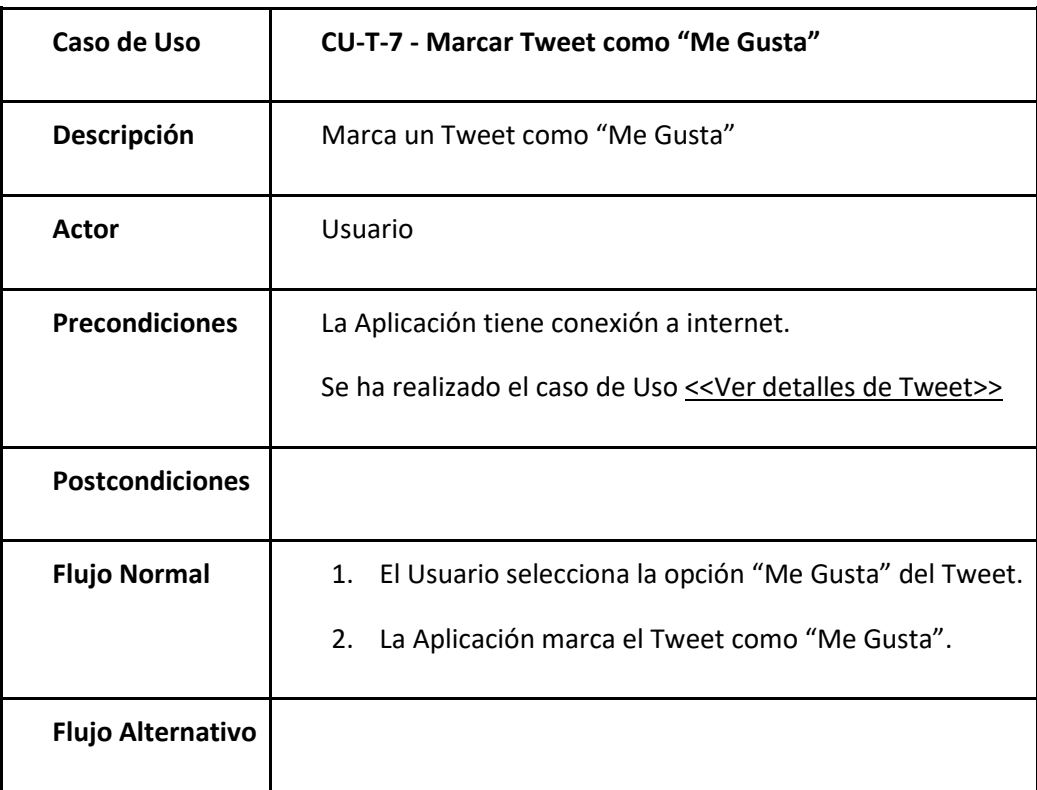

*Tabla 36: Caso de uso CU-T-7 Marcar tweet como "me gusta"*

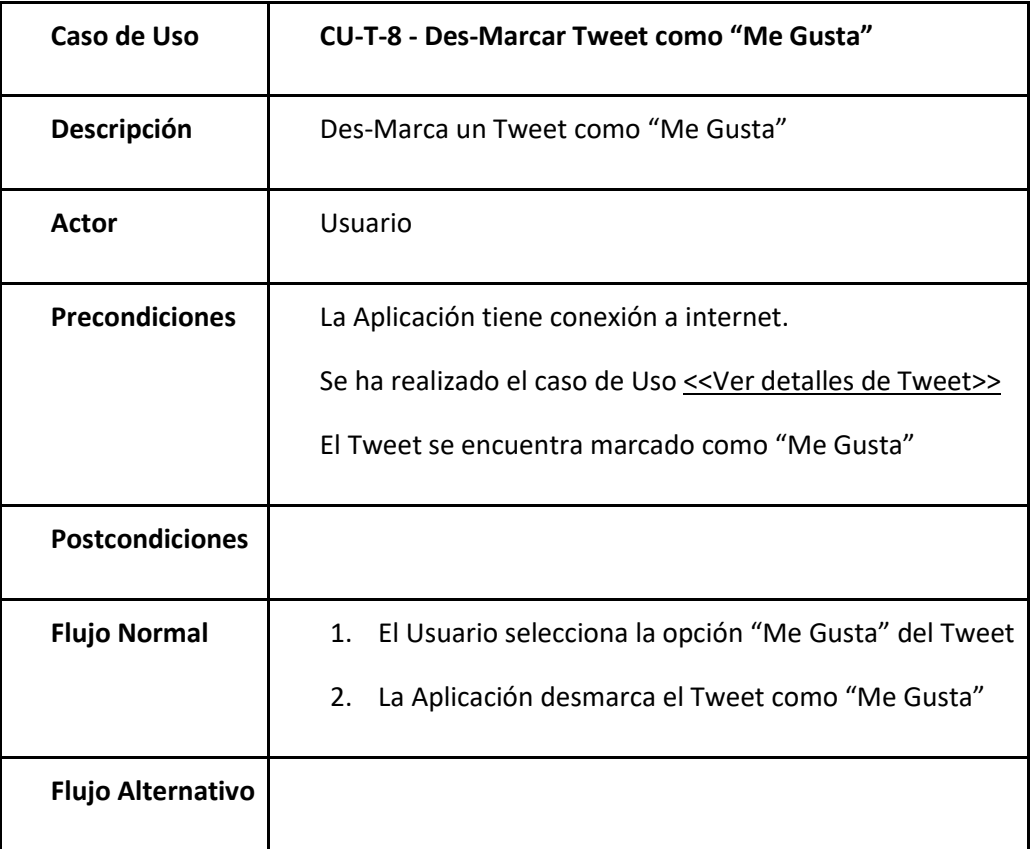

*Tabla 37: Caso de uso CU-T-8 Desmarcar tweet como "me gusta"*

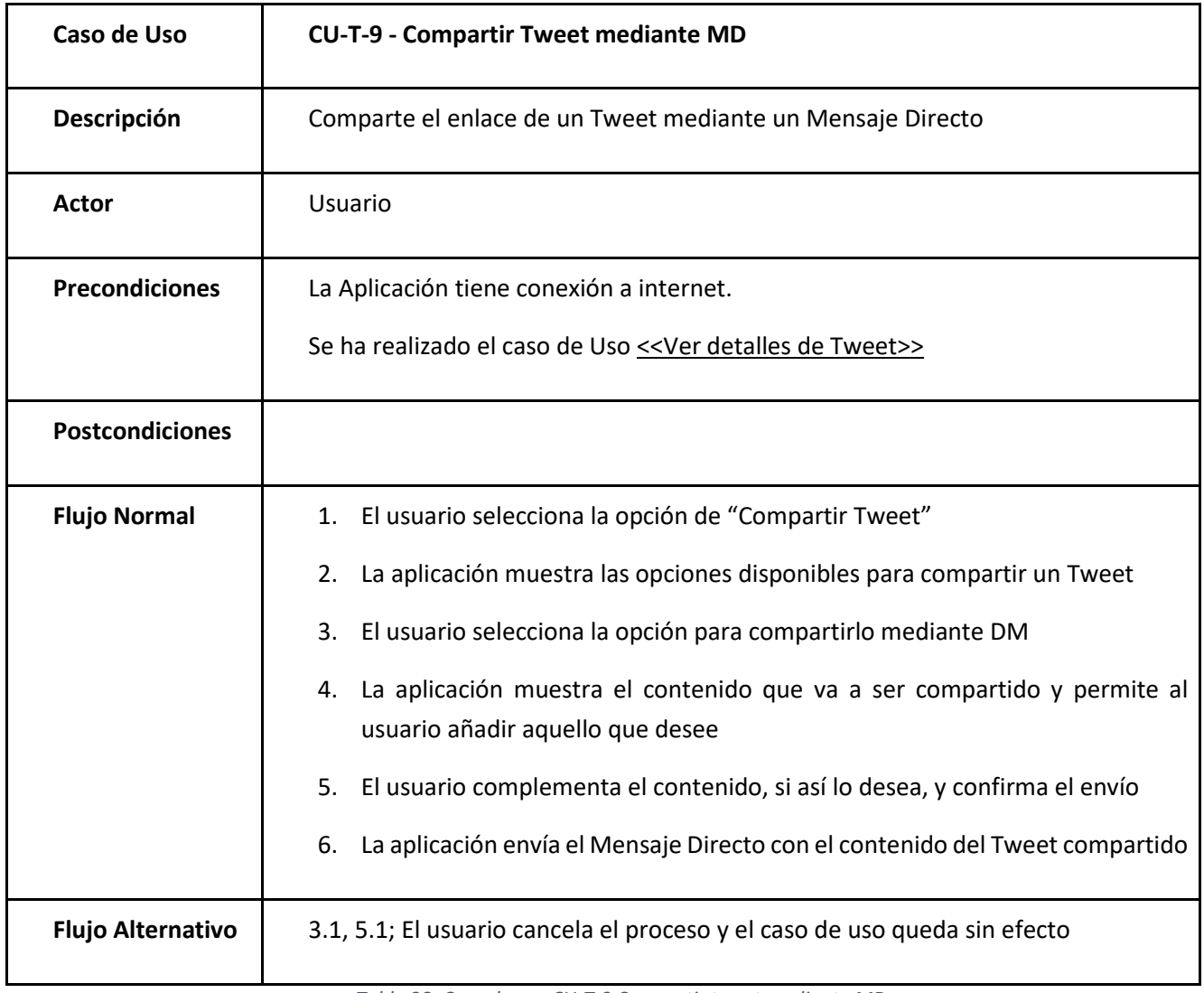

*Tabla 38: Caso de uso CU-T-9 Compartir tweet mediante MD*

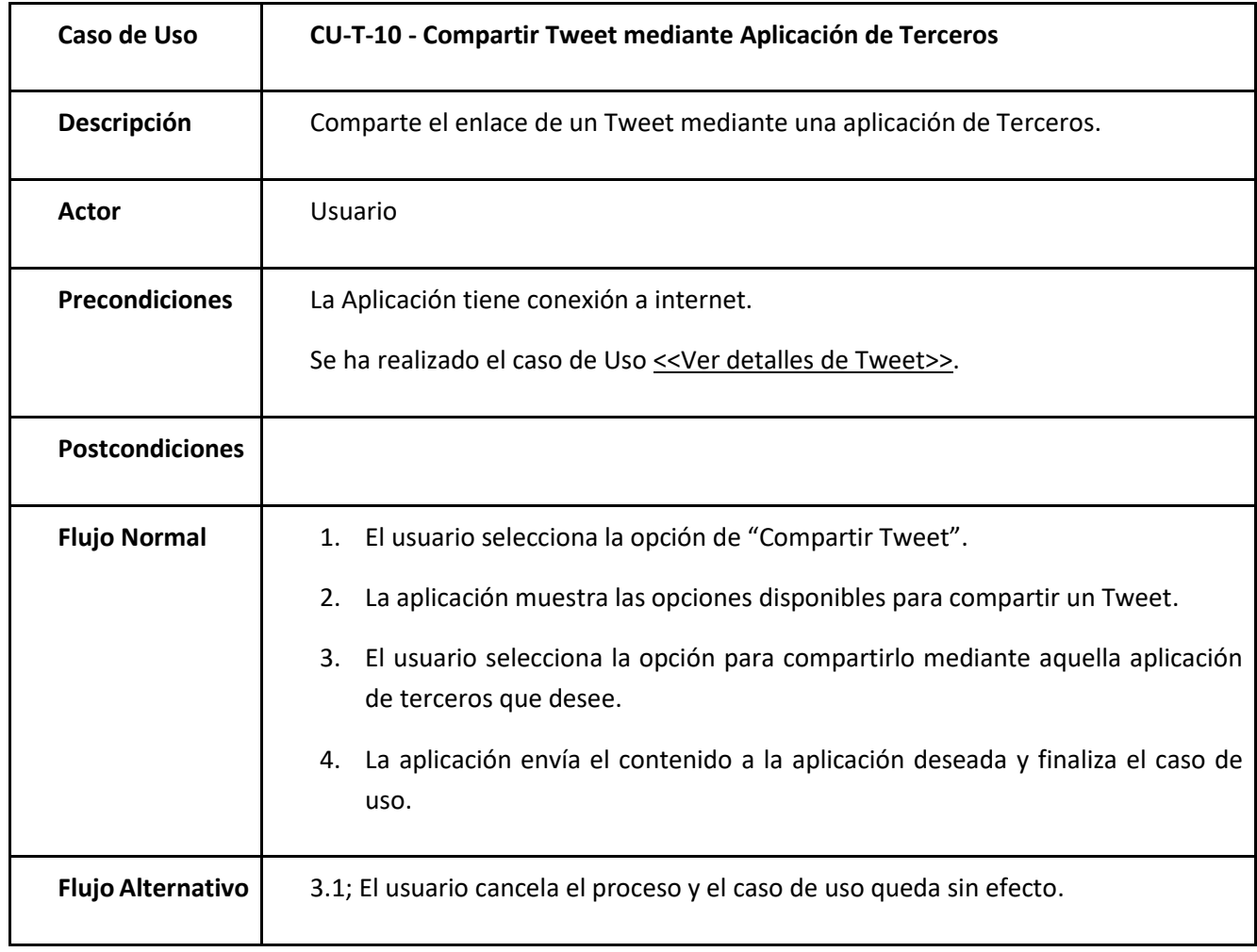

*Tabla 39: Caso de uso CU-T-10 Compartir tweet mediante aplicación de terceros*

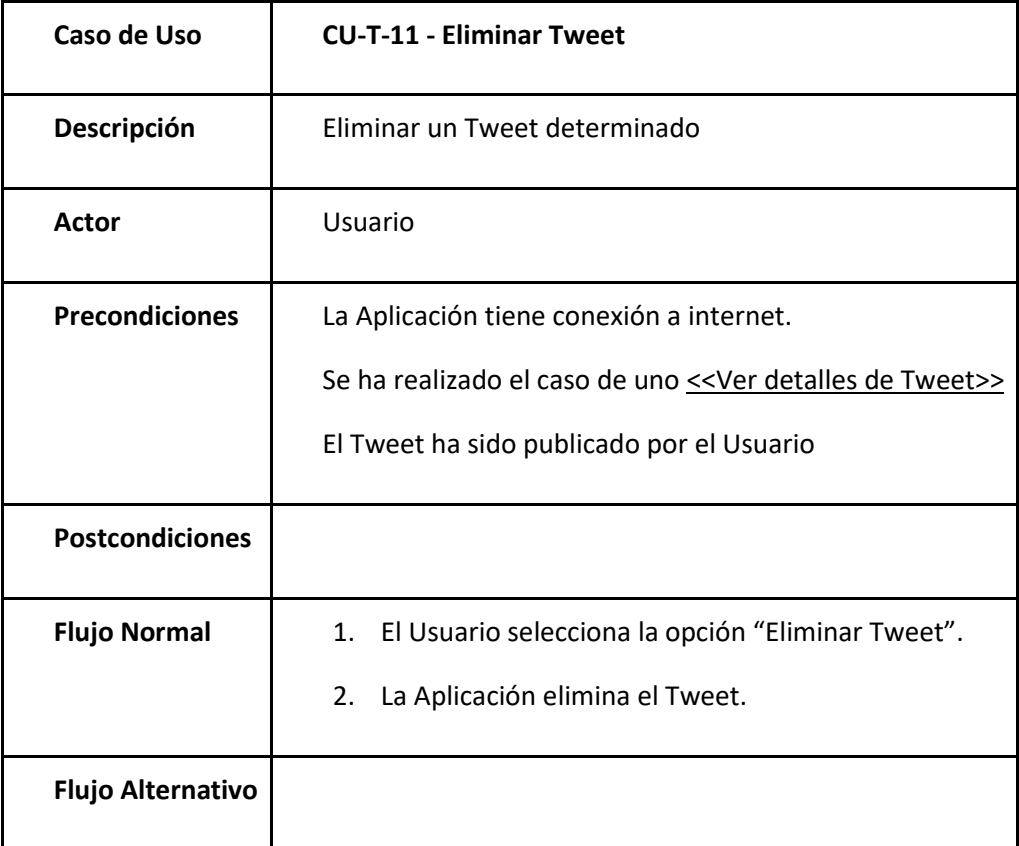

*Tabla 40: Caso de uso CU-T-11 Eliminar tweet*

# 3.3.Mensajes Directos

Relativos a los mensajes directos.

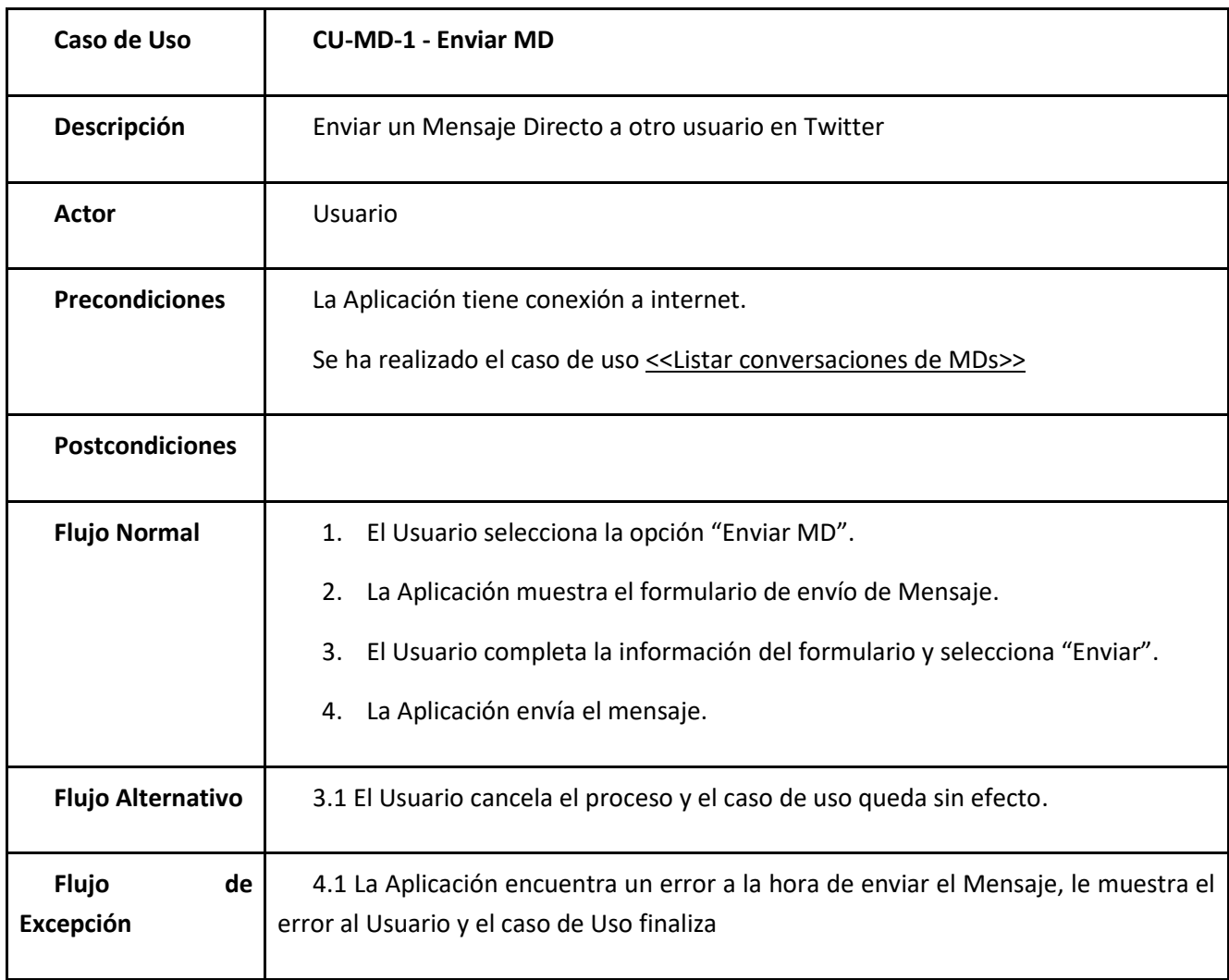

*Tabla 41: Caso de uso CU-MD- 1 Enviar MD*

<span id="page-67-0"></span>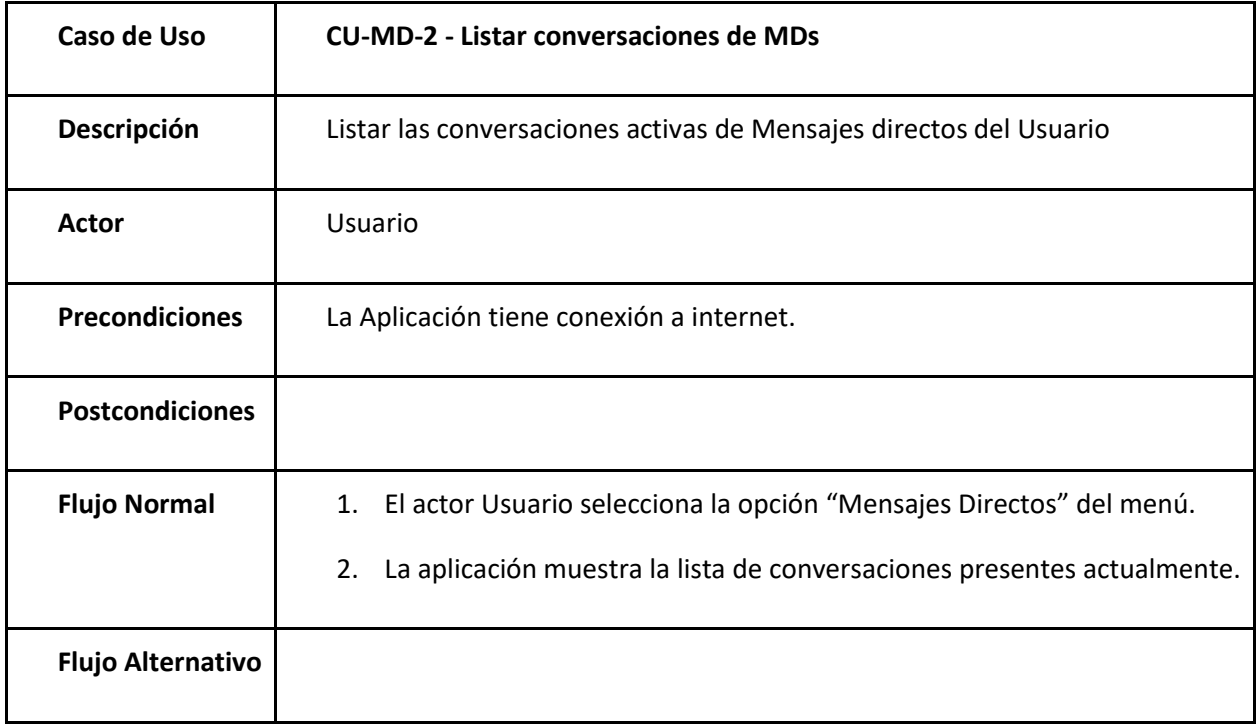

*Tabla 42: Caso de uso CU-MD-2 Listar conversaciones de MDs*

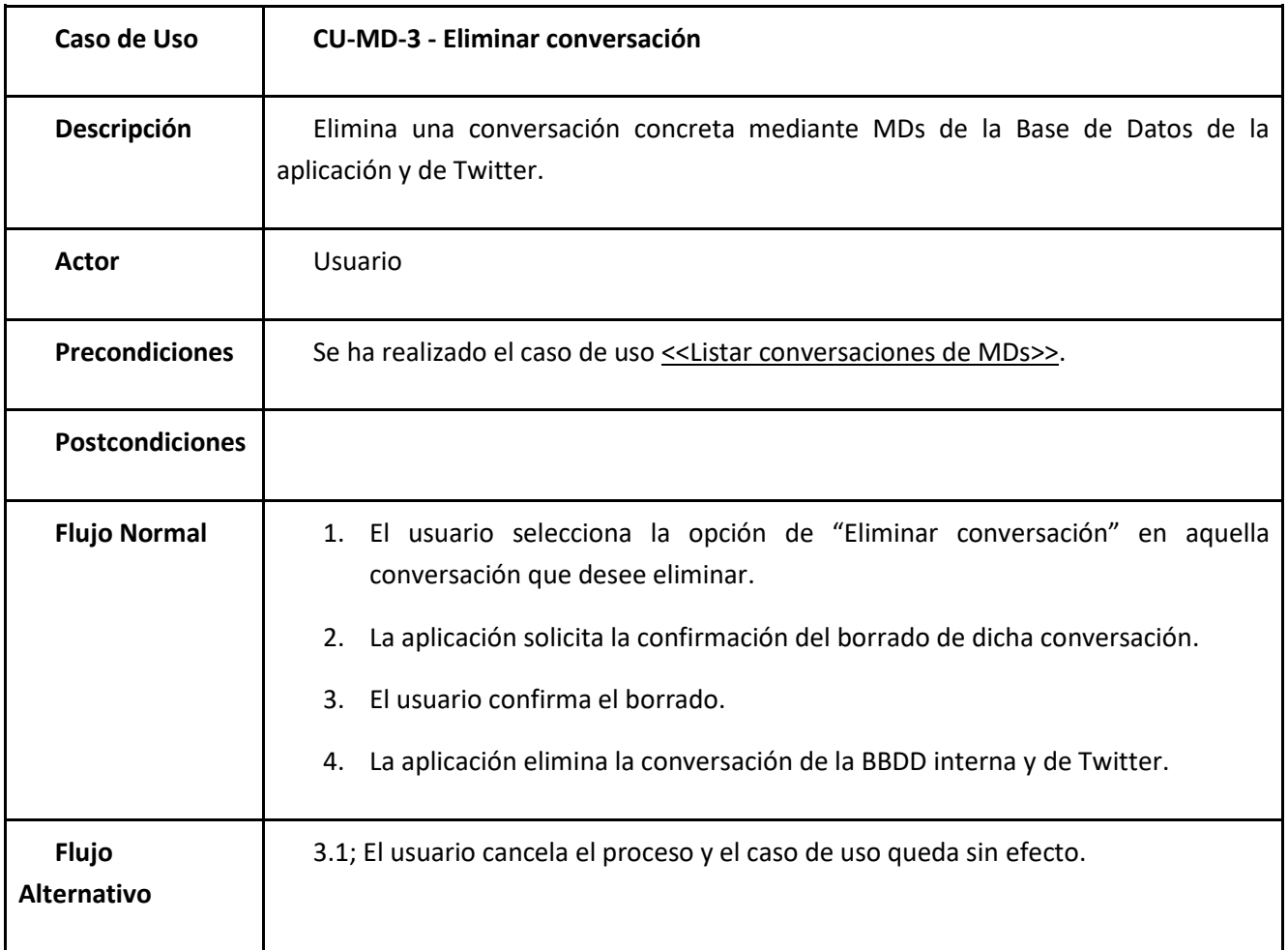

*Tabla 43: Caso de uso CU-MD-3 Eliminar conversación*

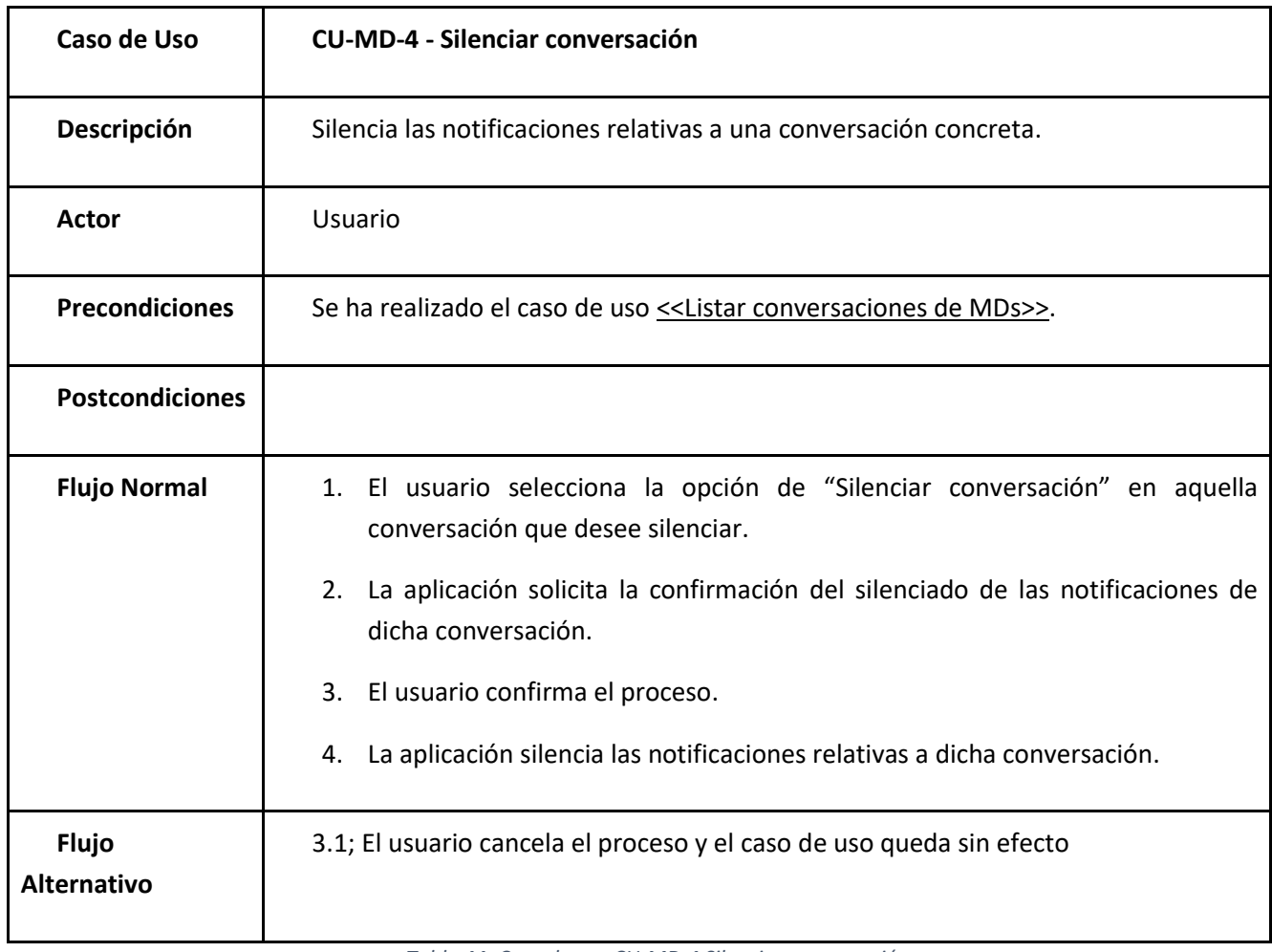

*Tabla 44: Caso de uso CU-MD-4 Silenciar conversación*

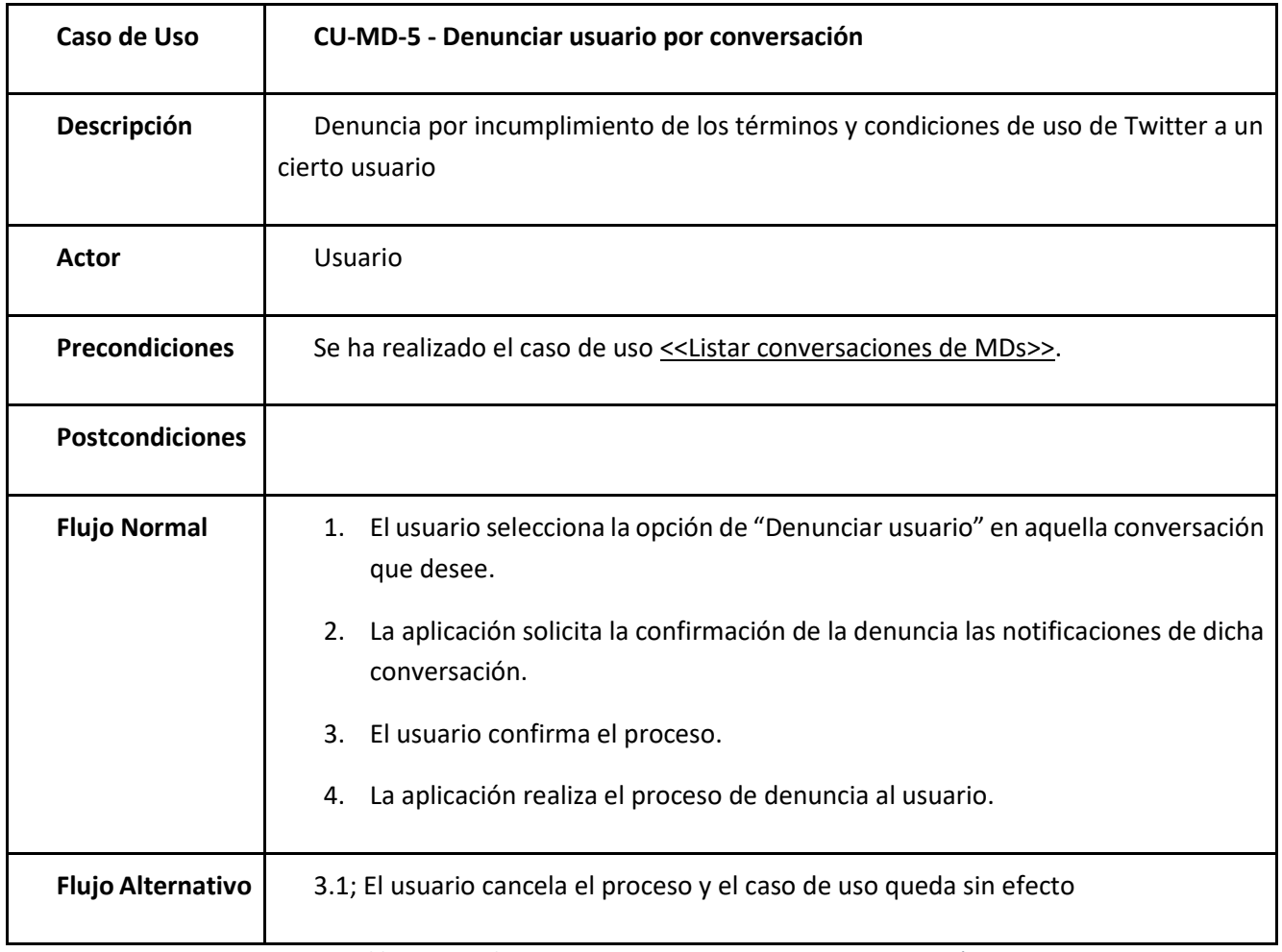

*Tabla 45: Caso de uso CU-MD-5 Denunciar usuario por conversación*

<span id="page-70-0"></span>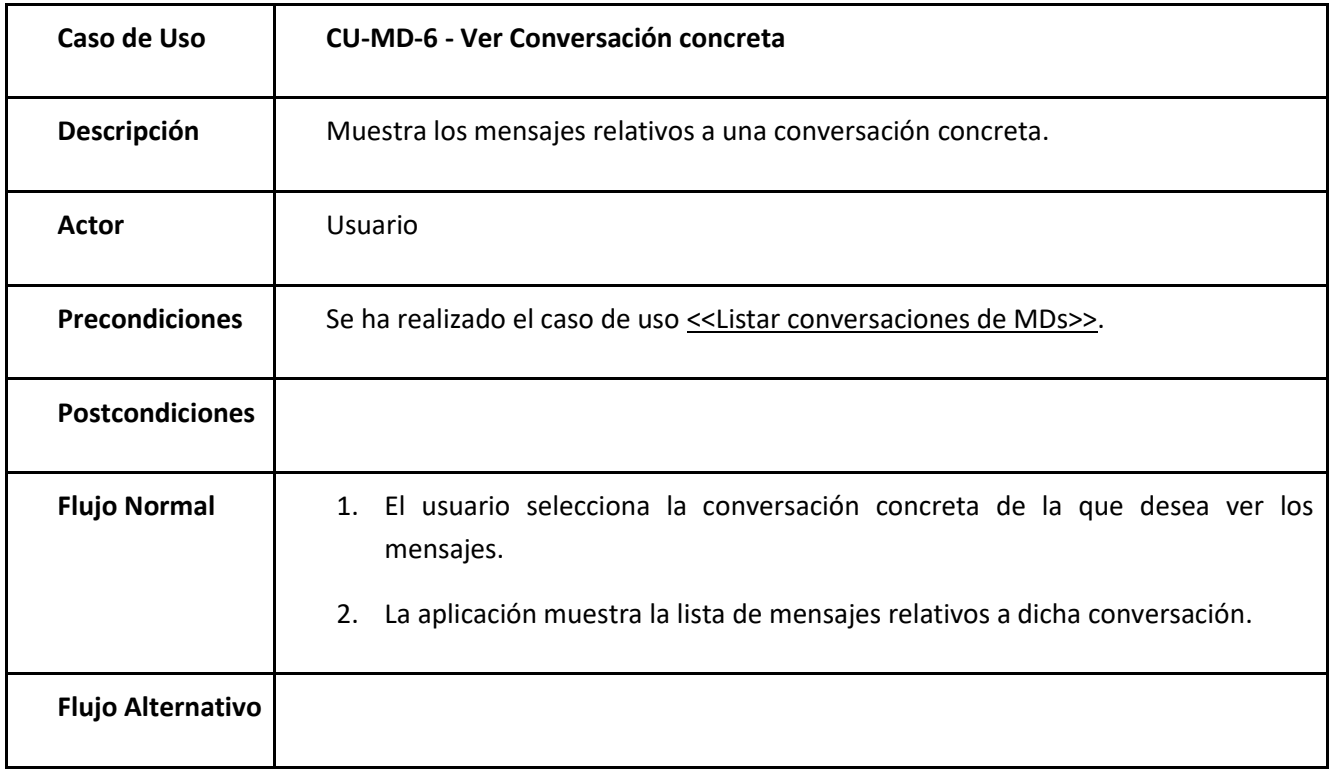

*Tabla 46: Caso de uso CU-MD-6 Ver conversación concreta*

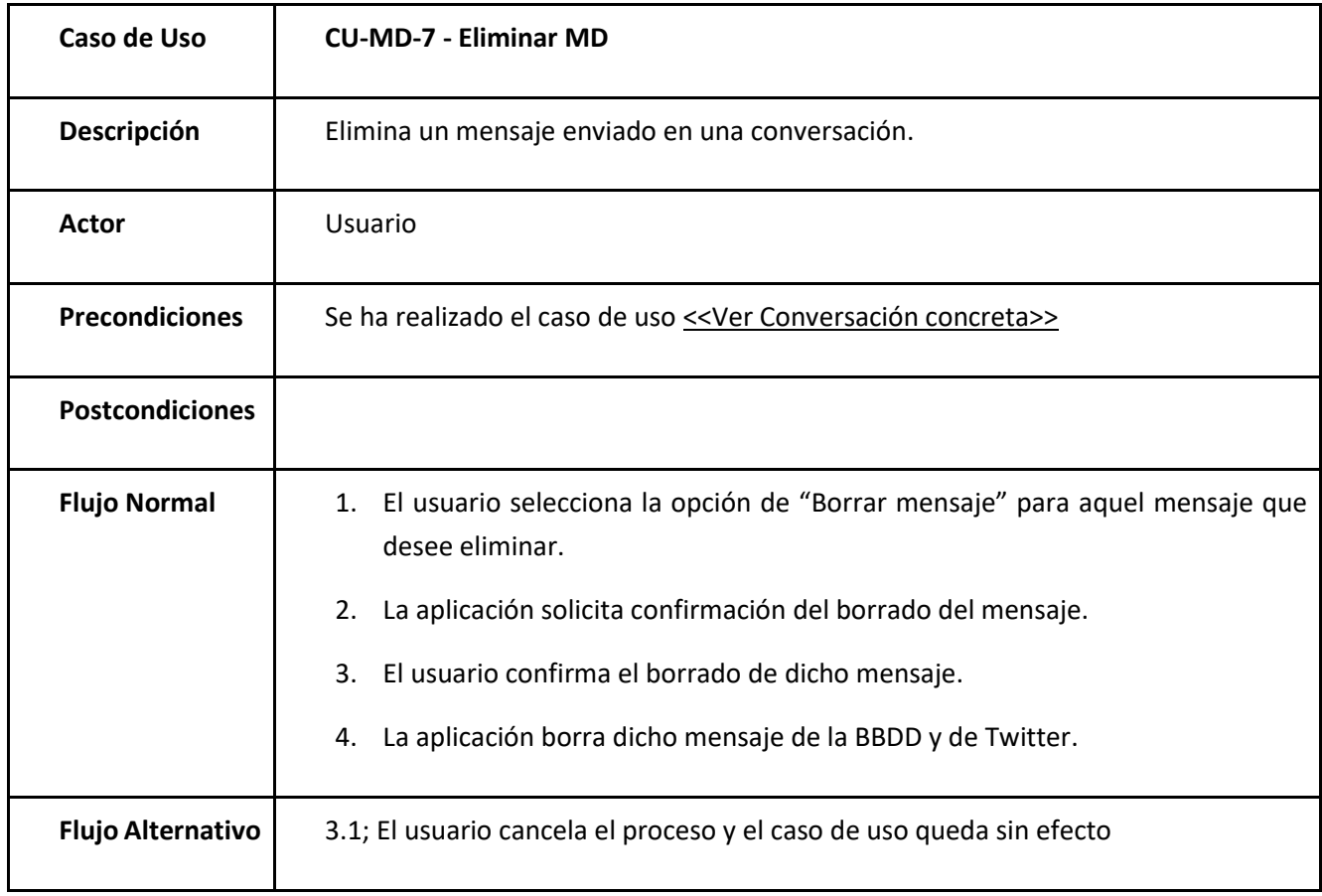

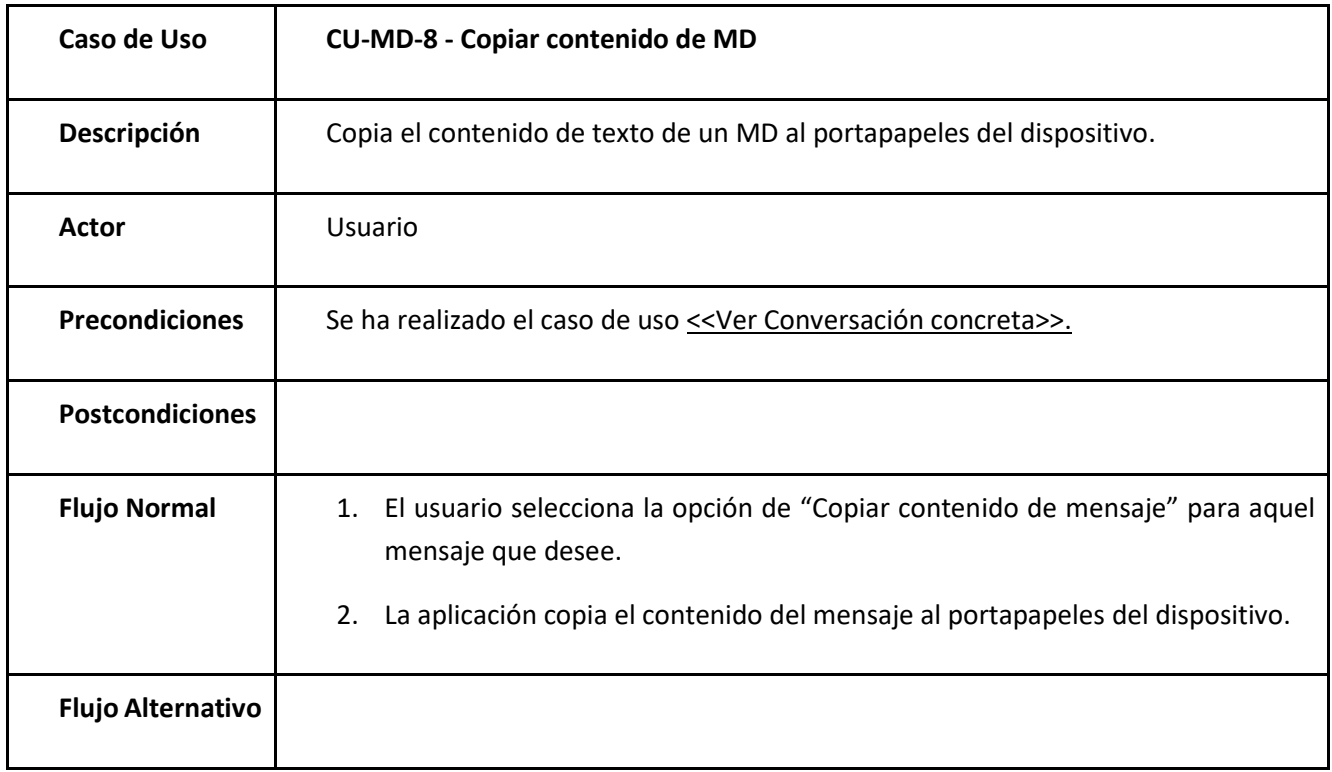

*Tabla 48: Caso de uso CU-MD-8 Copiar contenido de MD*

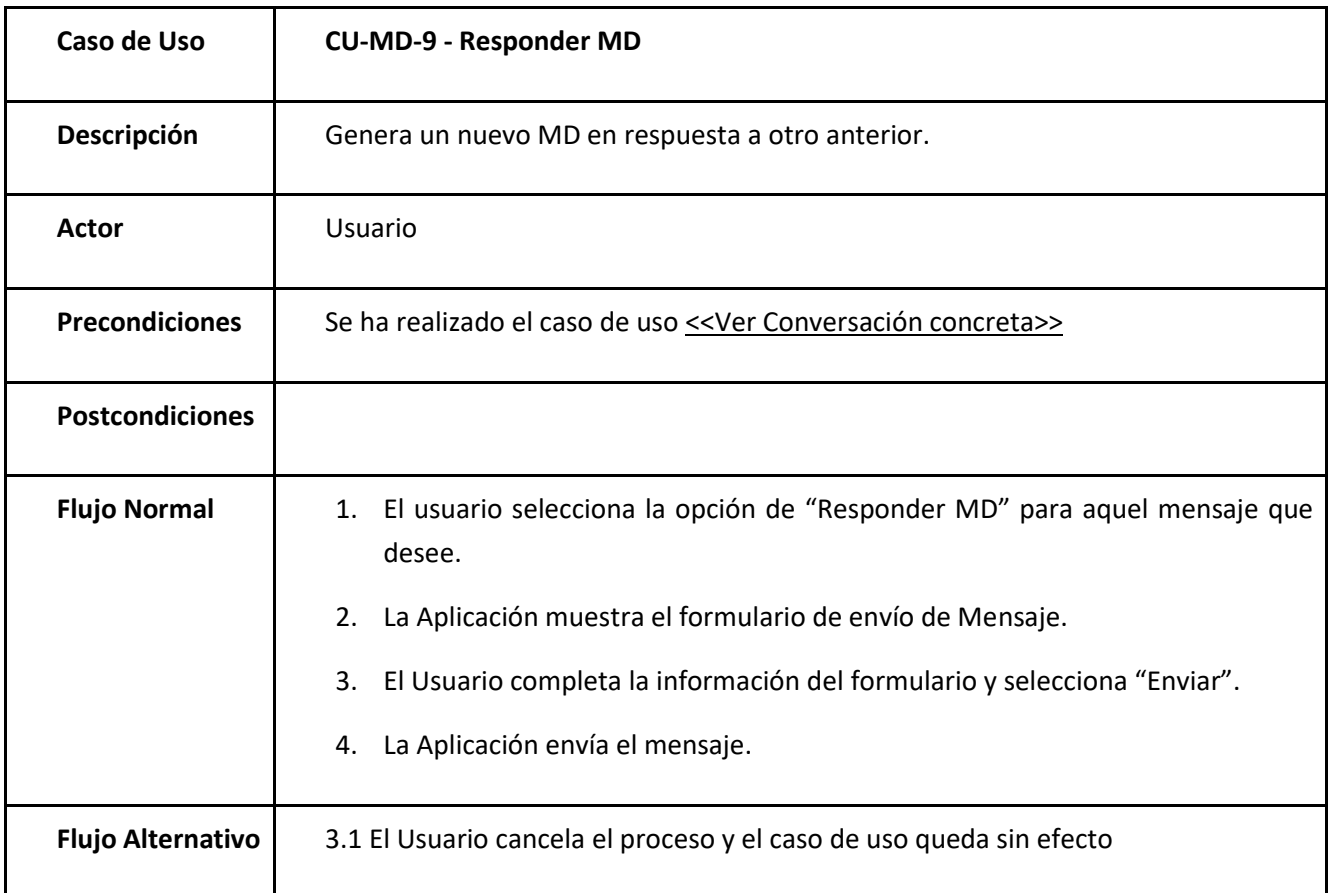

*Tabla 49: Caso de uso CU-MD-9 Responder MD*
## 3.4.Usuarios

Relativos a los usuarios de Twitter

<span id="page-72-0"></span>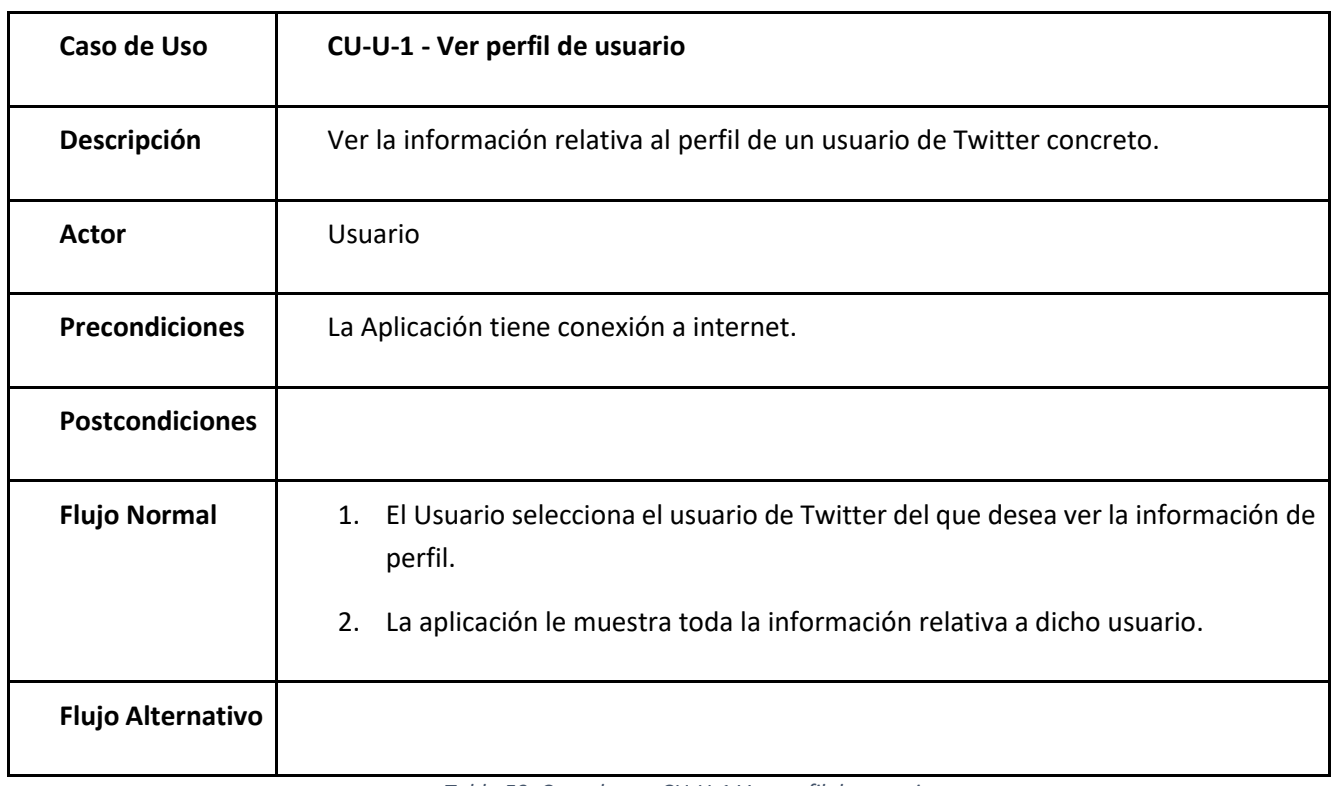

*Tabla 50: Caso de uso CU-U-1 Ver perfil de usuario*

<span id="page-73-0"></span>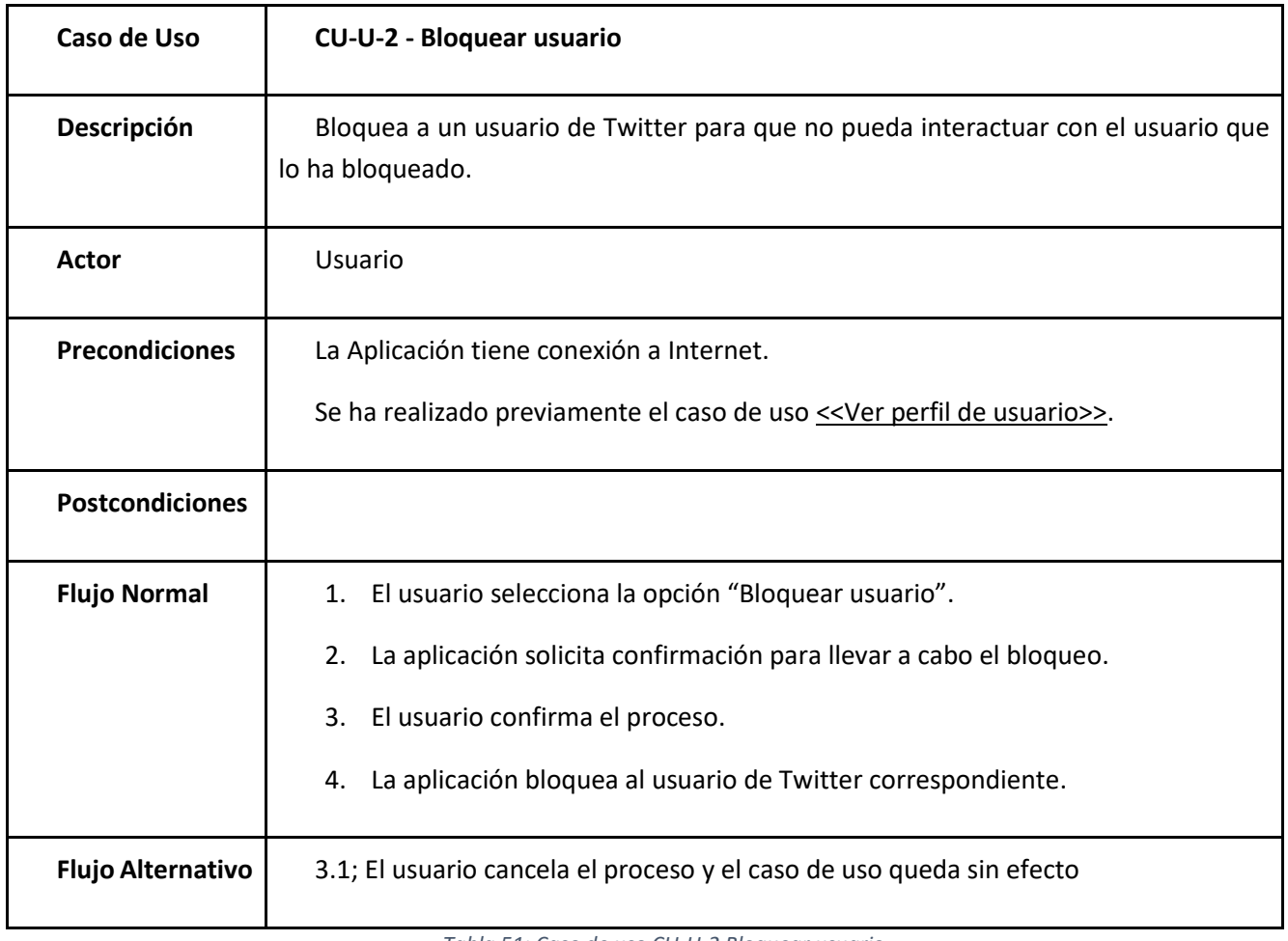

*Tabla 51: Caso de uso CU-U-2 Bloquear usuario*

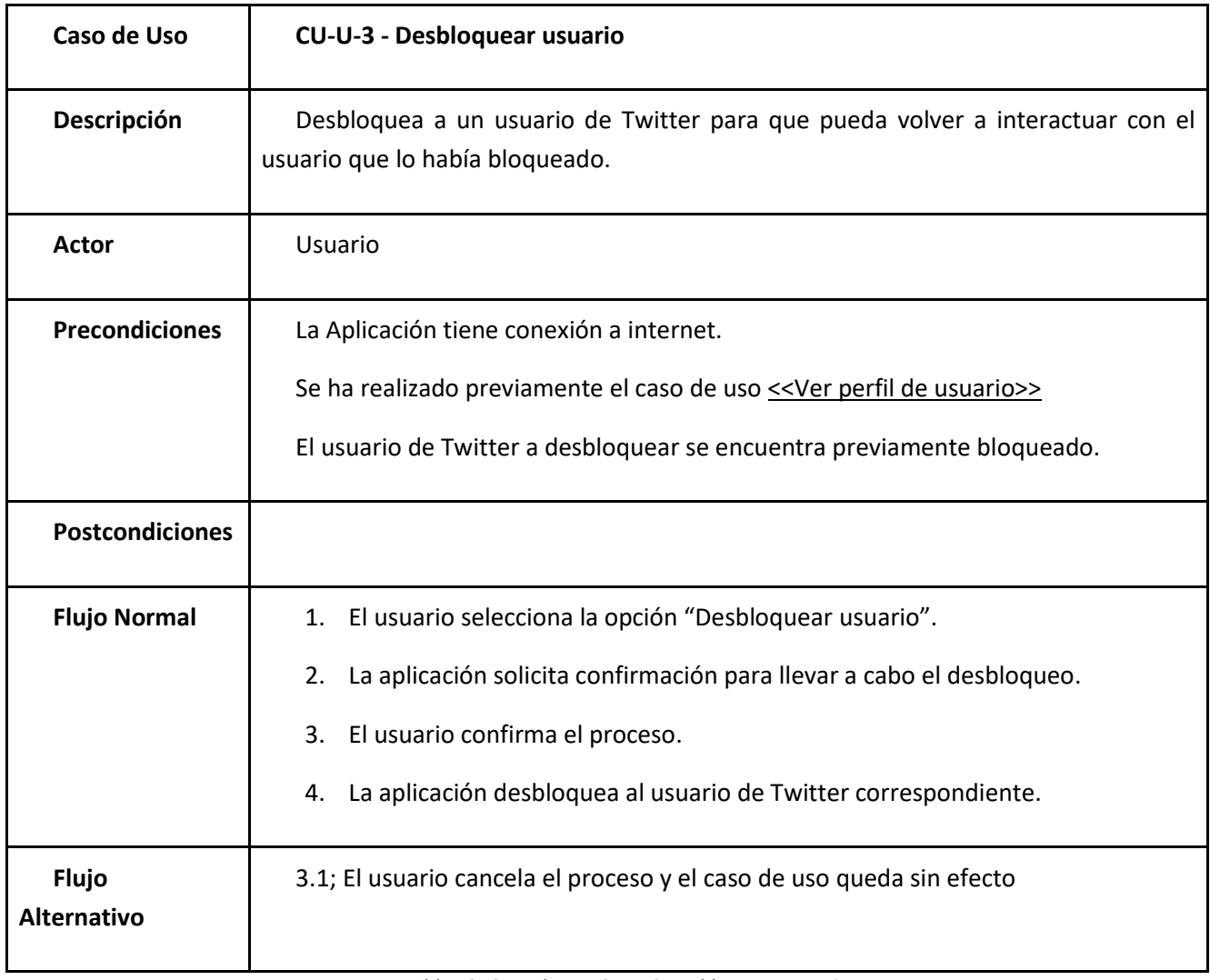

*Tabla 52: Caso de uso CU-U-3 Desbloquear usuario*

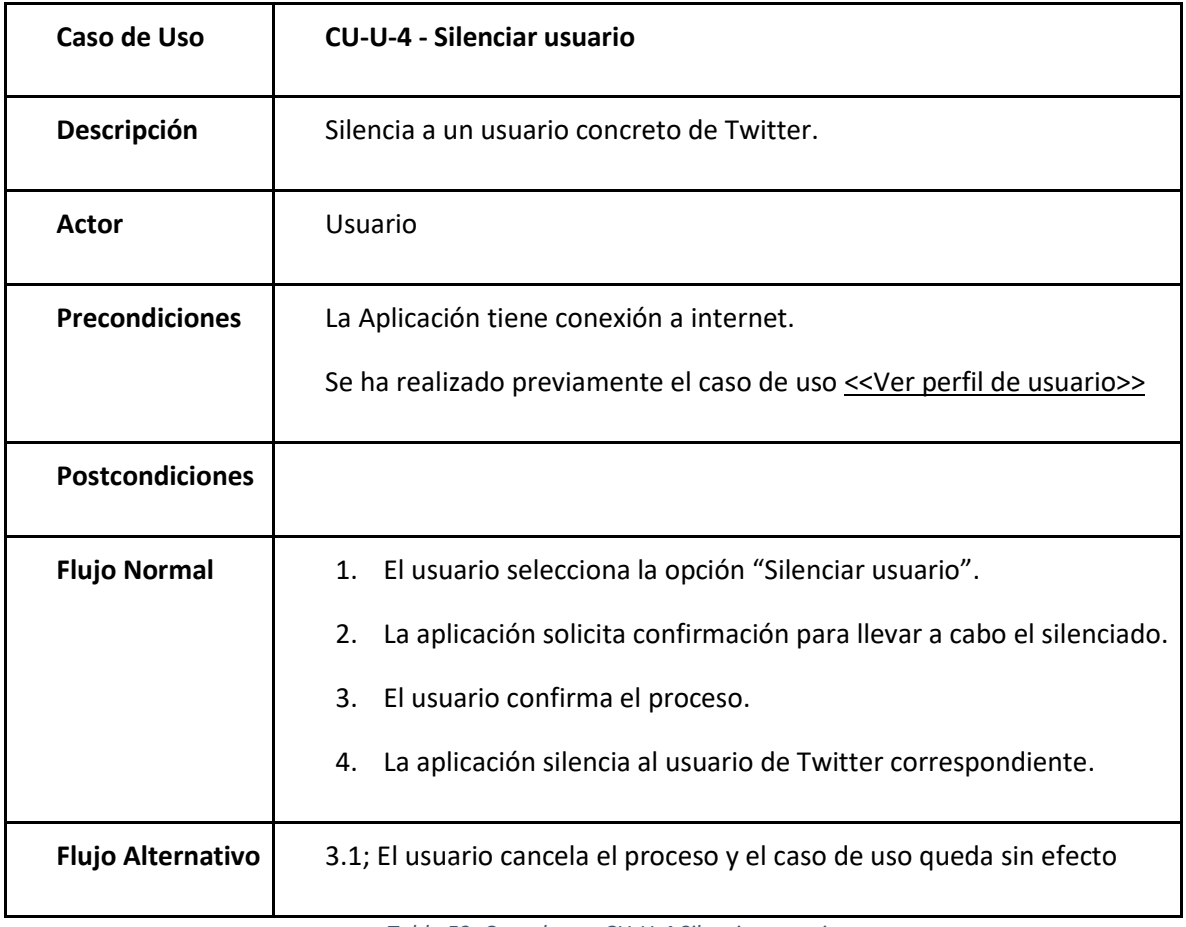

*Tabla 53: Caso de uso CU-U-4 Silenciar usuario*

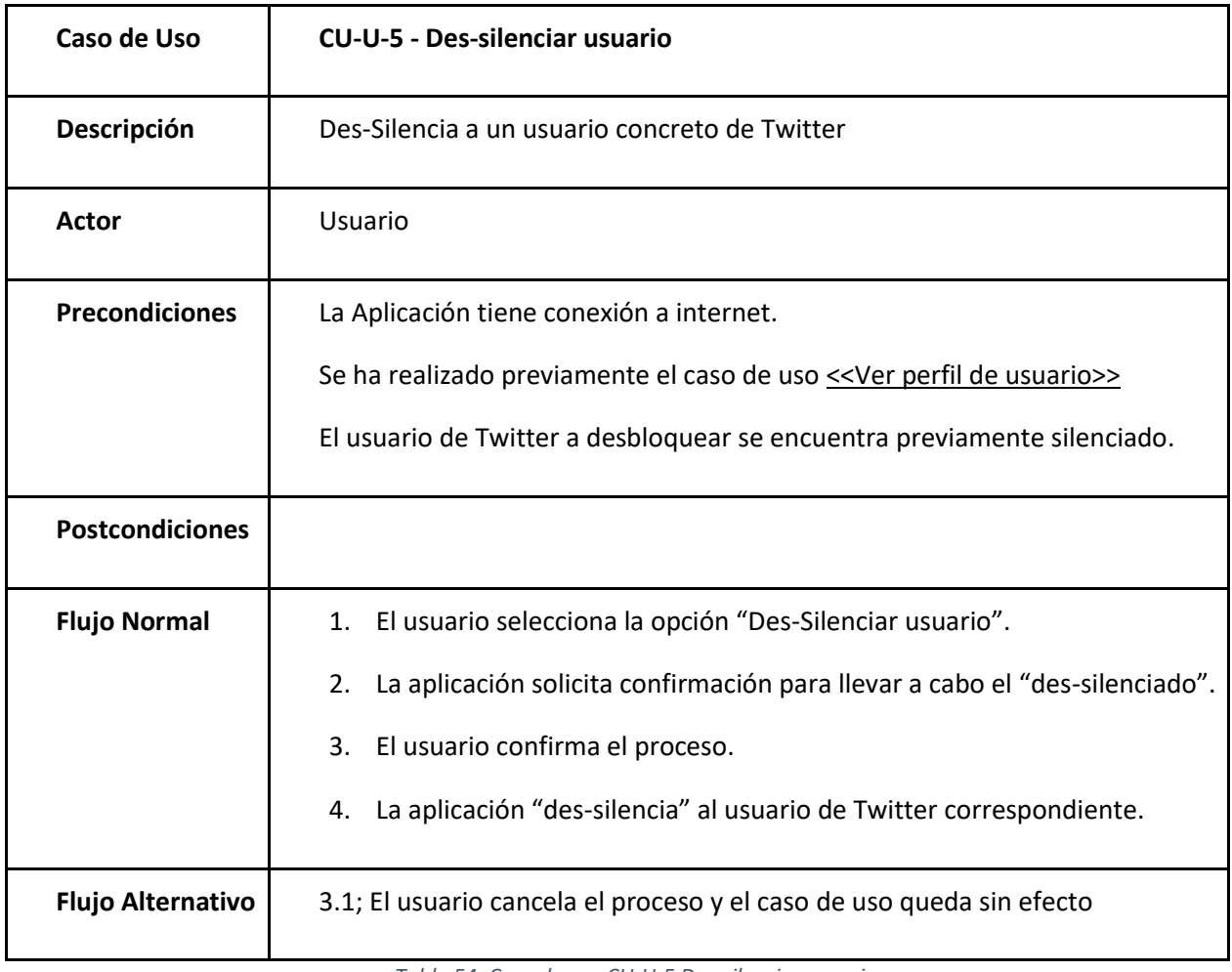

*Tabla 54: Caso de uso CU-U-5 Des-silenciar usuario*

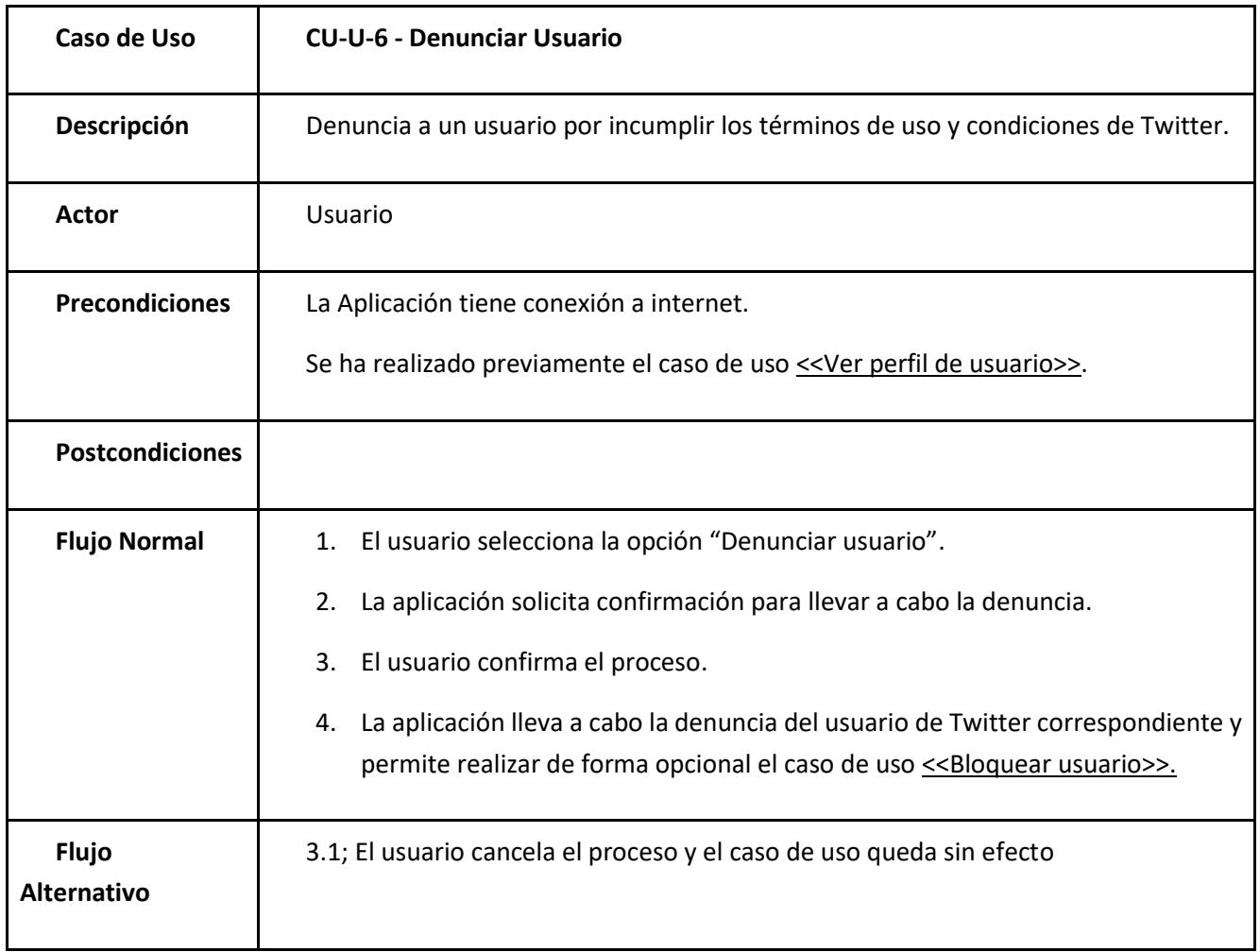

*Tabla 55: Caso de uso CU-U-6 Denunciar usuario*

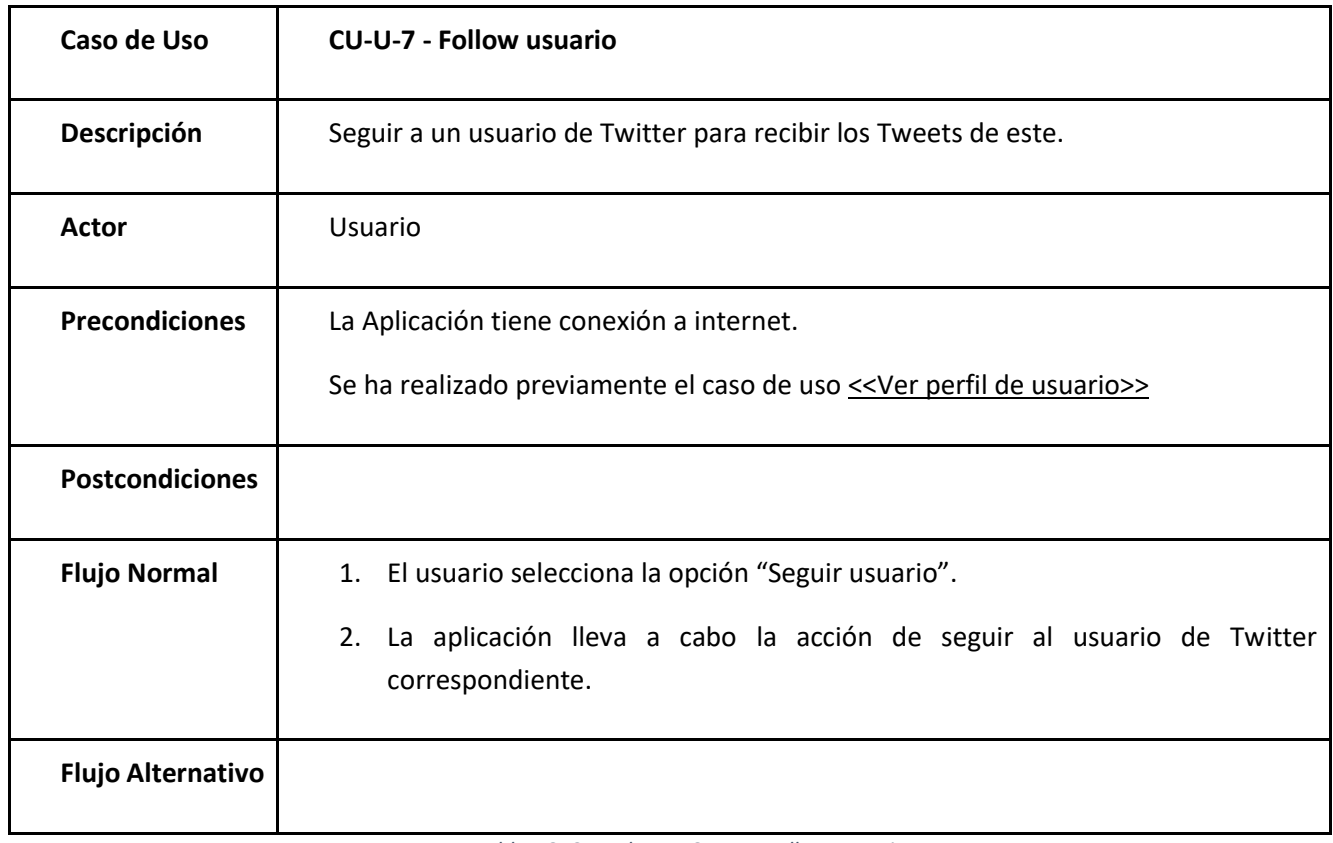

*Tabla 56: Caso de uso CU-U-7 Follow usuario*

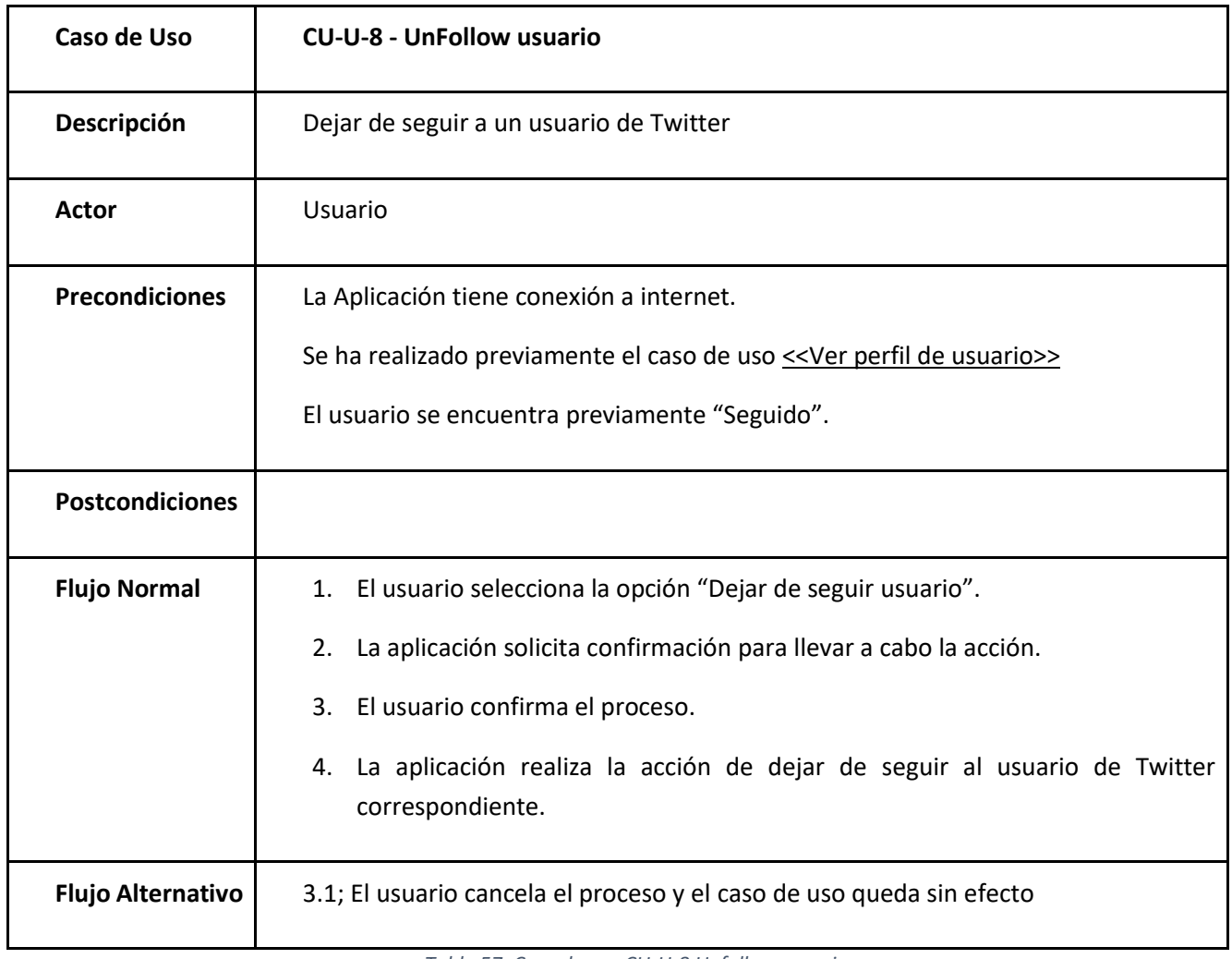

*Tabla 57: Caso de uso CU-U-8 Unfollow usuario*

## 3.5.Columnas

<span id="page-80-0"></span>Relativos a las columnas de la aplicación.

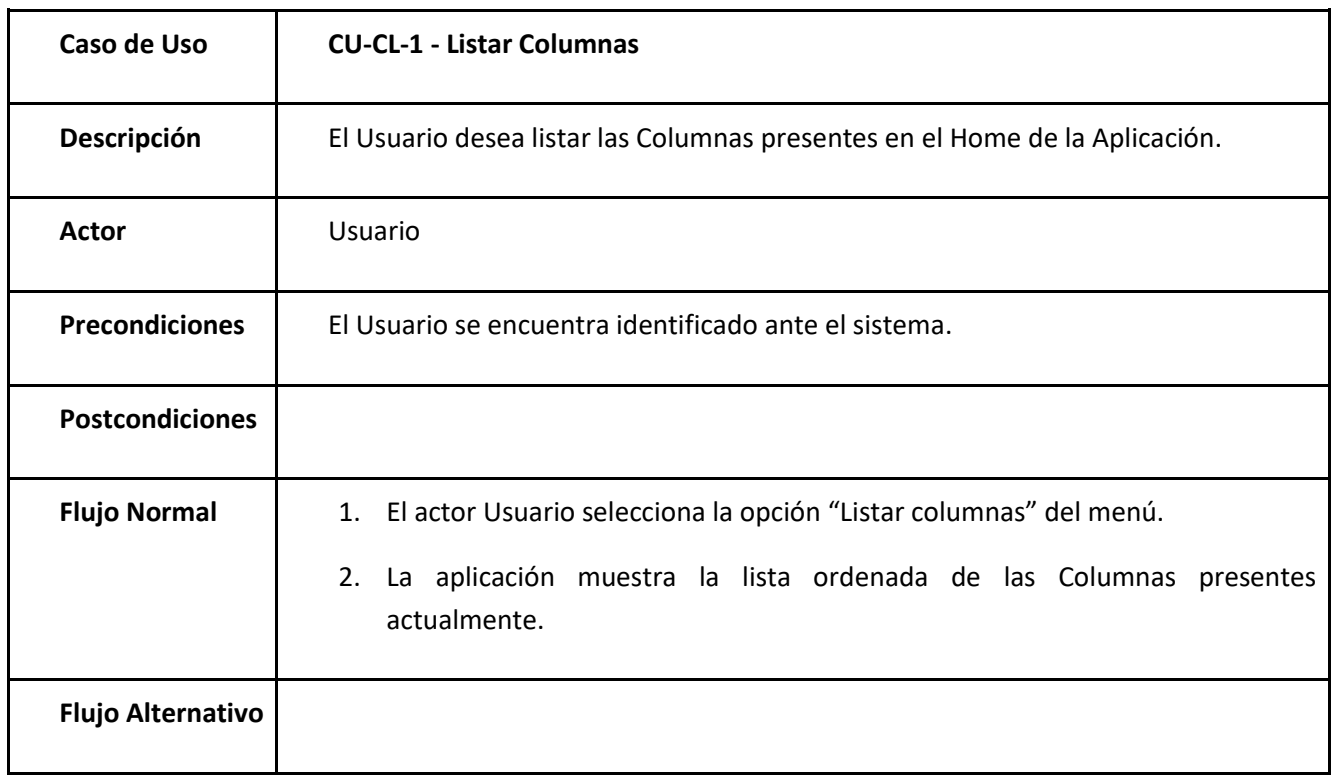

*Tabla 58: Caso de uso CU-CL-1 Listar columnas*

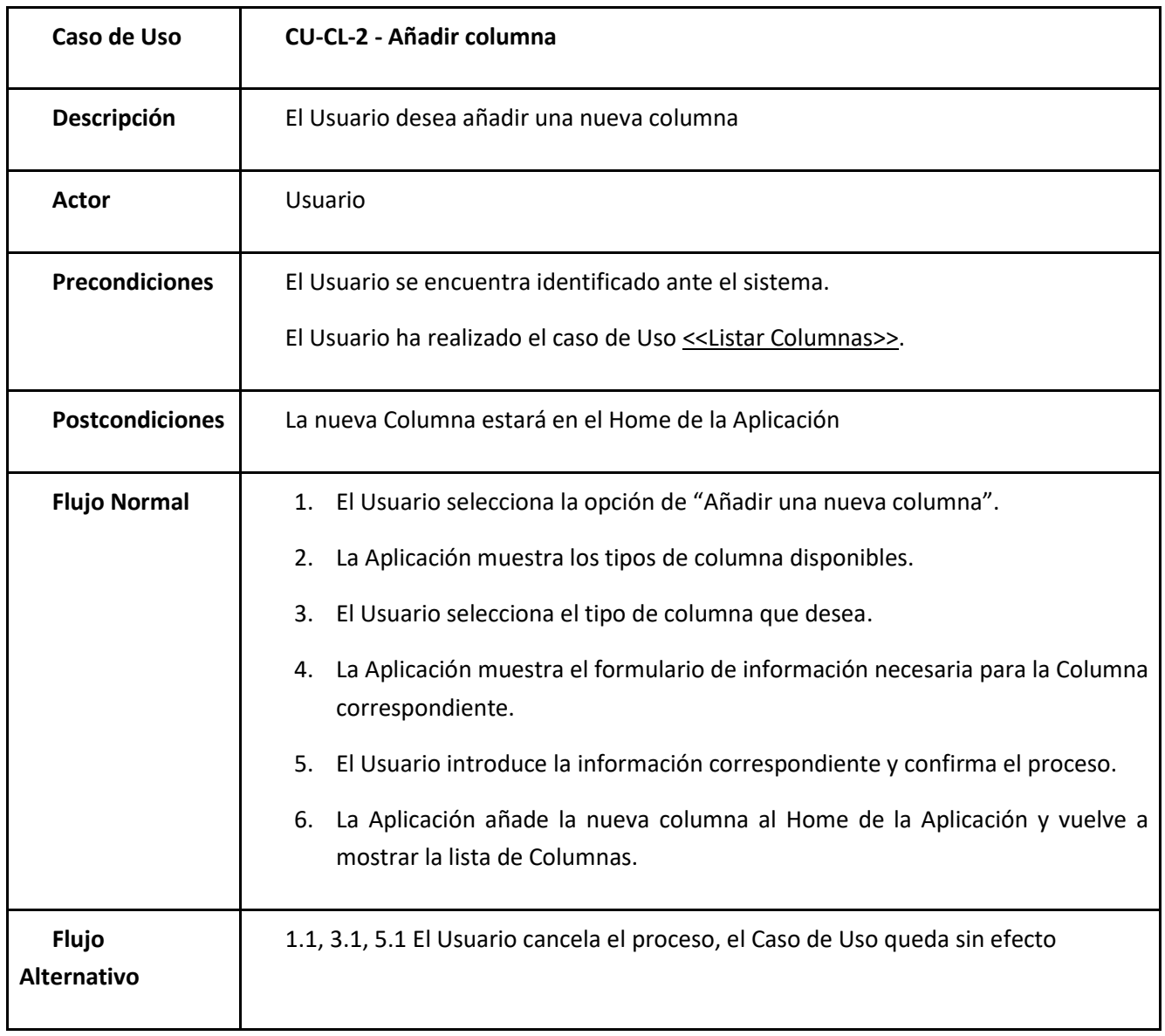

*Tabla 59: Caso de uso CU-CL-2 Añadir columna*

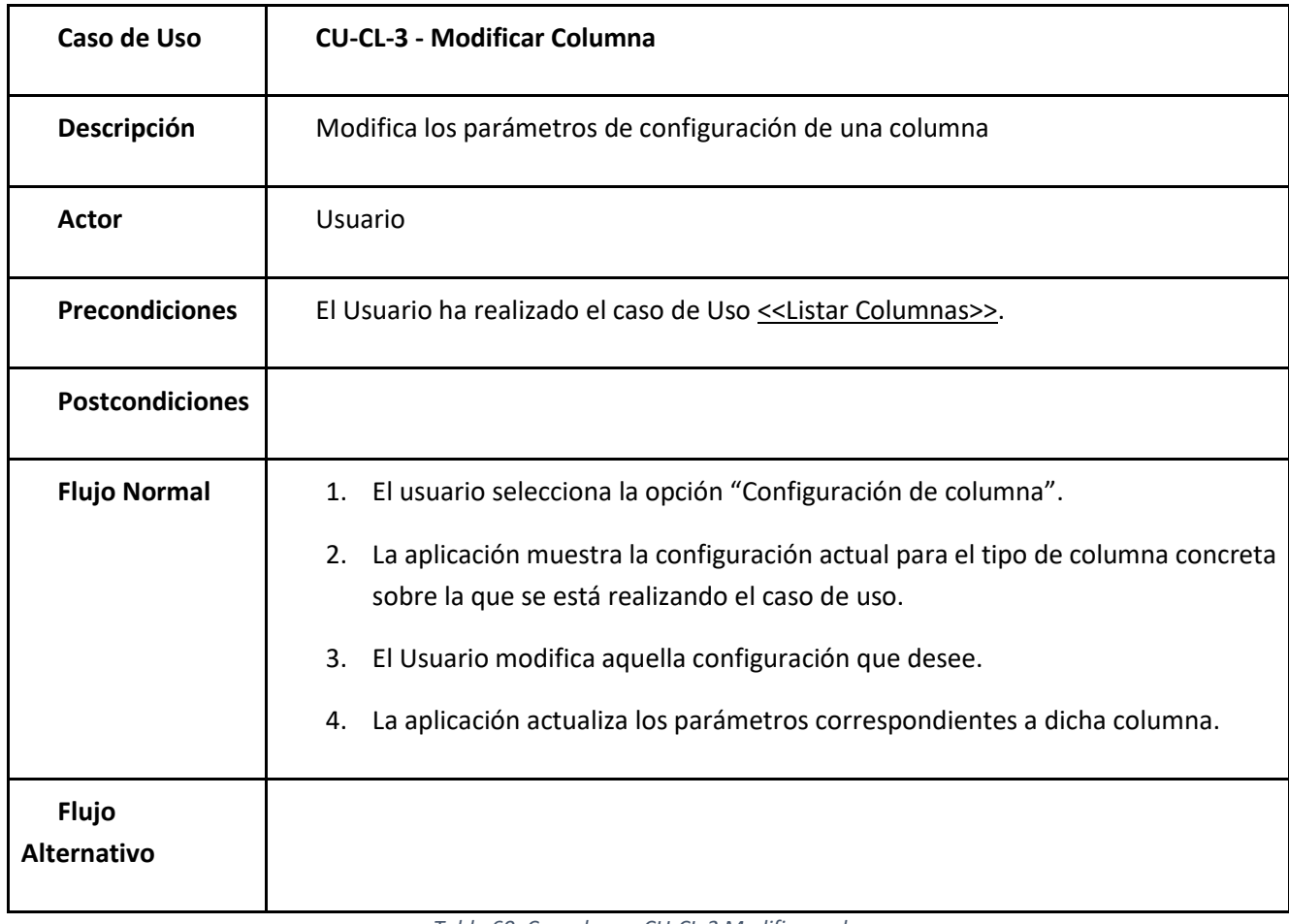

*Tabla 60: Caso de uso CU-CL-3 Modificar columna*

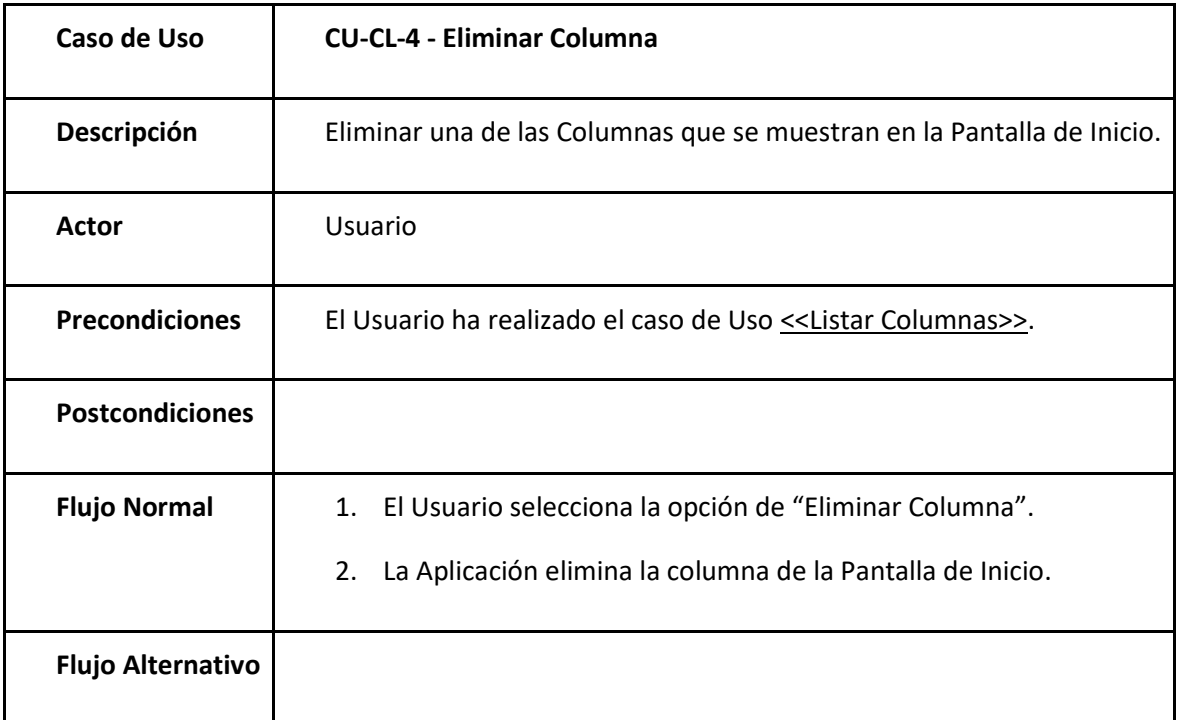

*Tabla 61: Caso de uso CU-CL-4 Eliminar columna*

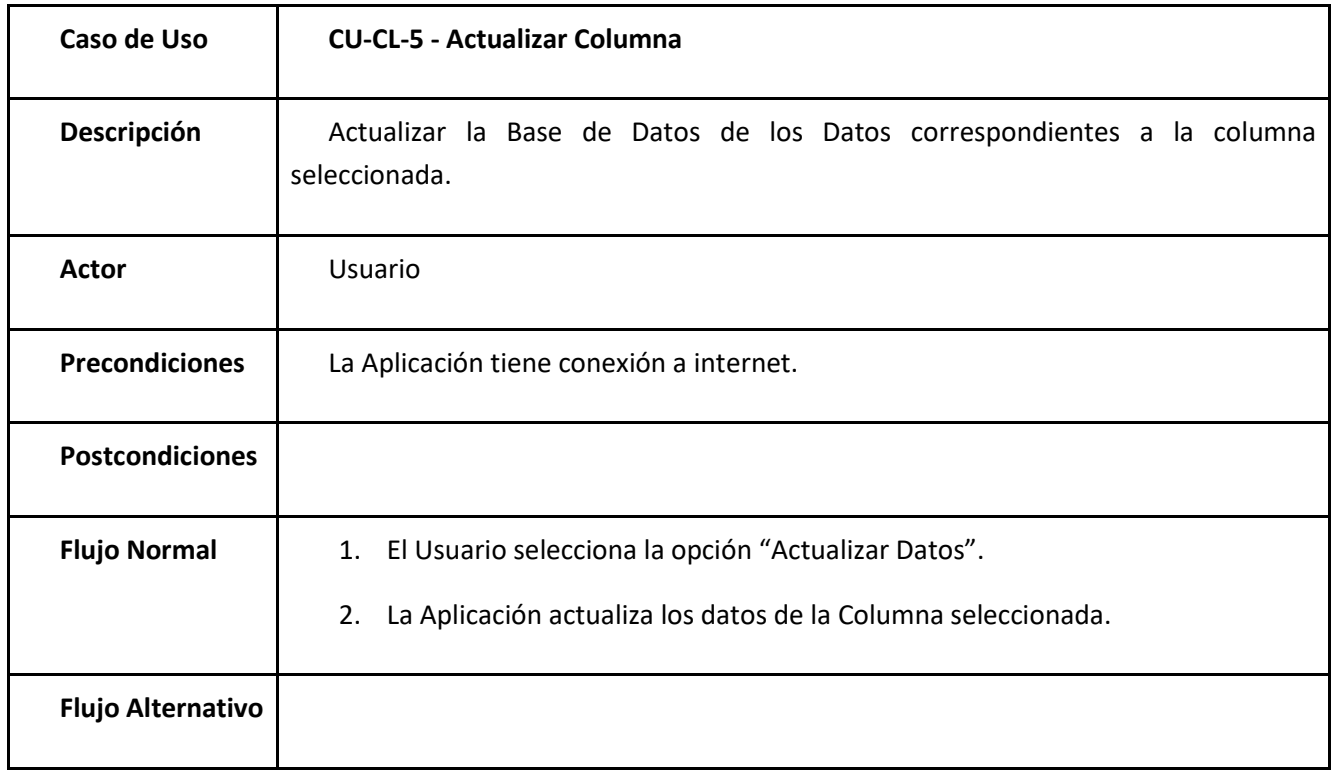

#### *Tabla 62: Caso de uso CU-CL-5 Actualizar columna*

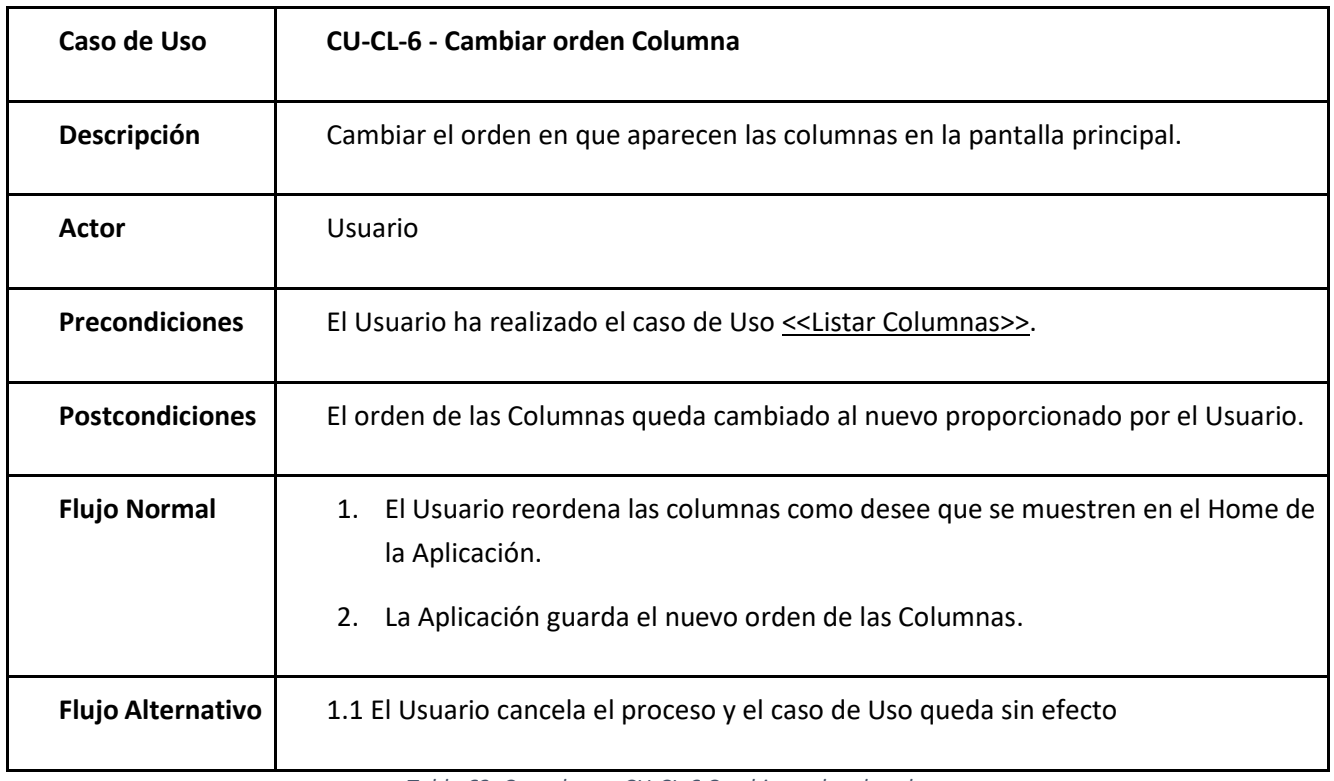

*Tabla 63: Caso de uso CU-CL-6 Cambiar orden de columna*

# 3.6.Configuración

Relativos a la configuración de la aplicación.

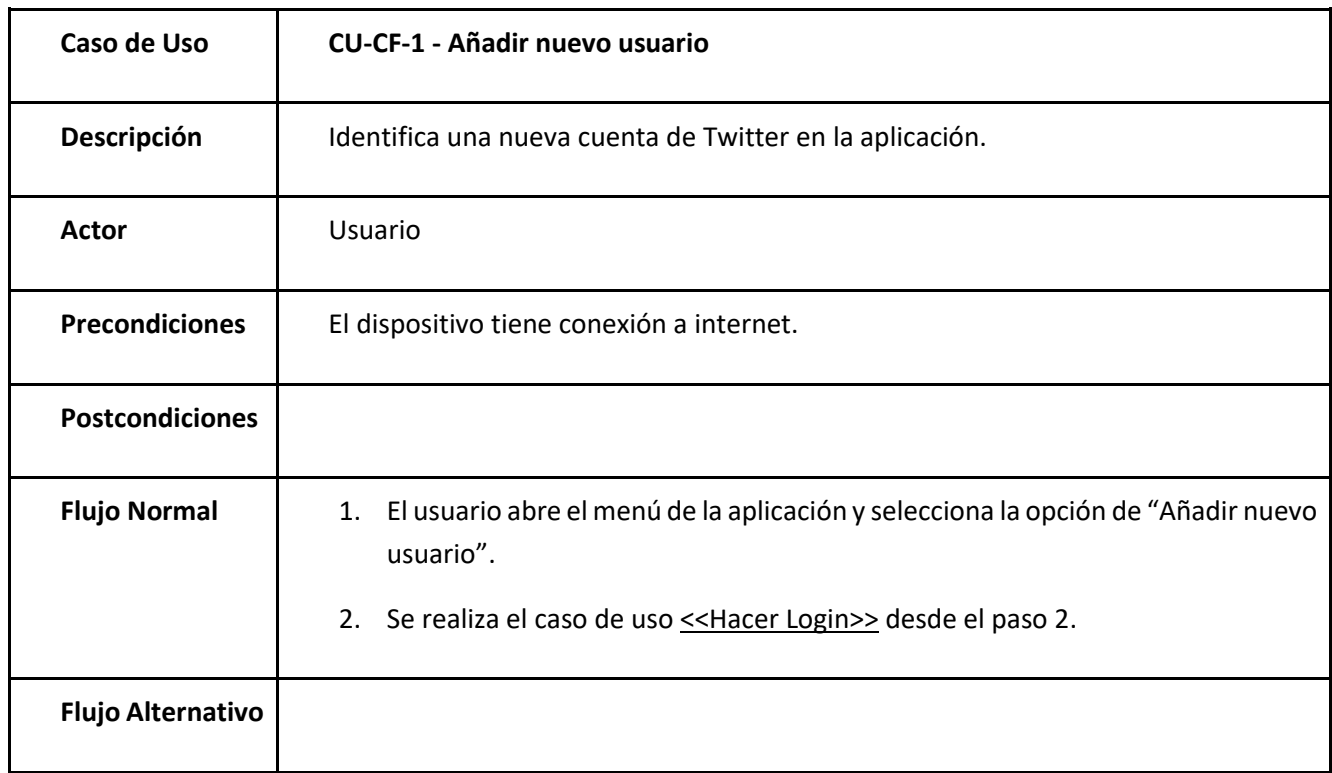

*Tabla 64: Caso de uso CU-CF-1 Añadir nuevo usuario*

# 3.7.Apariencia

<span id="page-85-0"></span>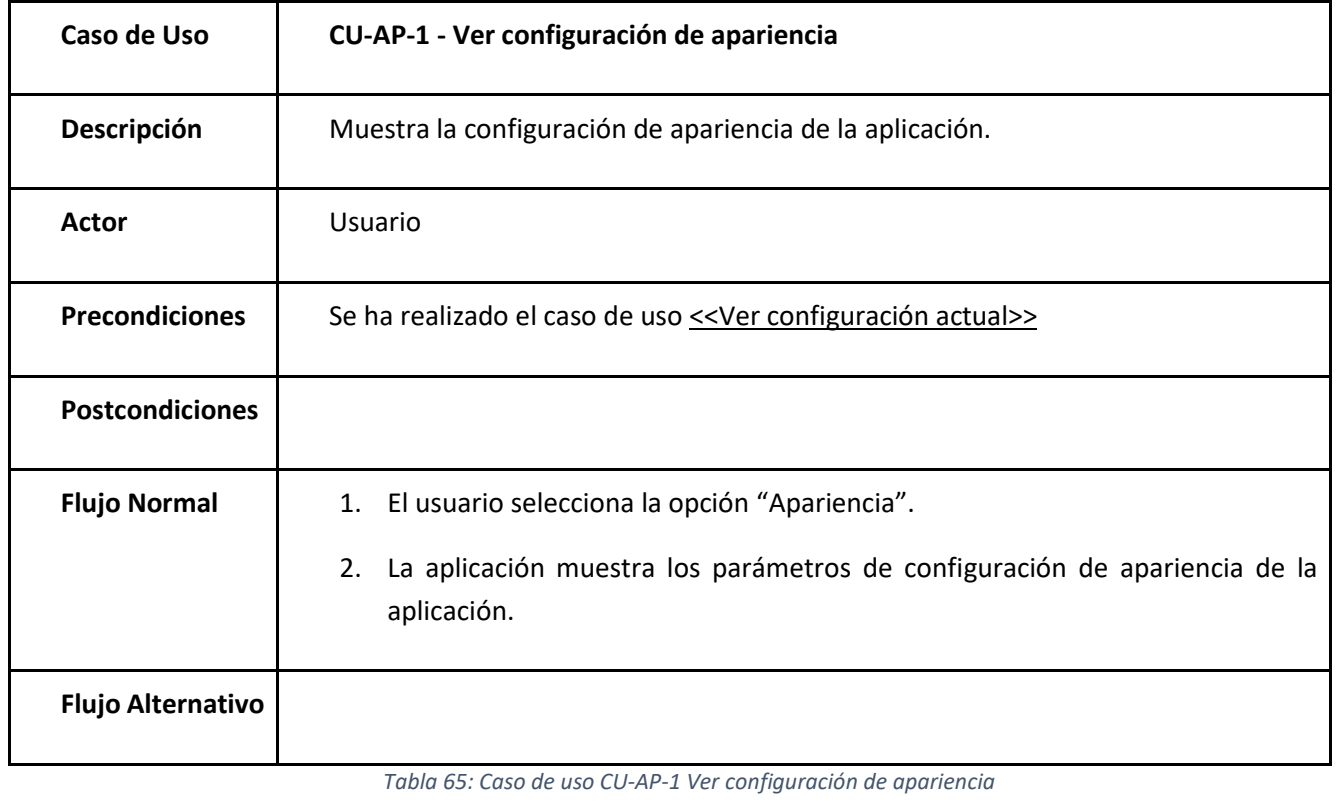

Relacionados a la configuración de la apariencia de la aplicación.

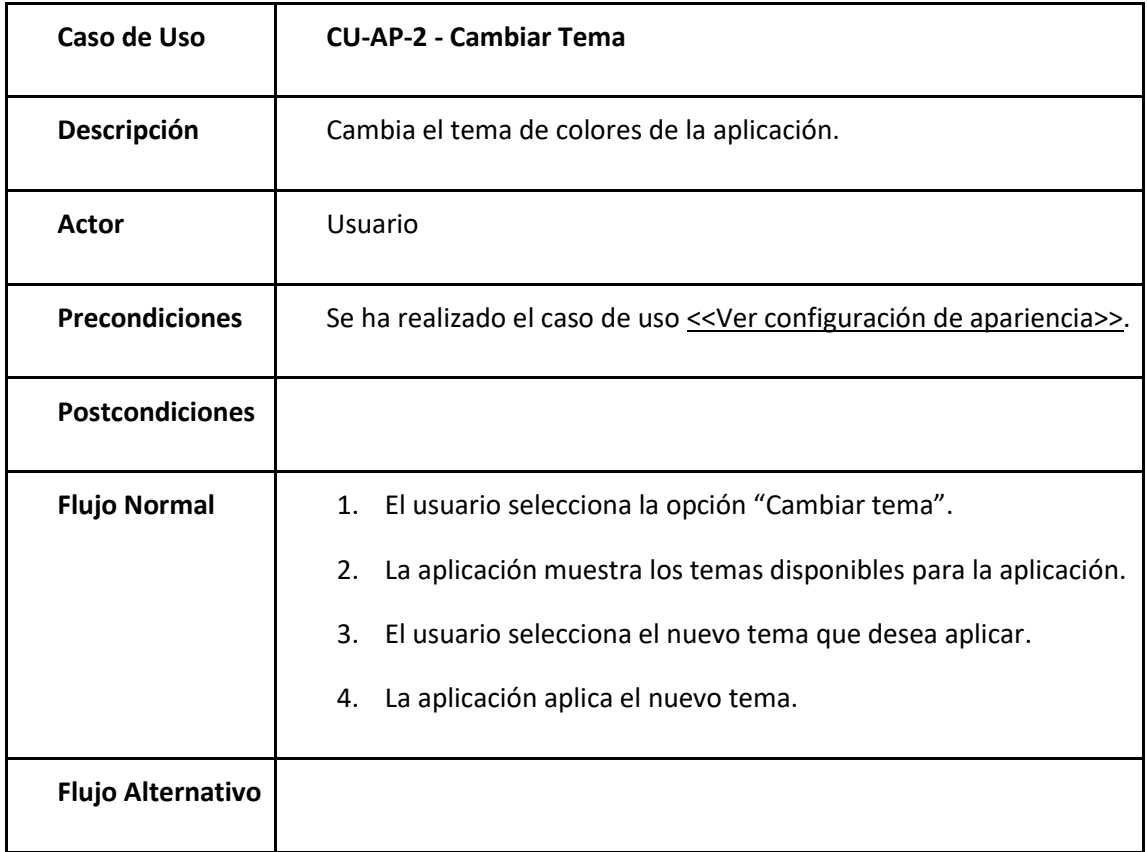

#### *Tabla 66: Caso de uso CU-AP-2 Cambiar tema*

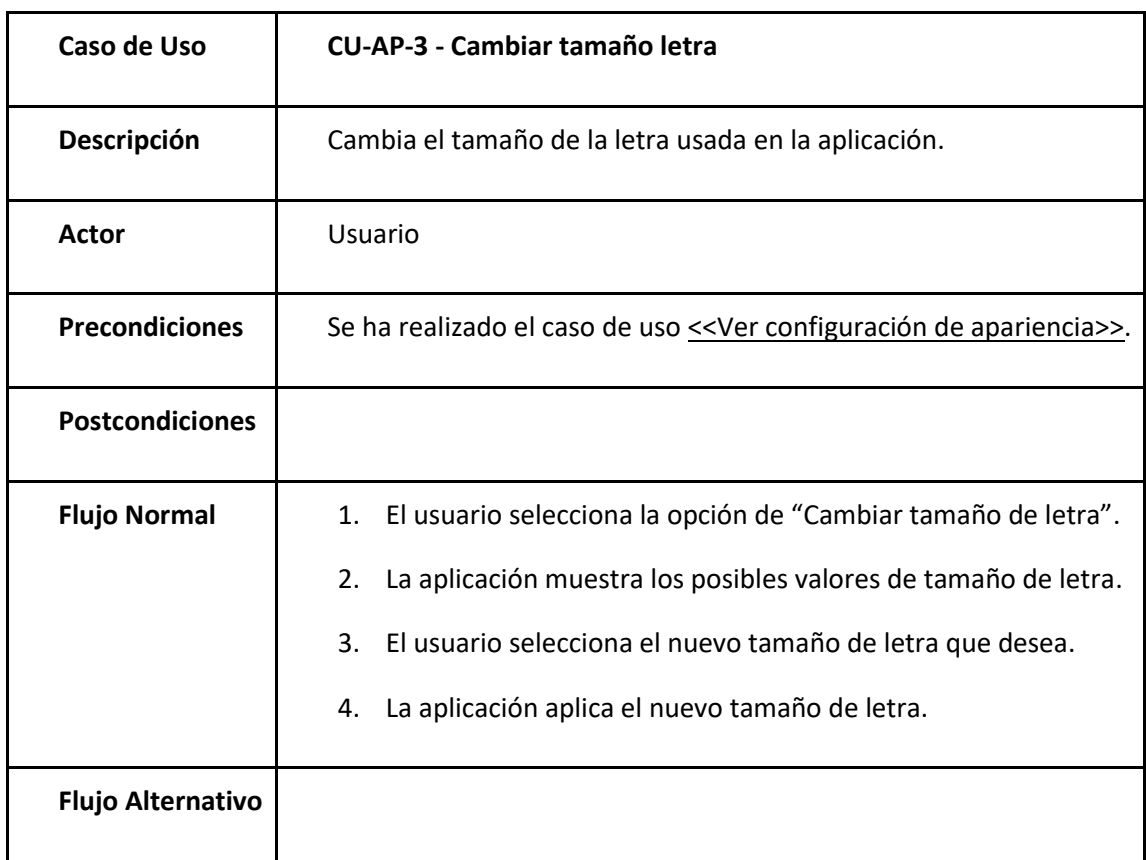

*Tabla 67: Caso de uso CU-AP-3 Cambiar tamaño de letra*

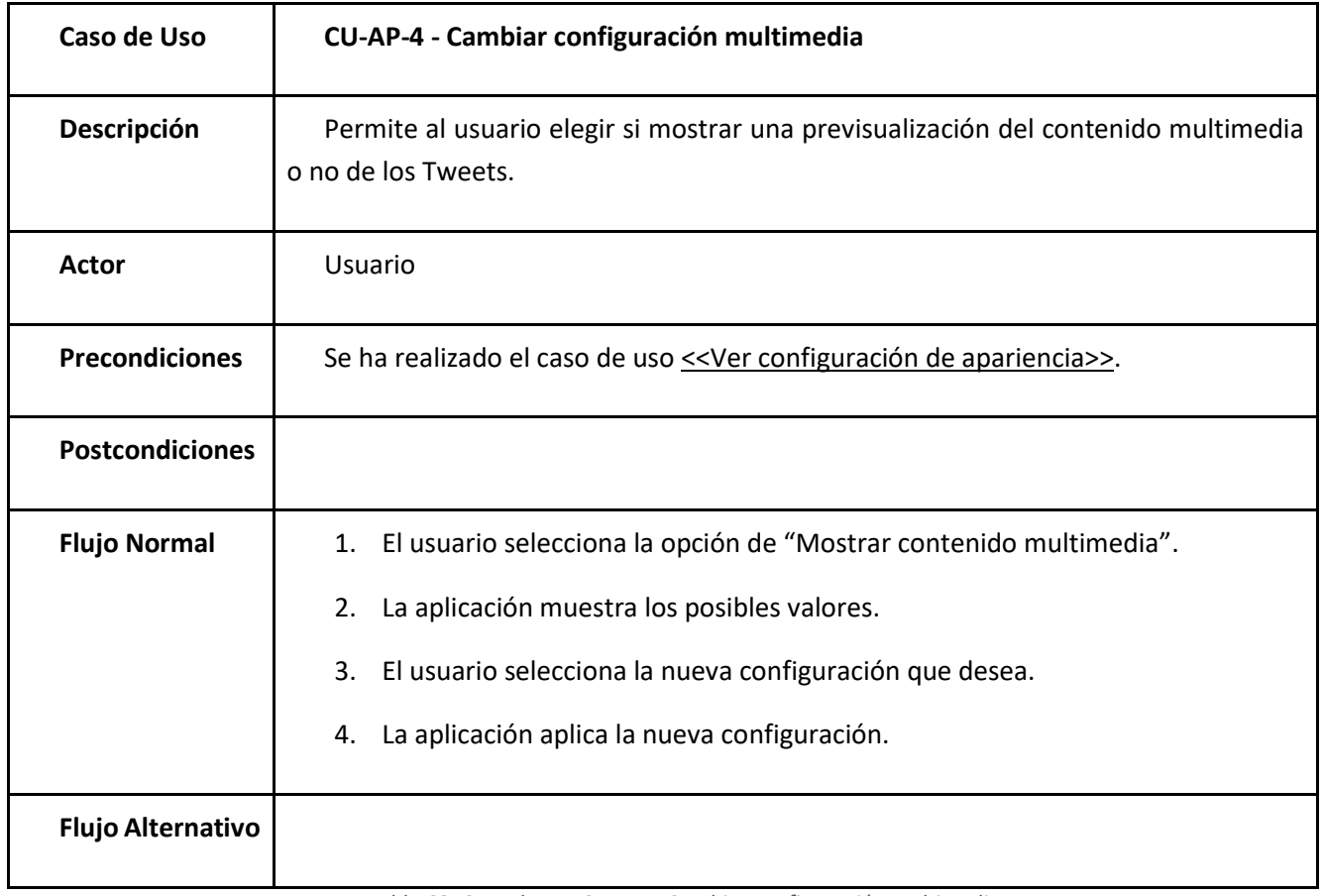

*Tabla 68: Caso de uso CU-AP-4 Cambiar configuración multimedia*

## 3.8.Diagrama de casos de uso

A continuación, se presentan los diagramas de casos de uso divididos:

• Cuenta

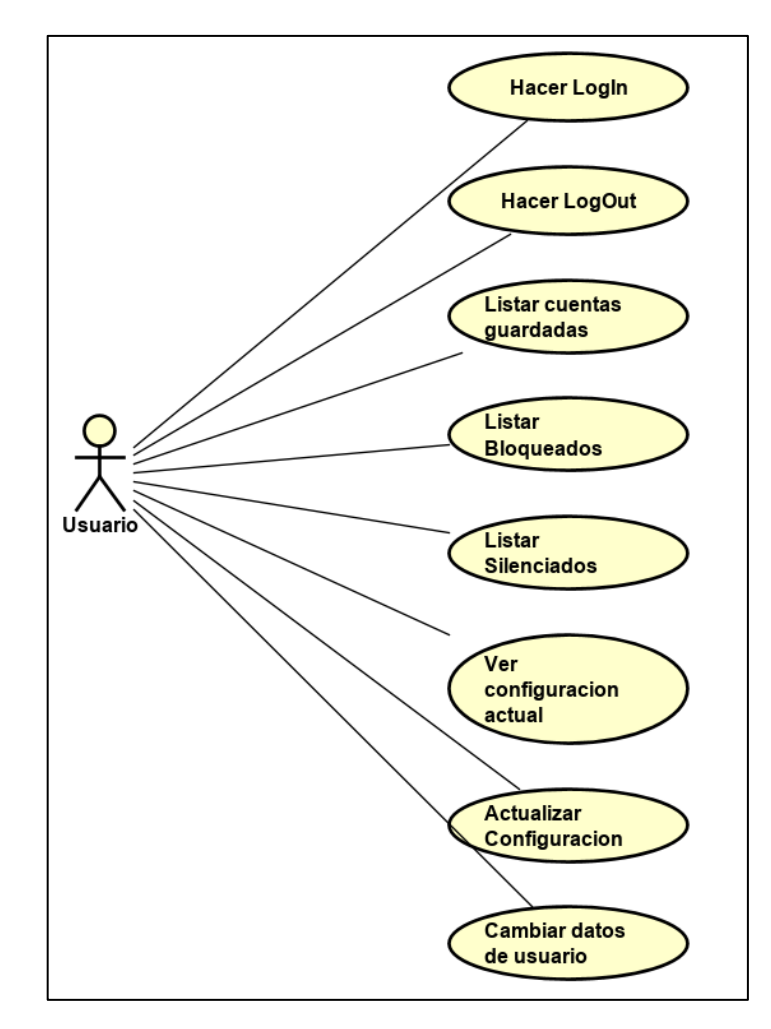

*Ilustración 13: Diagrama Casos de Uso - Cuenta*

**Tweets** 

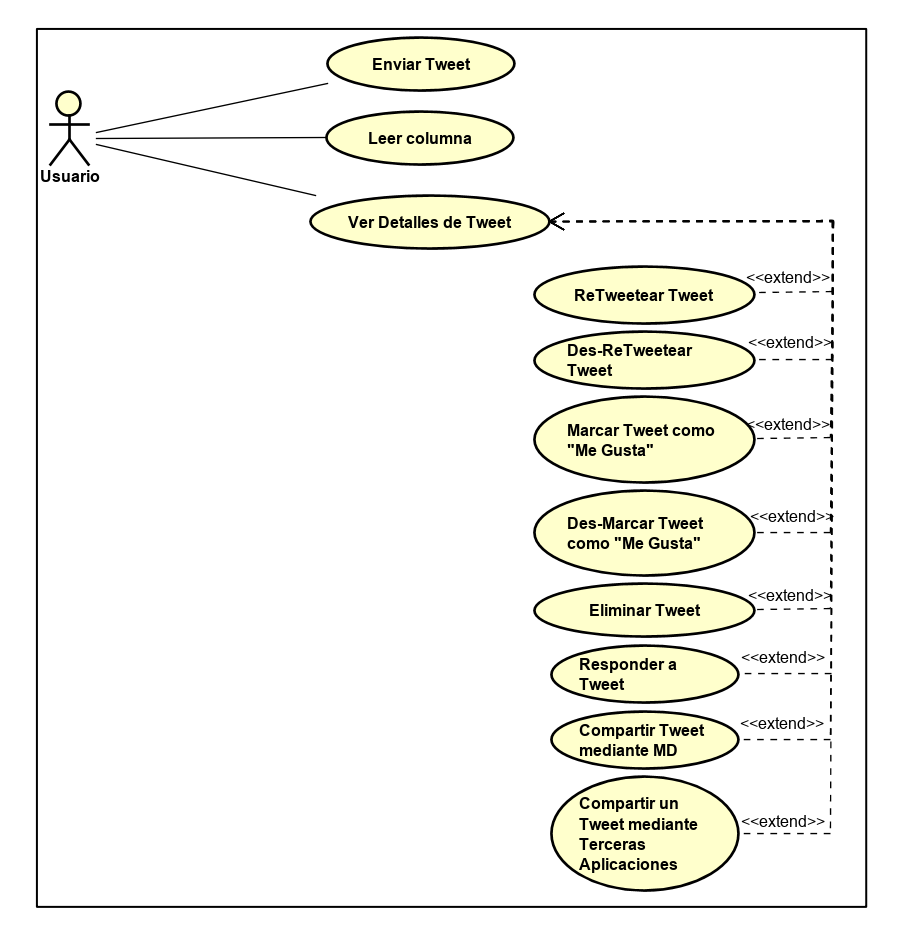

*Ilustración 14: Diagrama de Casos de Uso – Tweets*

• Mensajes Directos

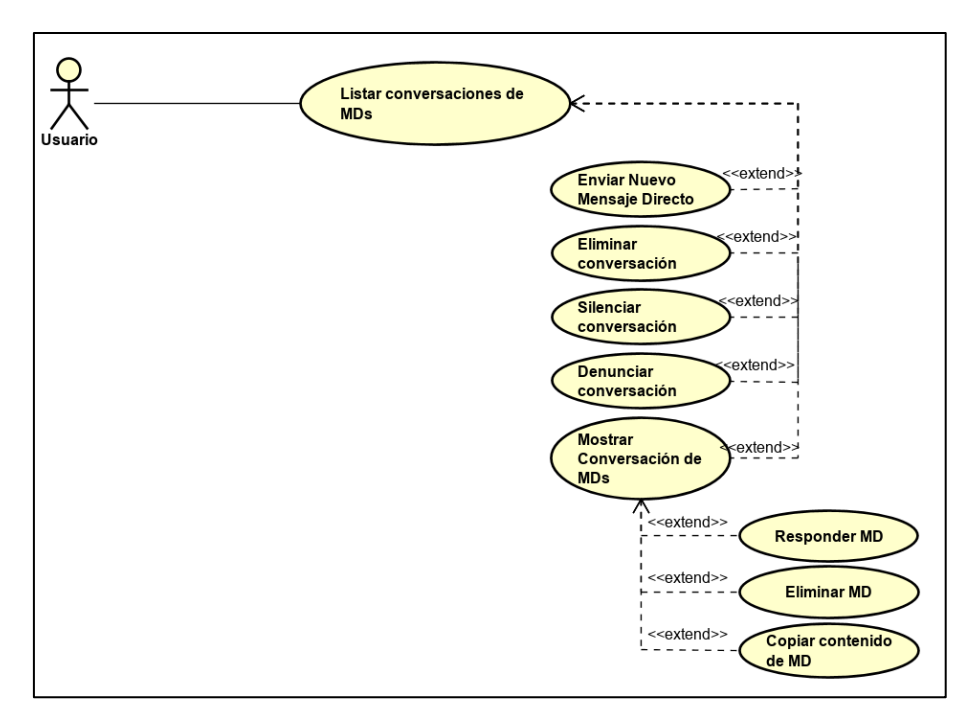

*Ilustración 15: Diagrama de Casos de Uso – DMs*

• Usuarios

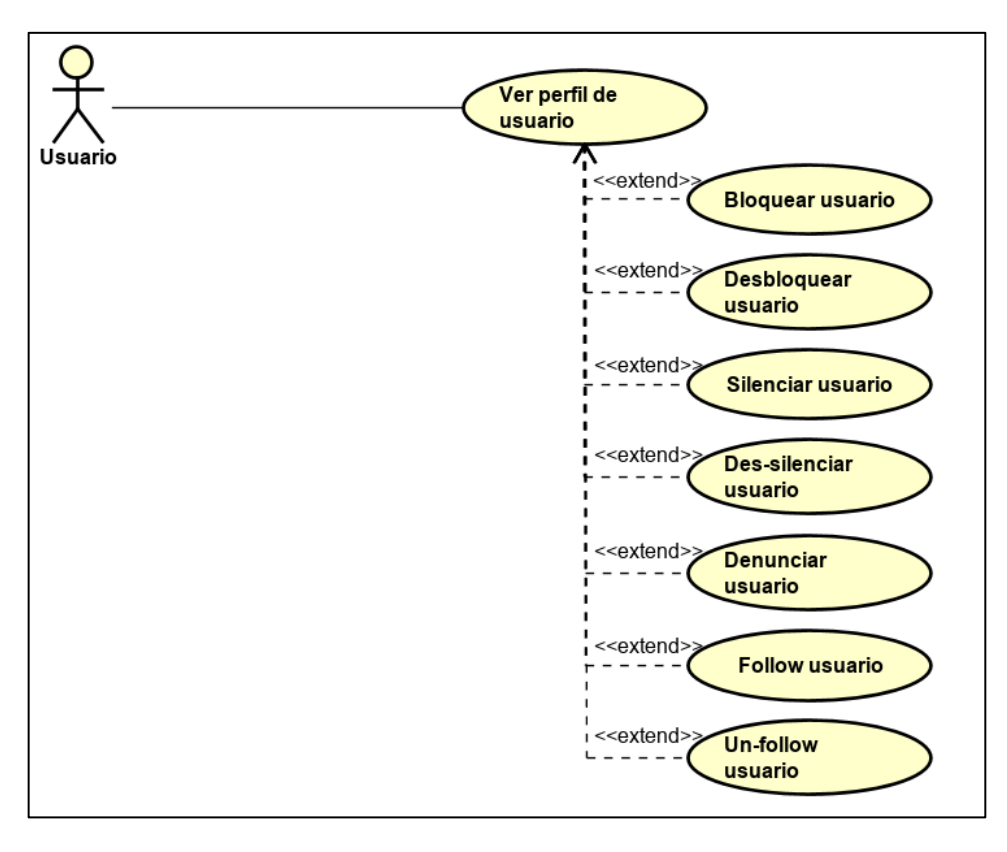

*Ilustración 16: Diagrama de Casos de Uso – Usuarios*

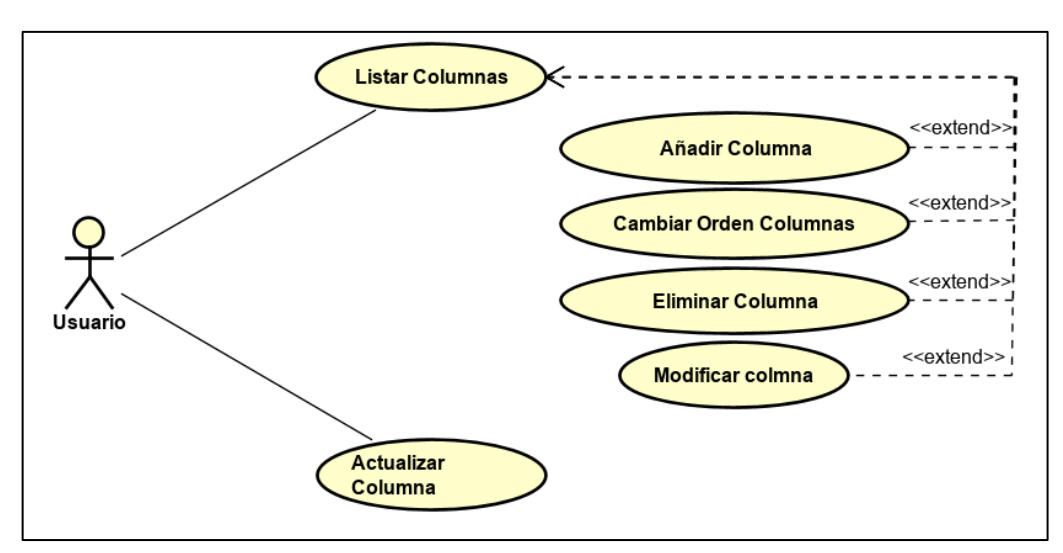

• Columnas

*Ilustración 17: Diagrama de Casos de Uso – Columnas*

• Configuración

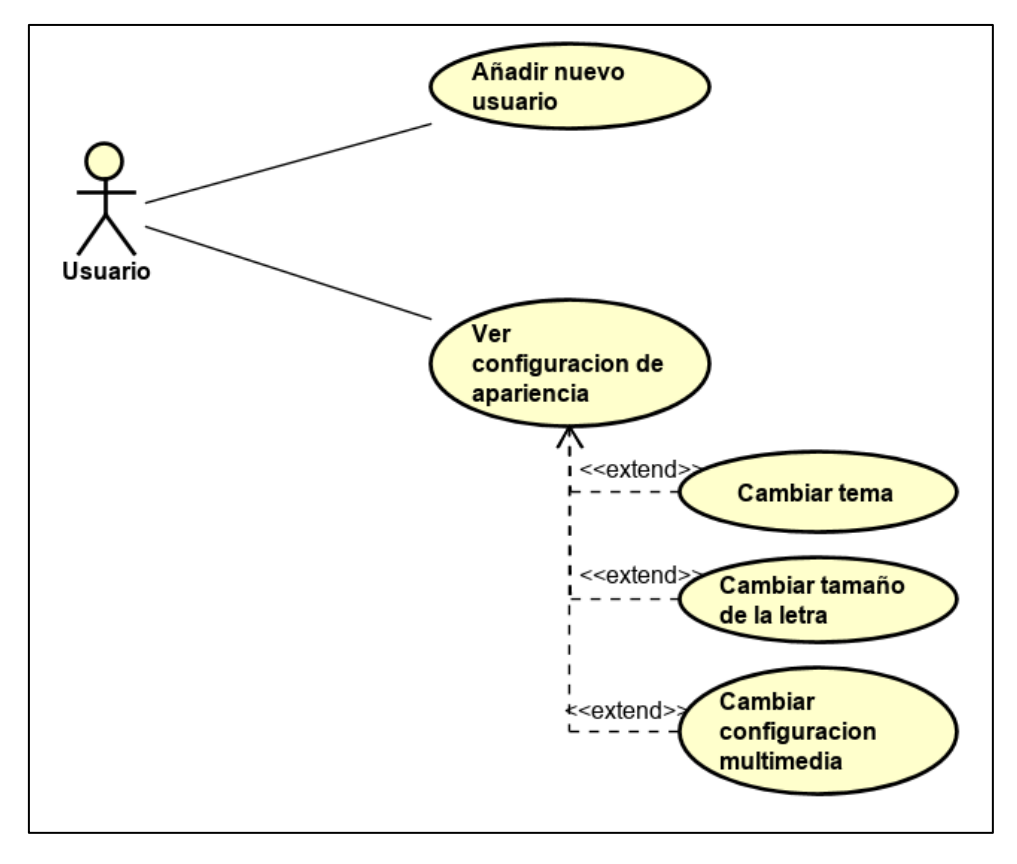

*Ilustración 18: Diagrama de Casos de Uso - Configuración*

#### 3.9.Matriz de correspondencia Caso de uso/Requisitos

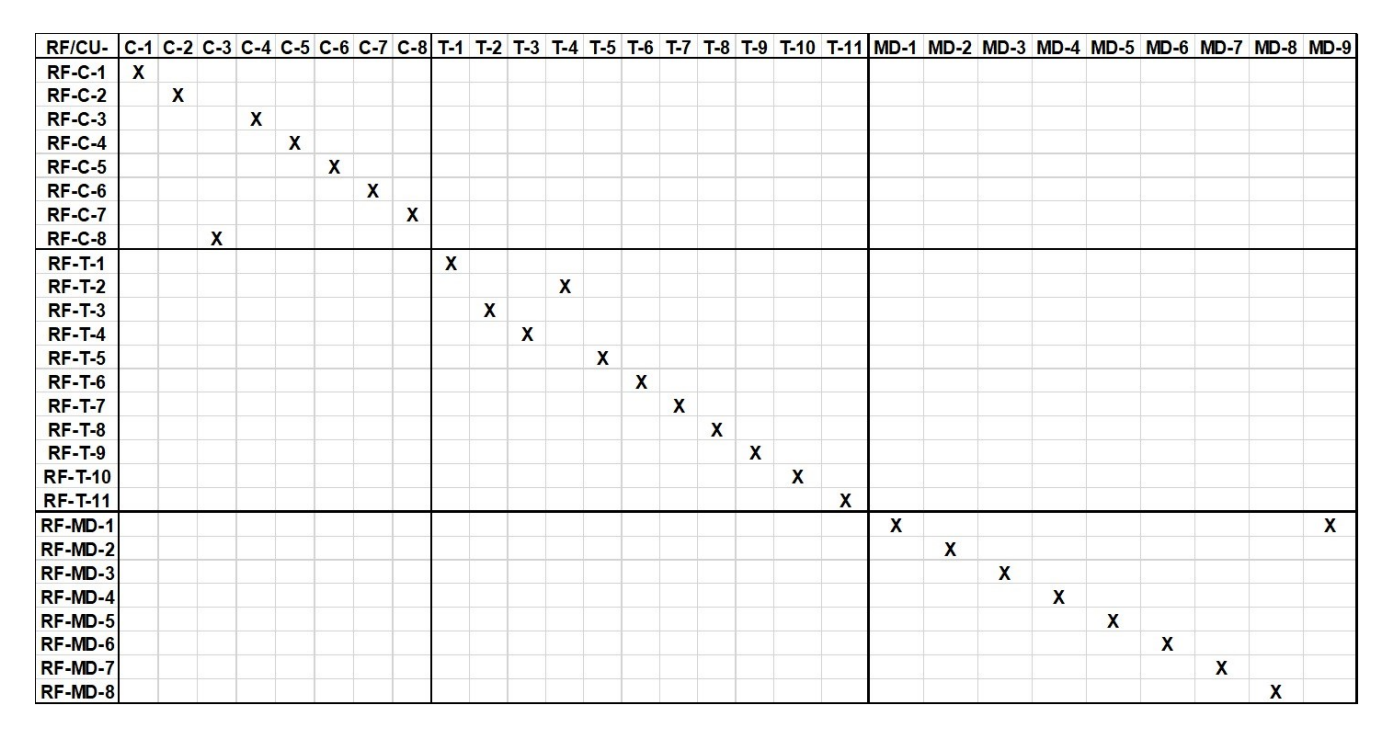

*Ilustración 19: Matriz correspondencia Casos de uso/requisitos (pt.1)*

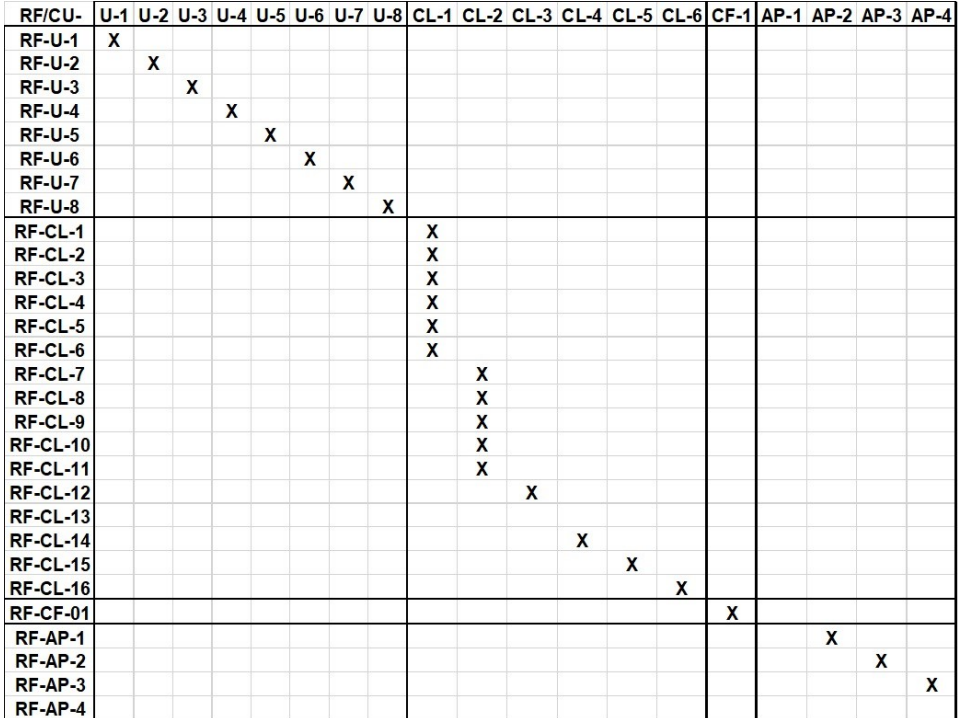

*Ilustración 20: Matriz correspondencia Casos de uso/requisitos (pt.2)*

# 4. Modelo de Dominio

A continuación, se presentan los diagramas correspondientes al modelo de dominio y de entidad-relación extraídos de la información de los casos de uso y los requisitos de la aplicación.

#### 4.1.Diagrama de modelo.

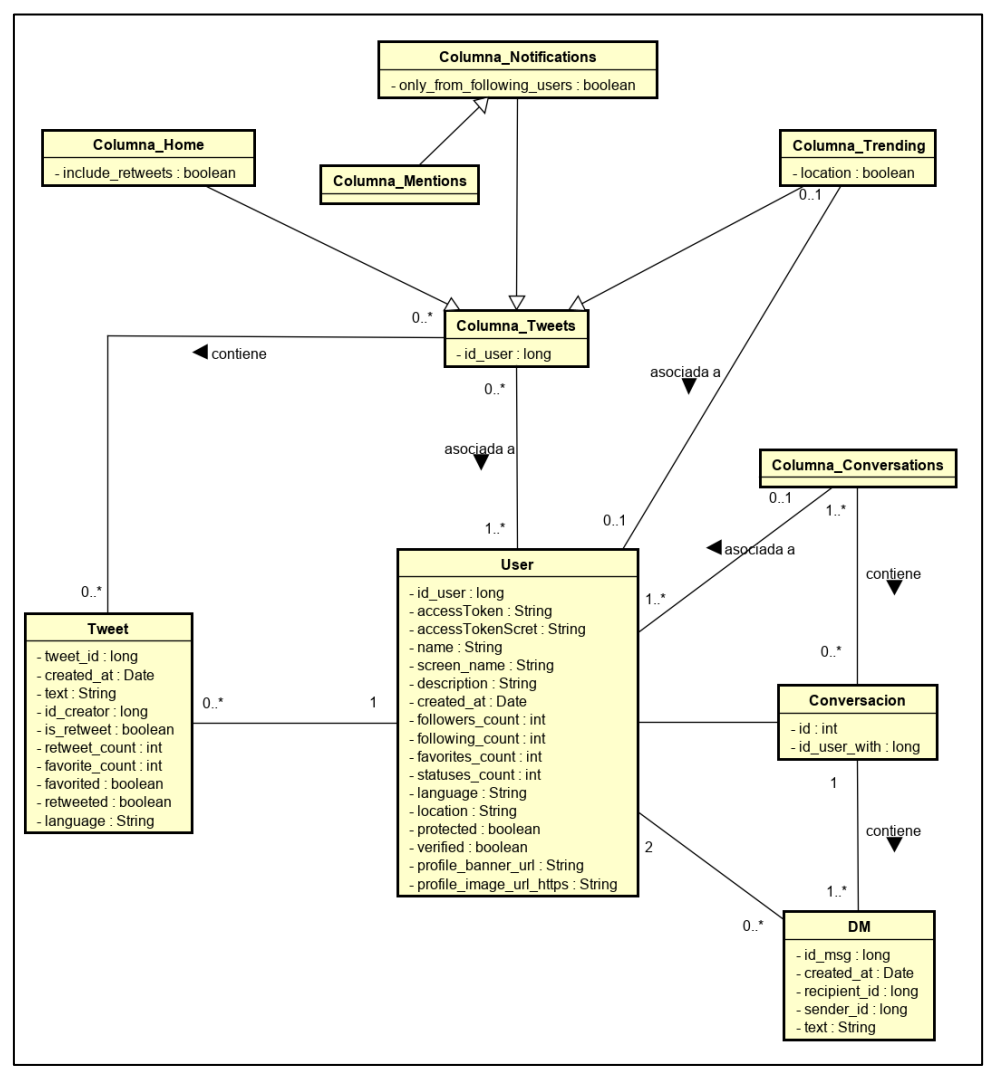

*Ilustración 21: Diagrama del modelo*

#### 4.2.Diagrama entidad-relación.

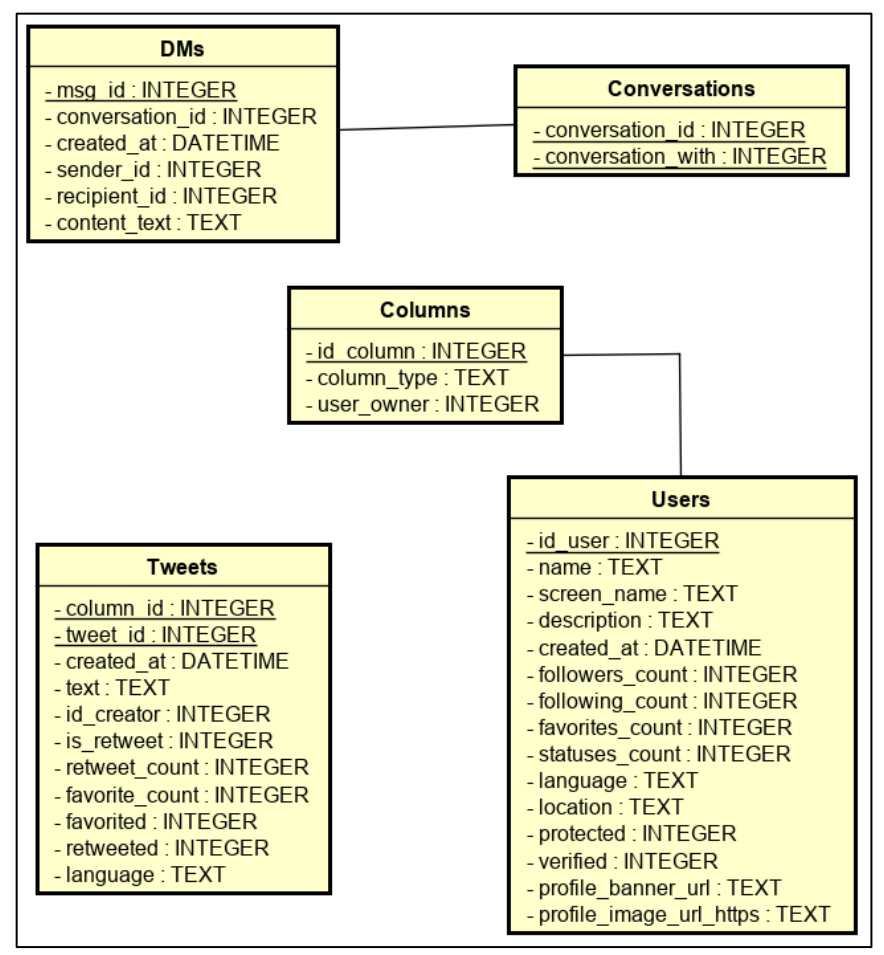

*Ilustración 22: Diagrama de entidad-relación*

**TwitterDeck** 

# Capítulo 4. Diseño

## 1. Introducción

En este capítulo explicaremos el diseño que ha sido propuesto para la aplicación y para garantizar el cumplimiento de los requisitos definidos en el análisis. Abordaremos los patrones utilizados y la estructuración de la aplicación en base a estos.

#### 2. Arquitectura

En esta sección se explicarán la arquitectura definida para la aplicación y los patrones que se aplicarán. La arquitectura es altamente dependiente de la plataforma sobre la que se ejecutará la aplicación.

En este proyecto se ha decidido utilizar una arquitectura basada en el patrón "Modelo Vista Controlador" (MVC), más en concreto en la aproximación "Modelo Vista Presentador" (MVP)

#### 2.1.MVC

El patrón modelo vista controlador es un patrón de arquitectura software que separa las capas de datos y lógica de negocio de su módulo encargado de gestionar las actualizaciones de la capa de representación. El patrón propone la elaboración de tres componentes distintos: Modelo, Vista y Controlador. Ello quiere decir que define, por un lado, los componentes para la representación de la información y, por otro lado, para la interacción del usuario [26].

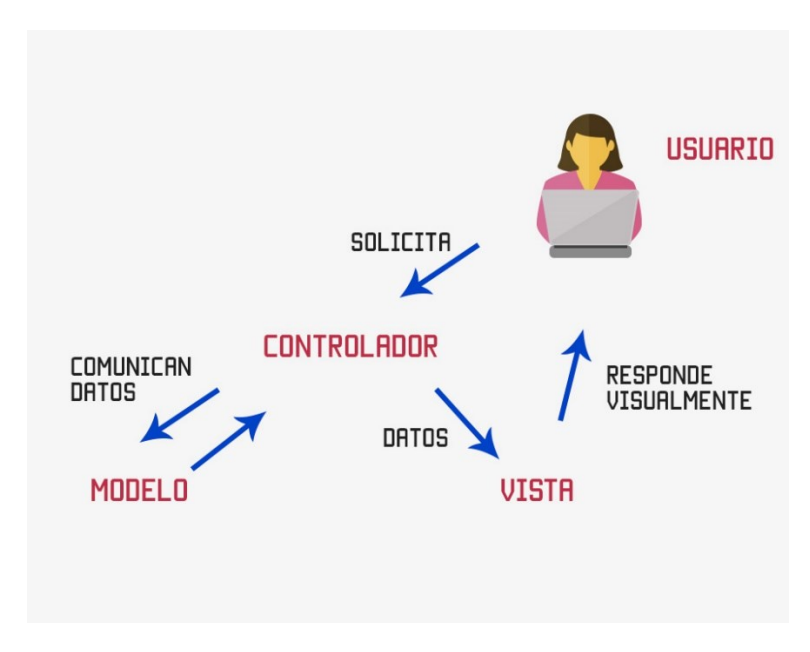

*Ilustración 23: Interacción MVC [27]*

Los componentes que forman el MVC son los siguientes:

- **Modelo:** es la representación de la información que utiliza el sistema para realizar las operaciones, además gestiona el acceso a dicha información. Envía a la "vista" la información que es solicitada para ser mostrada. Dichas peticiones son enviadas por el "controlador".
- **Vista:** presenta la información contenida en el "modelo" de una forma adecuada para permitir la interacción con ella a través del "controlador".
- **Controlador:** responde a los eventos que ocurren y envía al "modelo" las peticiones con cada solicitud de información. También envía actualizaciones a la "vista" si es solicitado algún cambio en la representación del "modelo". En términos generales, hace de intermediario entre la "vista" y el "modelo".

Aunque existen diferentes escenarios e implementaciones, el flujo básico de control del patrón MVC es el siguiente:

- 1. El usuario genera un evento durante la interacción con la interfaz de la aplicación.
- 2. El controlador recibe la información del evento que ha sido generado por el usuario, lo interpreta e invoca la acción correspondiente del modelo.
- 3. El modelo realiza el cómputo solicitado. Ante el cambio en la información interna contenida por la aplicación, notifica a la vista y controlador asociado del cambio de información que ha ocurrido para que actualicen su información.
- 4. La vista solicita al modelo la nueva información y actualiza la que mostraba en la pantalla.
- 5. El controlador queda a la espera de nuevo eventos por parte del usuario

#### 2.2.MVP

El patrón Modelo Vista Presentador (MVP) es un patrón arquitectónico derivado del MVC y orientado a interfaces de usuario, lo que hace que pueda ser utilizado con facilidad en aplicaciones móviles. Al ser un caso específico del MVC, se divide en tres elementos principales: Modelo, Vista y Presentador.

La principal diferencia con el MVC radica en el cambio Controlador → Presentador. En el caso del MVP el Presentador es el encargado de completar las acciones enviadas desde la Vista y es el único con acceso al Modelo.

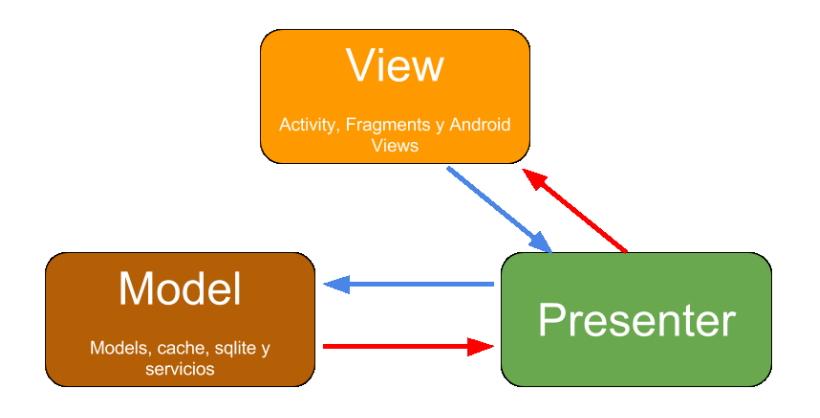

*Ilustración 24: Interacción MVP [28]*

En el caso del MVP,

- **El Modelo** se encarga de la lógica de negocio. Provee de datos al Presentador y se actualizará con los que este le envíe. Estará formado por clases java.
- **La Vista** se encarga de mostrar la interfaz de usuario y manejar la entrada de datos. Cada vez que un nuevo evento es generado sobre la interfaz, llamará al Presentador con la información generada. En nuestro caso, al tratarse de una aplicación desarrollada para Android, estará formada por Actividades y Fragments
- **El Presentador** es el encargado de la comunicación entre el Modelo y la Vista. Recibe los eventos ocurridos en la Vista y actualiza la información contenida en el Modelo y viceversa, actualiza los datos de la Vista con los contenidos en el Modelo. Estará compuesto por clases java.

#### 2.3.Actividades y Fragments

Las aplicaciones Android están basadas en Actividades y Fragments para contener la lógica de la aplicación. Cuando se produce un nuevo evento entre el usuario y la aplicación, ocurren cambios que afectan a las Actividades y los Fragments.

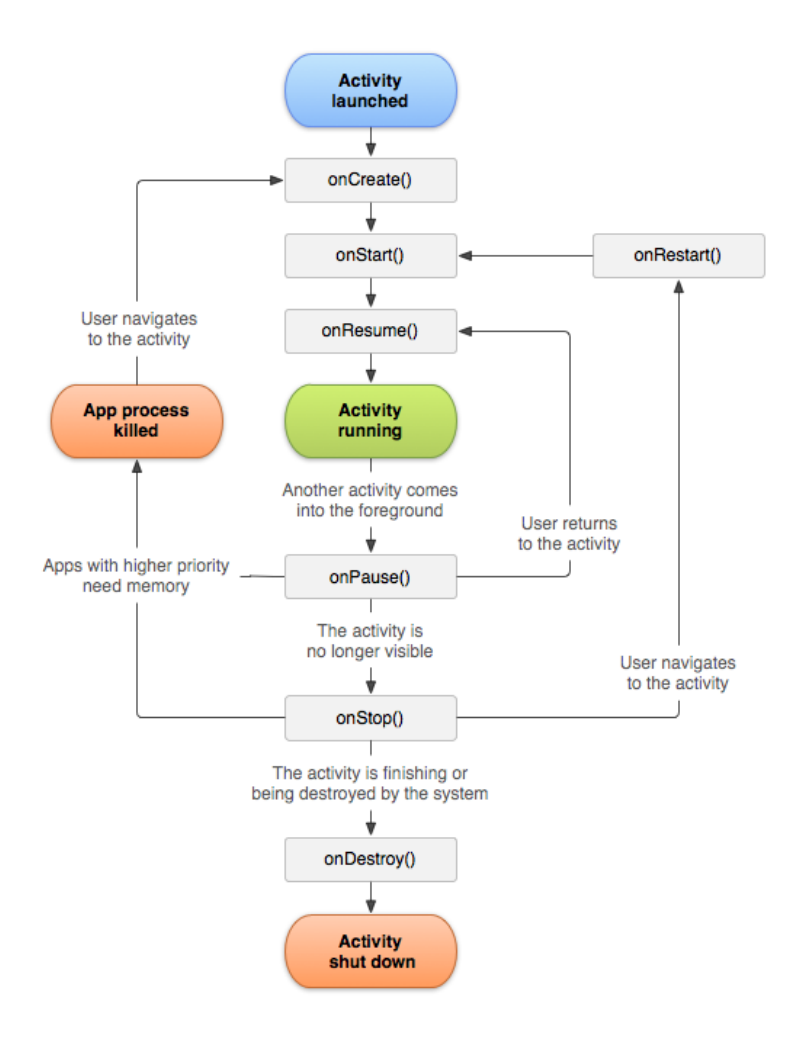

*Ilustración 25: Ciclo de vida - Actividad Android [29]*

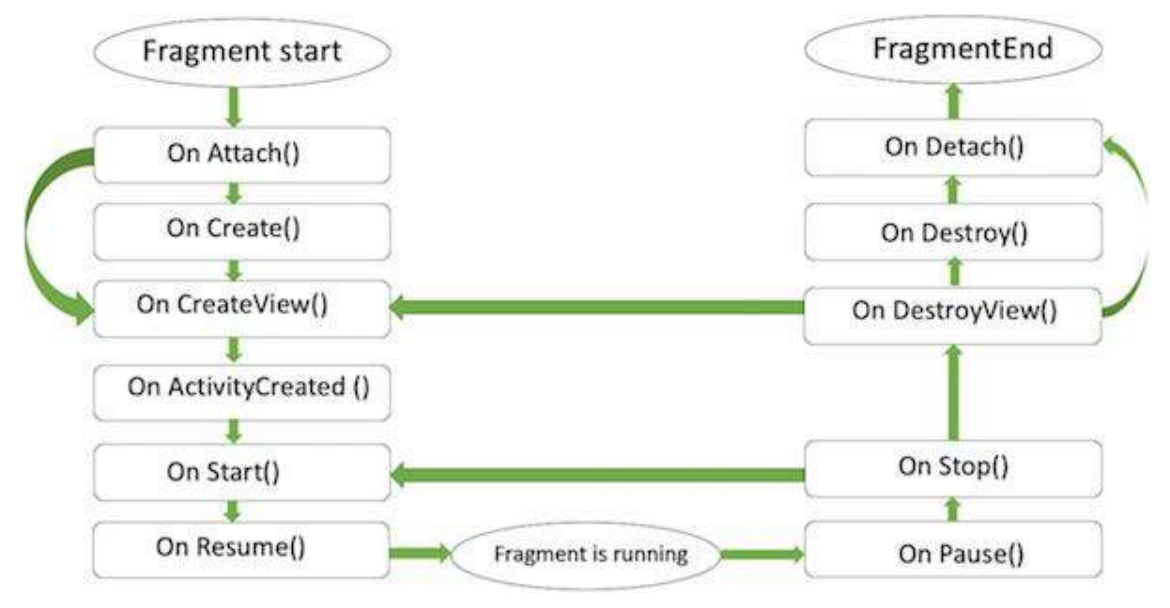

#### **FRAGMENT LIFECYCLE**

*Ilustración 26: Ciclo de vida - Fragment Android [30]*

# 3. Base de Datos

Para la gestión de los datos que usará la aplicación se ha decidido utilizar el gestor de bases de datos SQLite debido a que es el que implementa de forma nativa Android. A continuación, se muestra el diagrama de la Base de Datos:

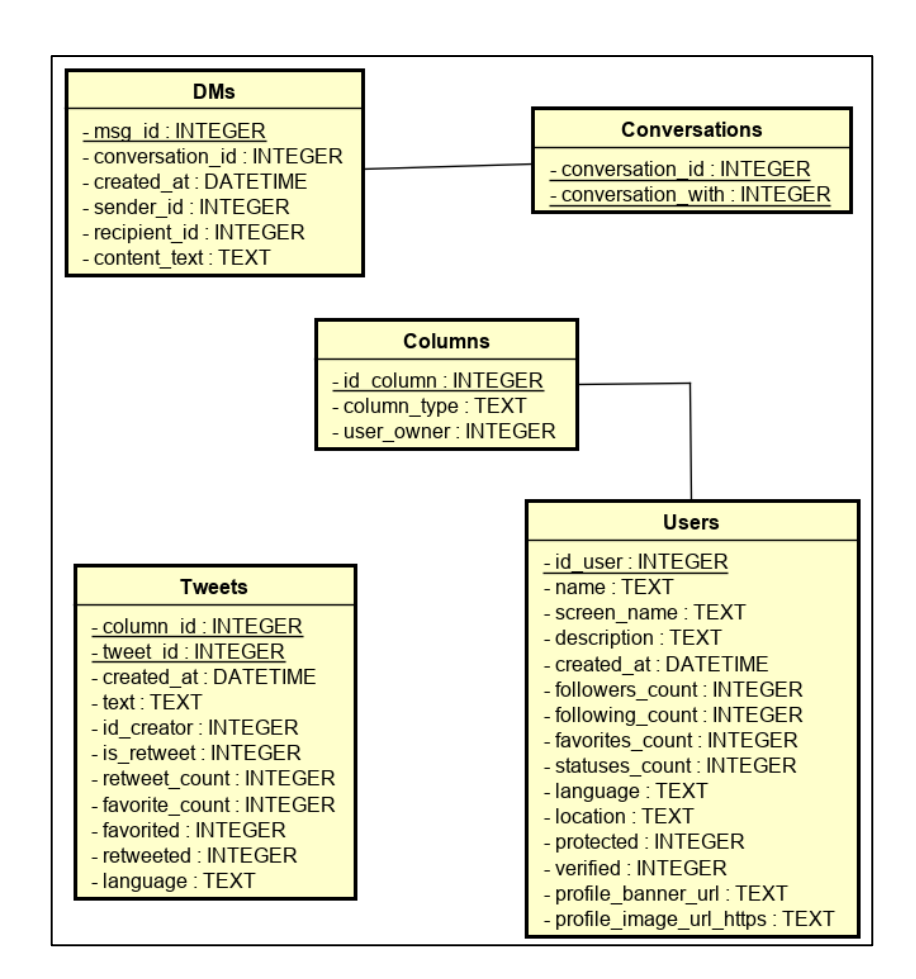

*Ilustración 27: Diagrama Base de Datos*

#### 3.1.Descripción de las tablas

A continuación, se describirán las distintas tablas que conforman la base de datos:

- **DMs:** en esta tabla se guardan los DMs que han sido enviados/recibidos por los usuarios de la aplicación
	- o **msg\_id:** identificador único del mensaje en Twitter.
	- o **conversation\_id:** identificador único de la conversación a la que corresponde en la aplicación.
	- o **created\_at:** marca temporal de creación del mensaje.
	- o **sender\_id:** identificador único de Usuario de Twitter que ha enviado el mensaje.
	- o **recipient\_id:** identificador único de Usuario de Twitter que ha recibido el mensaje.
	- o **content\_text:** contenido en texto del DM.
- **Conversations:** en esta tabla se guarda la información relativa a las distintas conversaciones del usuario con otros usuarios de Twitter.
	- o **conversation\_id:** identificador único de la conversación en la aplicación.
	- o **conversation\_with:** identificador único de usuario en Twitter del usuario con quien mantiene la conversación el Usuario de la aplicación.
- **Tweets:** en esta tabla se guardan los Tweets presentes en la aplicación.
	- o **column\_id:** identificador único en la aplicación de la columna a la que corresponde el tweet.
	- o **tweet\_id:** identificador único en Twitter del Tweet.
	- o **created\_at:** marca temporal de creación del Tweet.
	- o **text:** contenido en texto del Tweet.
	- o **id\_creator:** identificador único de usuario en Twitter del usuario que ha creado el Tweet.
	- o **is\_retweet:** informa de si el Tweet correspondiente se trata de un retweet por parte de otro usuario.
	- o **retweet\_count:** número de veces que ha sido retweeteado el Tweet.
	- o **favorite\_count:** número de veces que ha sido marcado como "Me gusta" el Tweet.
	- o **favorited:** informa de si el Tweet ha sido marcado como "Me gusta" por el Usuario.
	- o **retweeted:** informa de si el Tweet ha sido retweeteado por el Usuario:
	- o **language:** identificador del idioma en que ha sido escrito el Tweet.
- **Columns:** en esta tabla se guarda la información acerca de las columnas presentes en la aplicación.
	- o **id\_column:** identificador único de la columna en la aplicación.
	- o **column\_type:** tipo de columna.
	- o **user\_owner:** identificador único de Usuario al que corresponde la columna en la aplicación.
- **Users:** en esta tabla se guarda la información relativa a los usuarios de Twitter y la aplicación.
	- o **id\_user:** identificador único de usuario en Twitter del usuario.
	- o **name:** nombre del usuario en Twitter.
- o **screen\_name:** nick del usuario en Twitter.
- o **description:** biografía del usuario en Twitter.
- o **created\_at:** fecha en que se unió a Twitter el usuario.
- o **followers\_count:** número de usuarios que siguen a dicho usuario.
- o **following\_count:** número de usuarios a los que sigue dicho usuario.
- o **favorites\_count:** número de Tweets marcados como "Me gusta" por el usuario.
- o **statuses\_count:** número de Tweets enviados por el usuario.
- o **language:** idioma del usuario (si ha sido especificado por este).
- o **location:** localización geográfica del usuario (si ha sido especificado por este).
- o **protected:** informa si el usuario tiene su perfil protegido.
- o **verified:** informa de si la identidad del perfil del usuario está verificada por Twitter.
- o **profile\_banner\_url:** url de la imagen de fondo de perfil del usuario.
- o **profile\_image\_url\_https:** url de la imagen de perfil del usuario.

# 4. Principios de diseño

Para que la aplicación tenga una buena interfaz y su usabilidad sea buena, seguiremos los siguientes principios de diseño:

- **Sencillez:** se emplearán acciones y controles de fácil entendimiento para los usuarios. No habrá tareas complejas, sino que serán divididas en tareas más sencillas
- **Estructuración:** la interfaz de usuario estará organizada. Características relacionadas aparecerán cercanas.
- **Consistencia:** Es importante mantener una uniformidad en la apariencia de los elementos de la interfaz en el ámbito de la aplicación para facilitar el modelado mental por parte del usuario.
- **Tolerancia a fallos:** Se tendrá en cuenta que el usuario puede cometer errores y no debe haber una "penalización" por parte la aplicación ante ellos.

# 5. Guías y pautas de diseño

Para conseguir estos principios de diseño se utilizarán varias pautas y guías de diseño.

Empezando por la **facilidad de aprendizaje**, pues lo principal que es necesario para el usuario para la correcta utilización de la aplicación es que aprenda a manejarla, para así poder garantizar, además, que la use a largo plazo.

La facilidad de aprendizaje se refiere a la simplicidad del proceso de conocimiento del funcionamiento de las funcionalidades de la aplicación, desde las funcionalidades básicas hasta el completo de estas.

La implementación de las funcionalidades se llevará a cabo intentando que sean lo más intuitivas posibles, mostrando iconos o textos que sean relacionados a la acción que realizan. Las funcionalidades similares se ubicarán de manera cercana para facilitar su uso.

Siguiendo la **facilidad de recuerdo**, se buscará que el usuario no tenga que realizar el proceso de aprendizaje de nuevo cuando vuelva a utilizar la aplicación o una cierta funcionalidad, primando la utilización del recuerdo ante la forma de realizar determinada tarea. La facilidad de recuerdo está muy ligada a la de aprendizaje porque si el aprendizaje fue sencillo, entonces, requerirá de menor esfuerzo por su parte para recordar dicho aprendizaje:

• La columna de Home de usuario tendrá un icono con forma de casa

- La columna de Notificaciones tendrá un icono con forma de campana
- La columna de Tweets de usuarios tendrá un icono con forma de torso
- La columna de contenido Trending tendrá un icono con forma de almohadilla
- La columna de Mensajes tendrá un icono con forma de sobre
- La columna de Menciones usuario tendrá un icono con forma de letra "arroba" (@)
- Los enlaces incluidos en los Tweets se mostrarán en la misma fuente que el texto de los Tweets, pero con distinto color y subrayados

Se desarrollarán las funcionalidades parecidas con unos pasos comunes o muy parecidos para fomentar el recuerdo de su realización. Del mismo modo se intentará mantener una estructura similar en la interfaz en cuanto a la estructuración del contenido en las distintas vistas o pantallas de la aplicación.

# 6. Diagramas de clases de Diseño

A continuación, se mostrará el diagrama de clases de diseño. Para representar la estructura de la aplicación en base al patrón MVP, se ha optado por dividir el diagrama siguiendo los tres módulos del patrón: Modelo, Vista y Presentador.

#### 6.1.Modelo

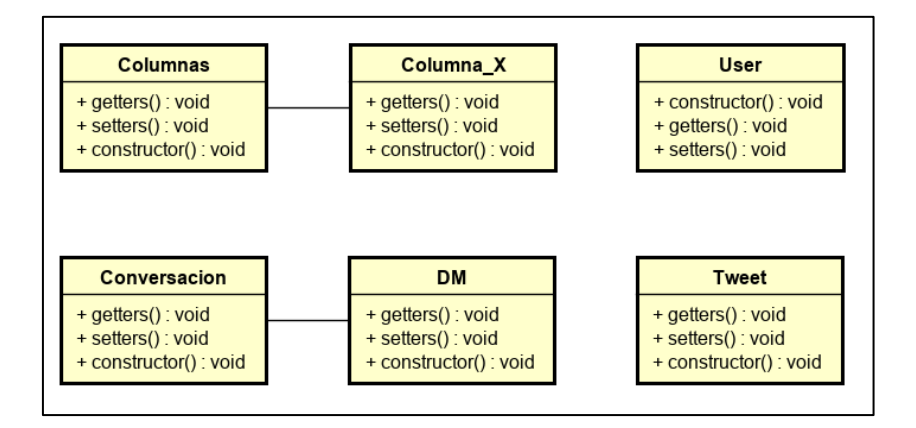

*Ilustración 28: Diagrama de Diseño - Modelo*

Las clases que conforman el Modelo son las siguiente:

- **Columnas:** esta clase es la encargada de gestionar la información relativa a las columnas existentes en la aplicación.
- **Columna\_X:** esta clase es la encargada de modelar los datos relativos a una columna de la aplicación, así como la lógica necesaria para la gestión de sus atributos internos.
- **Tweet:** esta clase es la encargada de modelar los datos relativos a los distintos Tweets presentes en la aplicación para posibilitar su tratamiento.
- **User:** esta clase es la encargada de modelar los datos relativos a los usuarios de Twitter que sean necesarios por la aplicación.
- **Conversación:** esta clase es la encargada de modelar la información relativa a las distintas conversaciones mediante DMs que mantenga un Usuario de la aplicación.
- **DM:** esta clase es la encargada de modelar los datos relativos a un DM perteneciente a una conversación concreta entre un Usuario de la aplicación y otro usuario de Twitter.

#### 6.2.Vista

A continuación, se muestran las clases pertenecientes a la Vista de la aplicación. Se encuentran divididas en 2 diagramas distintos: en uno las clases relativas a Actividades y en otro las clases relativas a Fragments.
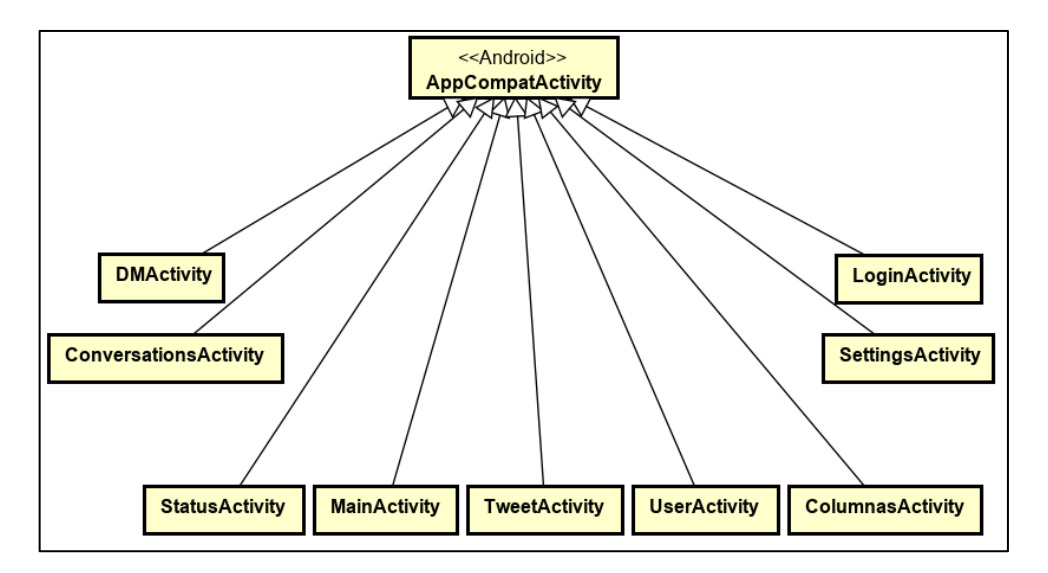

*Ilustración 29: Diagrama de Diseño - Vista: Actividades*

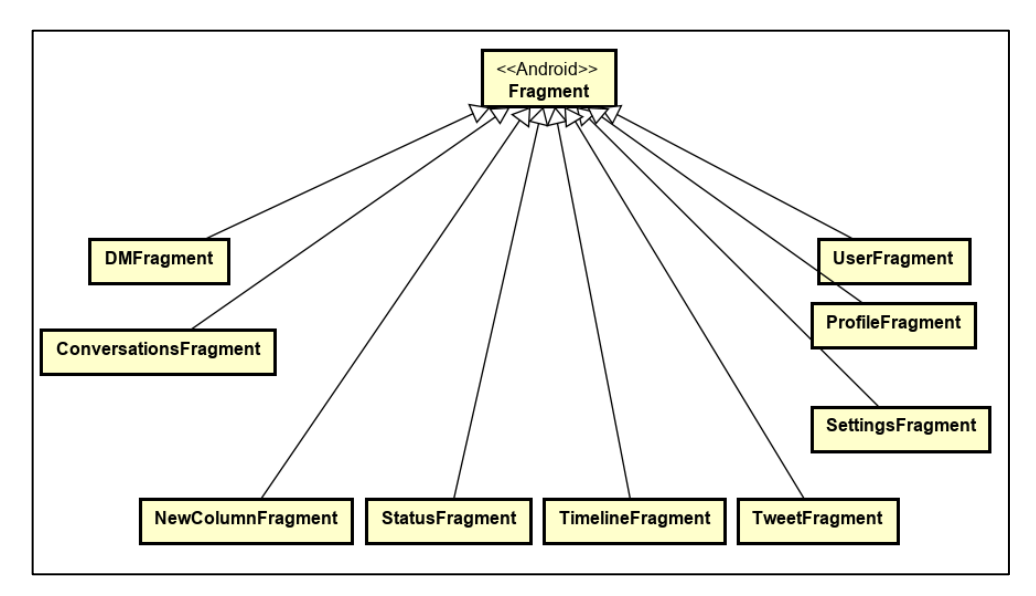

*Ilustración 30: Diagrama de Diseño - Vista: Fragments*

#### 6.3.Presentador

A continuación, se muestra el diagrama de clases correspondientes al Presentador, relativas a cada Actividad.

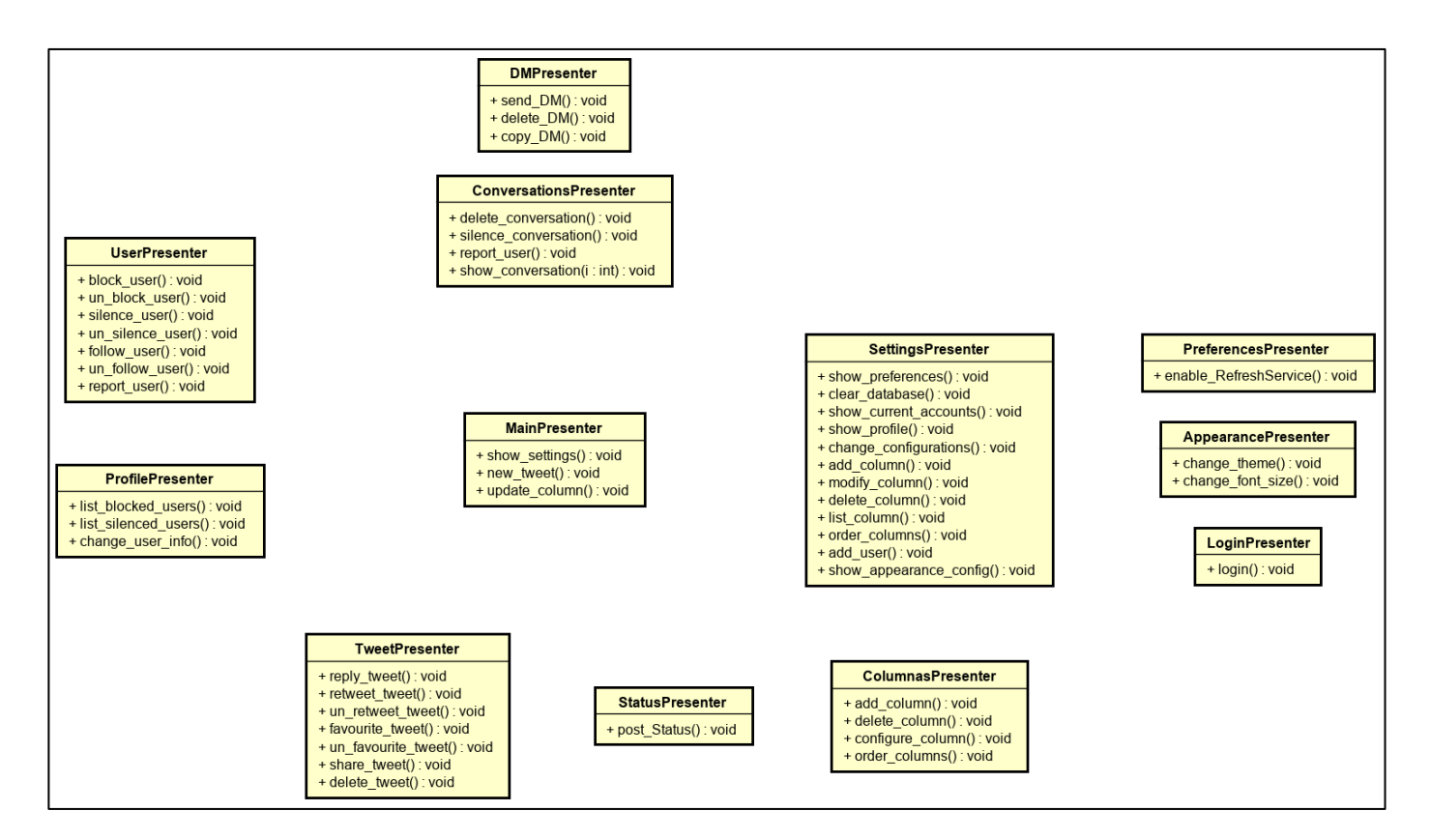

*Ilustración 31: Diagrama de Diseño – Presentador*

## 7. Diagramas de Interacción

A continuación, se presentan los diagramas de interacción correspondientes a los casos de uso y aplicando el diseño de clases realizado.

No se adjuntan los diagramas de interacción de todos los casos de uso, sino que se han simplificado aun ejemplo de cada tipo, cada uno de los restantes sigue la misma interacción que el representativo de cada caso.

• Tweets

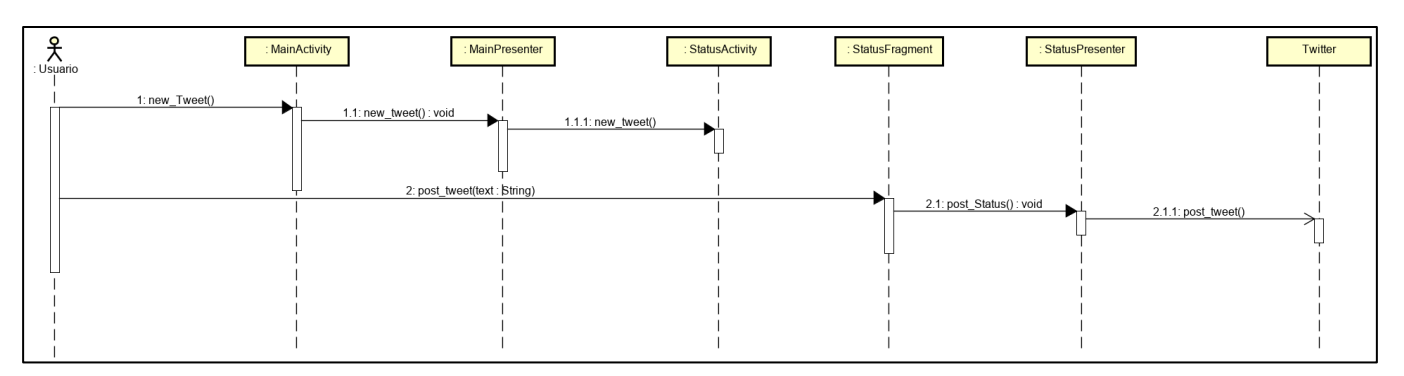

*Ilustración 32: Diagrama de secuencia CU-T-1 Enviar Tweet*

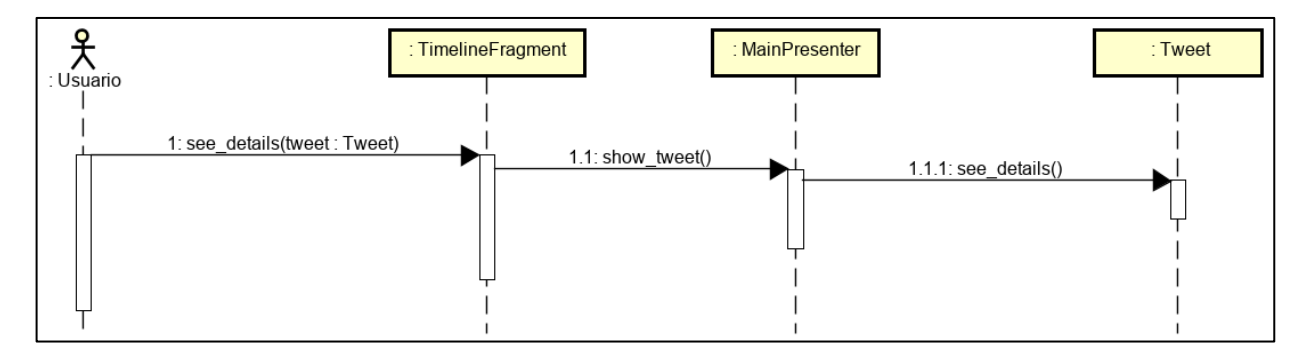

*Ilustración 33: Diagrama de secuencia CU-T-3 Ver detalles de Tweet*

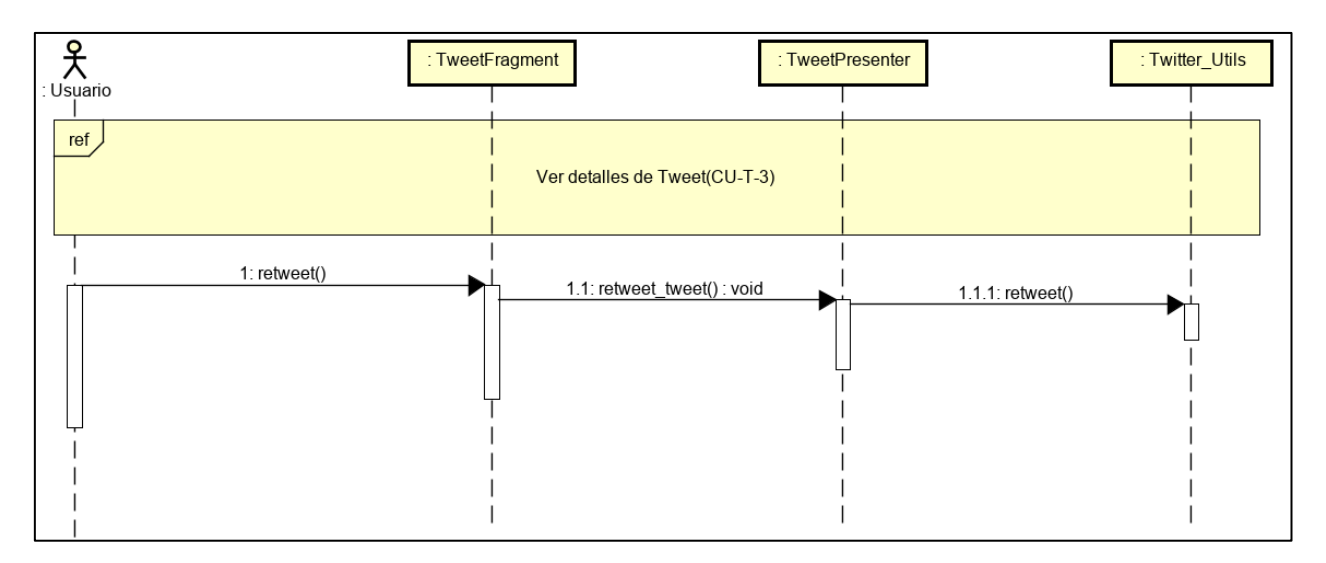

*Ilustración 34: Diagrama de secuencia CU-T-5 Retweetear Tweet*

• Mensajes Directos

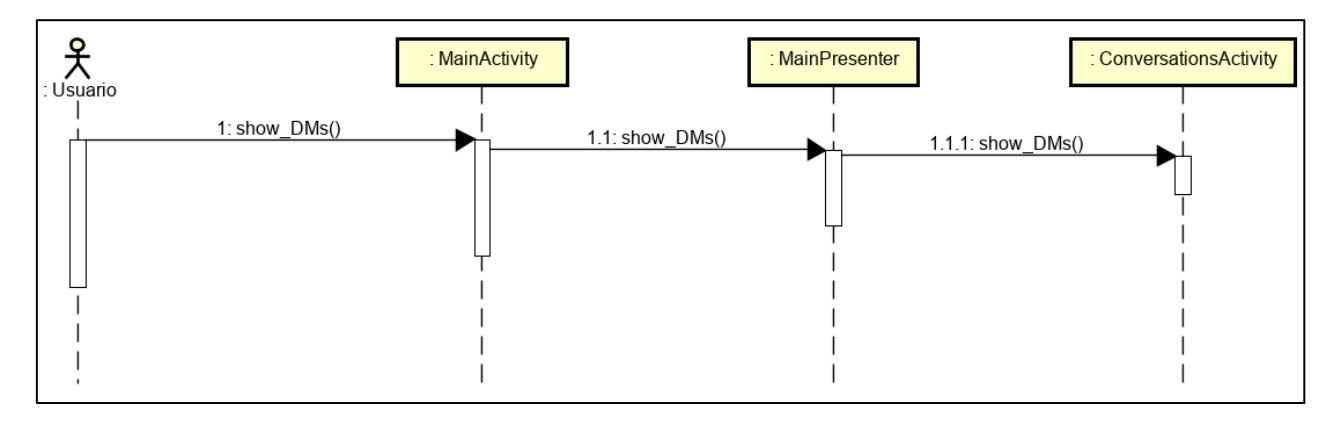

*Ilustración 35: Diagrama de secuencia CU-MD-2 Listar conversaciones de MDs*

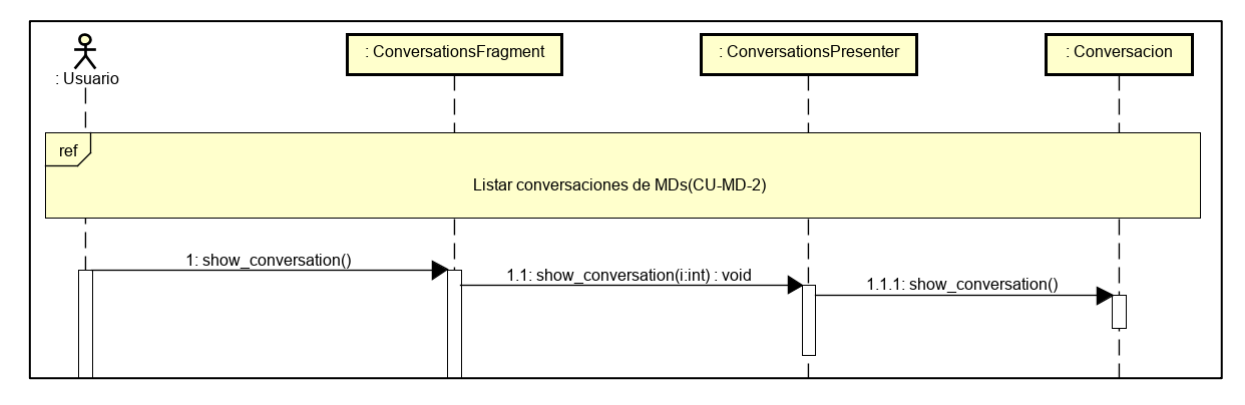

*Ilustración 36: Diagrama de secuencia CU-MD-6 Ver conversación concreta*

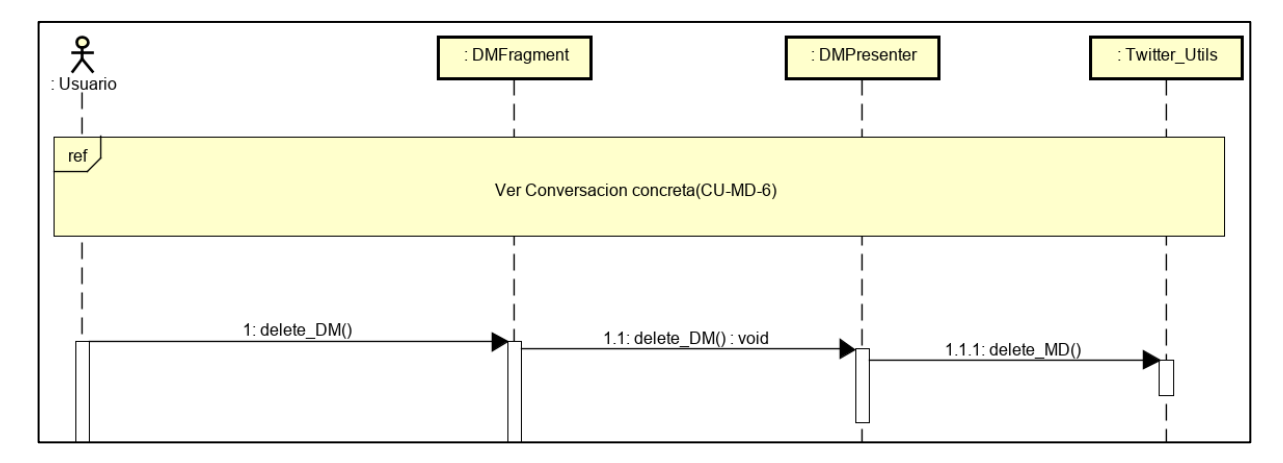

*Ilustración 37: Diagrama de secuencia CU-MD-7 Eliminar MD*

• Usuarios

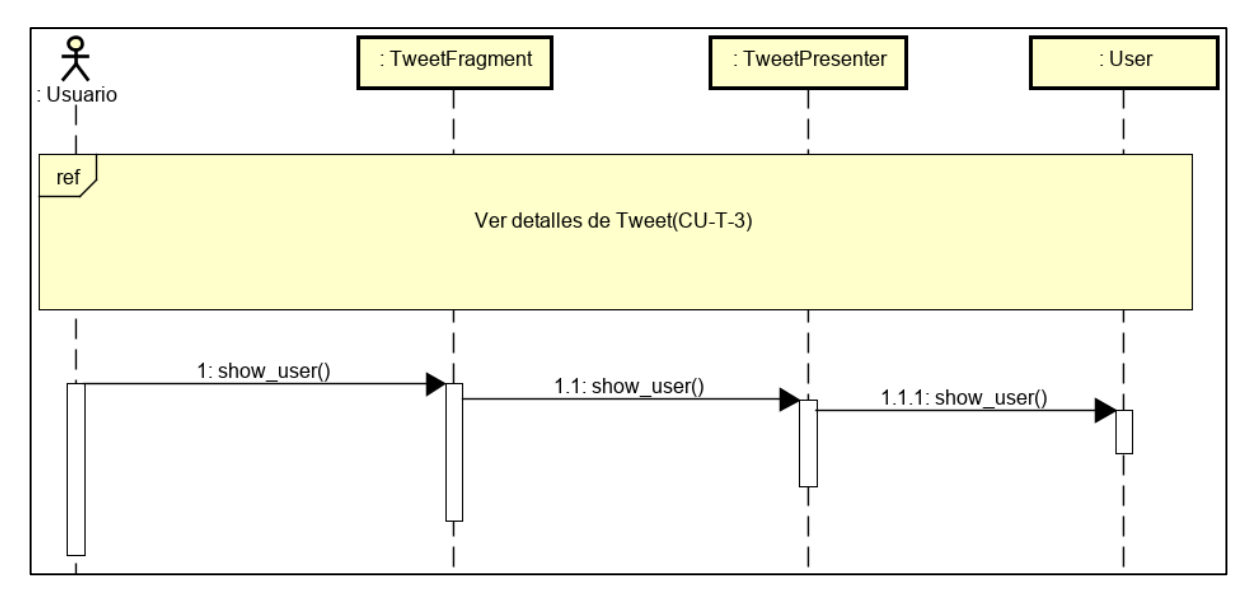

*Ilustración 38: Diagrama de secuencia CU-U-1 Ver perfil de usuario*

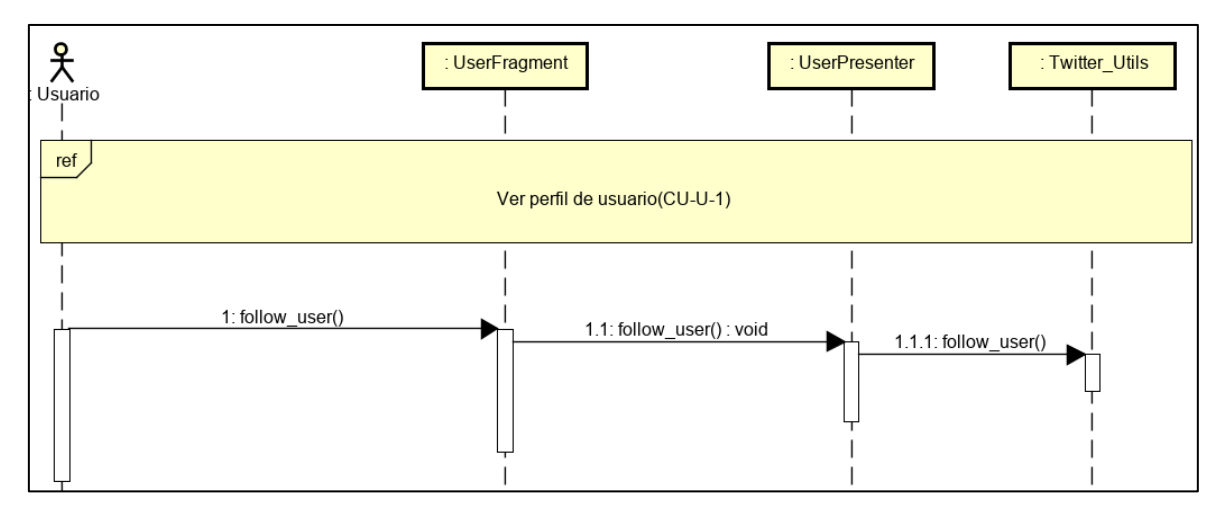

*Ilustración 39: Diagrama de secuencia CU-U-7 Follow usuario*

• Columnas

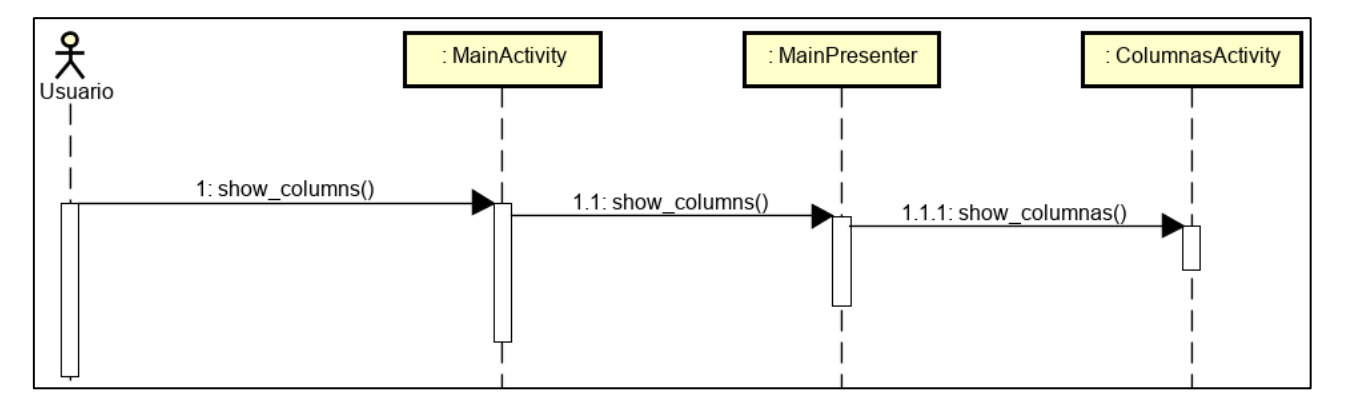

*Ilustración 40: Diagrama de secuencia CU-CL- 1 Listar columnas*

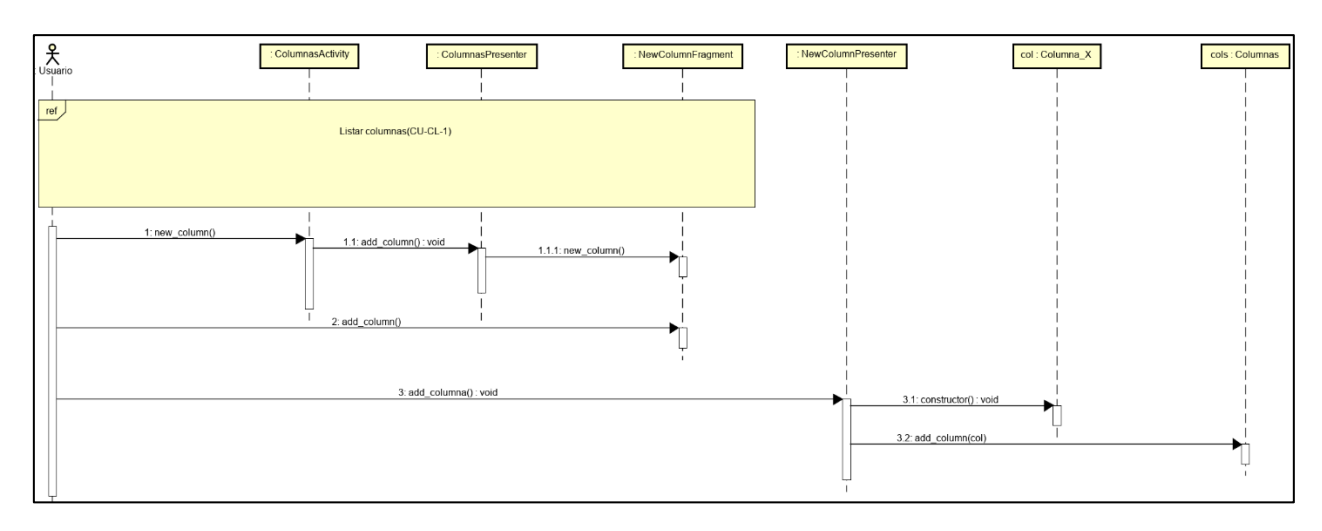

*Ilustración 41: Diagrama de secuencia CU-CL-2 Añadir columna*

### 8. Prototipado de interfaz

En esta sección se presentarán los prototipos diseñados para la interfaz en sus diferentes vistas internas

Nombre @ Tweel Nombre @  $\mathsf{h}$ Tweet Nombre @  $\mathsf{h}$ wee Nombre 6

*Ilustración 42: Prototipo de pantalla inicial de la aplicación*

La pantalla de inicio consta de una primera visión de los tweets del usuario. En la zona inferior izquierda podemos ver un botón con la imagen de un lapicero/bolígrafo que está asociado con la acción de "Crear un nuevo Tweet".

En la barra superior vemos el nombre del apartado en que nos encontramos, home en este caso, así como su icono correspondiente: la figura en forma de "casa". A la izquierda del nombre vemos el botón para desplegar el menú de la aplicación.

X 280 [Tweet] DM MeJia Schedule  $P4$ 

*Ilustración 43: Prototipo para la acción de crear un tweet*

Al pulsar sobre el botón para crear un nuevo tweet se muestra una vista similar a esta en la que se permite al usuario redactar y enviar el tweet.

En la barra superior vemos 3 elementos que le permiten al usuario, respectivamente de izquierda a derecha, cerrar dicha vista, muestra el número de caracteres que puede escribir para la redacción del tweet y enviar dicho tweet. Debajo se muestra el apartado para escribir el contenido del mensaje y en la barra inferior, justo encima del espacio para el teclado, se le permitiría al usuario elegir distintas opciones para agregar al tweet.

< Tweet tweet<br>ombre Usuario Twee  $\mathbb{C}$  $\mathcal{C}$ 

*Ilustración 44: Prototipo de vista de detalles de un tweet*

En caso de que en la pantalla inicial hubiese seleccionado el usuario un tweet concreto se mostraría esta vista con los detalles de dicho tweet.

Se le permite al usuario volver a la pantalla principal, agregar un tweet como comentario a dicho tweet, marcarlo como retweet y/o favorito y compartirlo.

ome  $\varsigma$  $.19$ C

*Ilustración 45: Prototipo de menú de la aplicación*

Si el usuario selecciona la opción para ver el menú se le muestra una pantalla similar a la prototipada en la que ve las distintas opciones que puede realizar sobre la aplicación, como abrir la visión de la columna correspondiente a los mensajes o los ajustes internos de la aplicación.

Convers **IOSEC**  $50<sub>h</sub>$ Civi  $Q_{t}$ [31  $23$ roy.18

*Ilustración 46: Prototipo de vista de conversaciones de MDs*

Al mostrar la visión de las conversaciones mediante MDs se observa una barra superior similar a la de la pantalla principal, que contiene la opción de abrir el menú, la información acerca de la vista que se está mostrando y el icono correspondiente (un sobre cerrado en este caso).

En la parte inferior se muestra una lista con las conversaciones presentes en la aplicación, con una visión del usuario con quien se mantiene dicha conversación y la marca de tiempo del último mensaje que ha ocurrido en ella. En la parte inferior se encuentra un botón que permite crear una nueva conversación identificado con el símbolo de sumar (+).

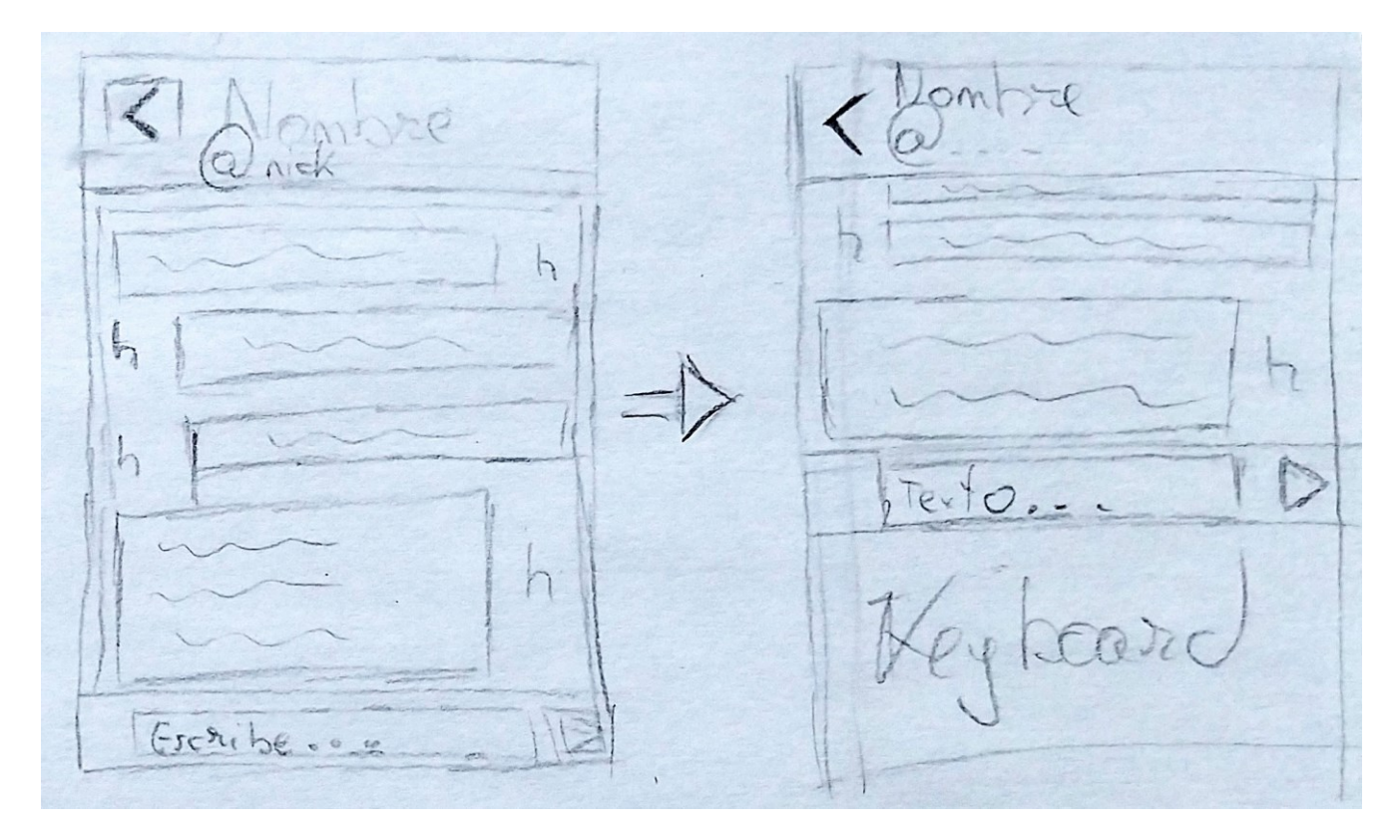

*Ilustración 47: Prototipo de vista de Mensajes de una Conversación*

Al seleccionar una de las conversaciones se muestra la lista de mensajes relativa a ella. En la barra superior se muestra el destinatario de dichos mensajes y la opción de volver a la vista de conversaciones. Se muestran los mensajes alineados a la izquierda o la derecha en función de si han sido enviados por la persona con que se mantiene la conversación o el usuario respectivamente.

Al seleccionar, en la barra inferior, la opción para escribir un nuevo mensaje se despliega el teclado y la interfaz se ve reducida para poder ver el mensaje que está siendo escrito y la opción para enviarlo (en forma de triángulo en dirección a la derecha.

#### 8.1.Evaluación de los prototipos

Durante el proceso de diseño de los prototipos se hicieron pruebas de concepto con distintos usuarios objetivos para conocer su opinión y poder descubrir fallos en dicho diseño.

Una de las principales sugerencias que se realizó desembocó en la idea de cambiar el sistema de la barra superior que indicaba la vista en que se encuentra en cada momento por una barra que muestre los iconos correspondientes a las distintas columnas presentes y que marcase en la que se encontraba actualmente el usuario. Dicho cambio permitiría al usuario ubicarse mejor dentro del mapa de vistas de la aplicación y simplificaría la apariencia de las vistas al mostrar la información de forma más concisa.

**TwitterDeck** 

## Capítulo 5. Implementación.

### 1. Introducción

En esta sección se describe la implementación realizada y las distintas fases en que se ha llevado a cabo

### 2. Fase 1

En esta primera fase, como resumen, se ha realizado el trabajo relacionado con el análisis y estudio de la aplicación que se quería desarrollar, con las siguientes tareas realizadas:

- **Estudio del problema**, se evalúa las necesidades que tendría una solución para servir como alternativa al problema que se presenta.
- **Definición de la metodología de desarrollo.** Se define el cómo va a ser el proceso de desarrollo del proyecto.
- **Análisis y definición de riesgos.** Se identifican y definen los riesgos que pueden estar presentes durante el desarrollo.
- **Análisis y definición de requisitos.** Se identifican los requisitos que debe cumplir la aplicación para ser una solución al problema planteado y se define su alcance.

### 3. Fase 2

En esta fase se han llevado a cabo las definiciones de la arquitectura para la aplicación y los distintos componentes necesarios para su desarrollo y funcionamiento:

- **Definición de la arquitectura.** Se define la arquitectura que va a seguir la aplicación y sus módulos.
- **Definición y construcción de la base de datos.** Se estudia los datos que nuestra aplicación debe de ser capaz de almacenar de forma persistente y se define la estructura de estos para ser almacenados en una base de datos.
- **Definición de las clases implicadas en el sistema.** Con la estructura de la base de datos y la definición de la arquitectura de la aplicación se definen las clases que estarán presentes en nuestra aplicación para completar la funcionalidad que esta posee.
- **Elaboración funcionalidades básicas.** Se desarrollan las funcionalidades básicas que tiene l< aplicación:
	- o Enviar tweets
	- o Mostrar tweets
	- o Enviar mensajes
	- o Mostrar mensajes
	- o Permitir el login mediante Twitter

• **Construcción de los servicios.** Se construyen los servicios presentes en la aplicación que esta utiliza para realizar correctamente la funcionalidad prevista.

### 4. Fase 3

En esta fase se ha realizado el diseño y desarrollo de la interfaz correspondiente a la aplicación.

- **Prototipo 1.** Se realiza un primer prototipo para la interfaz de la aplicación y mostrar su comportamiento ante eventos realizados por parte del usuario
- **Prototipo 2.** Se realiza un diseño de una posible interfaz avanzada para la aplicación.

**TwitterDeck** 

# Capítulo 6. Pruebas.

### 1. Introducción

Este capítulo se centrará en la realización de pruebas para verificar si las funcionalidades implementadas están realizadas acorde a los requisitos definidos para la aplicación.

Existen 2 tipos de pruebas generalizadas:

- De caja blanca: son aquellas relacionadas directamente con el código fuente de la aplicación, verifican el correcto funcionamiento de este y sus funcionalidades. Estas pruebas son llevadas a cabo durante el desarrollo del código y se comprueba su construcción tras implementar una nueva funcionalidad.
- De caja negra: Estas pruebas se centran en la funcionalidad directa del sistema, en concreto en los casos de uso que el usuario debe ser capaz de realizar satisfactoriamente. Para ello evalúan la correcta interacción entre el usuario y la interfaz

### 2. Pruebas de caja negra

Las siguientes pruebas han sido desarrolladas en base a los casos de uso definidos en la fase de análisis:

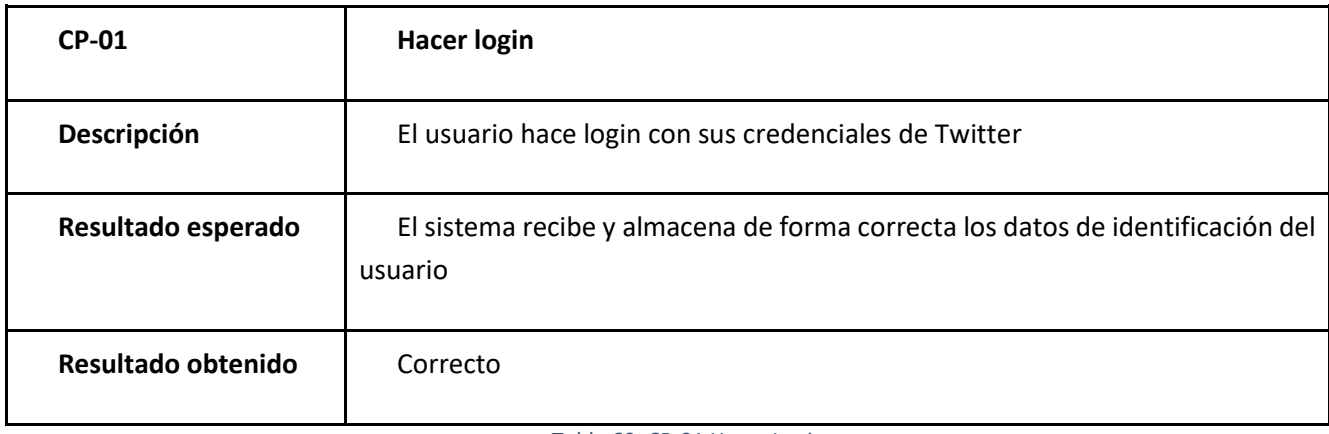

*Tabla 69: CP-01 Hacer Login*

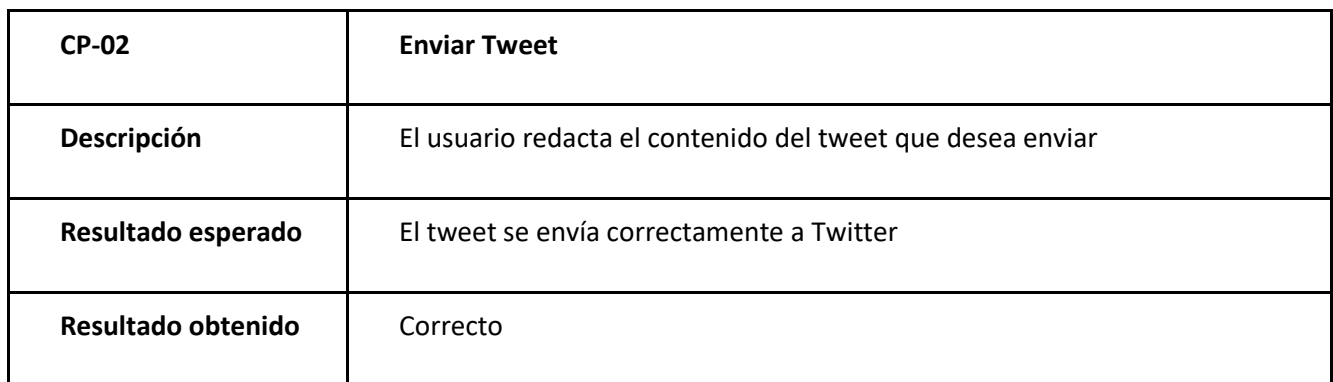

*Tabla 70: CP-02 Enviar Tweet*

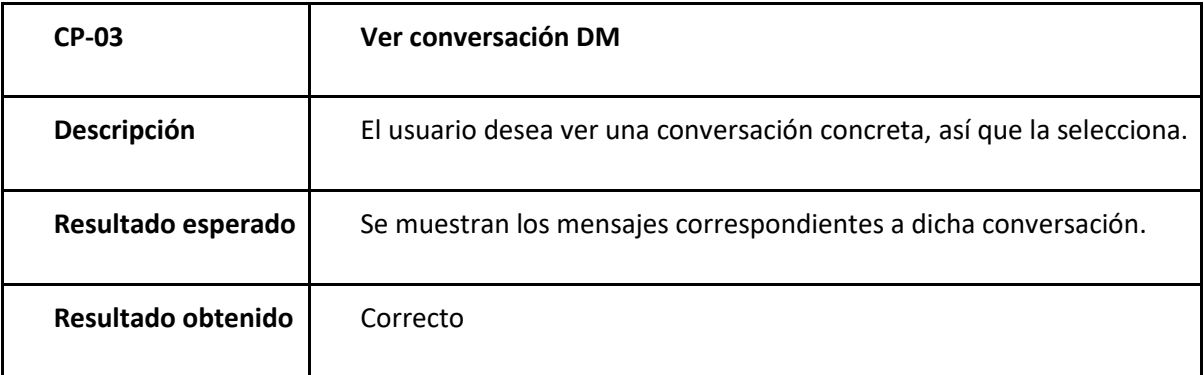

*Tabla 71: CP-03 Ver conversación DM*

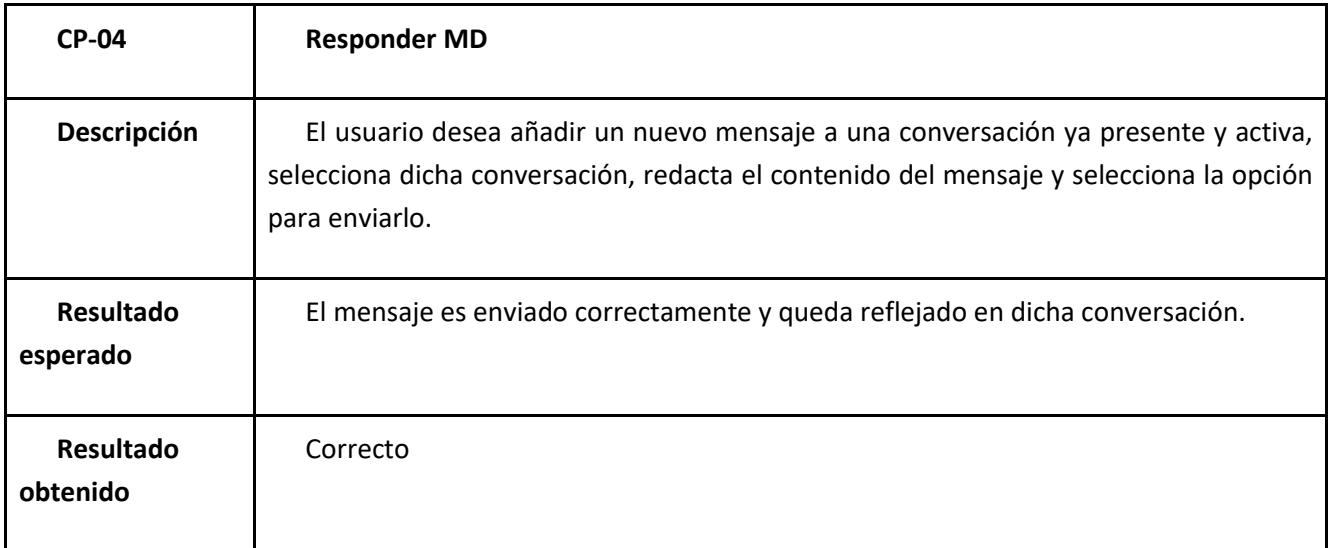

*Tabla 72: CP-04 Responder MD*

**TwitterDeck** 

# Capítulo 7. Conclusión.

### 1. Introducción

En este capítulo se presentan las conclusiones obtenidas tras el desarrollo del proyecto y las posibles líneas futuras de desarrollo a seguir para la aplicación.

#### 2. Conclusiones

Tras finalizar el desarrollo de este proyecto enmarcado dentro del Trabajo de Fin de Grado del Grado en Ingeniería Informática, se puede ver cómo ha servido el estudio de dicho grado en la formación necesaria para el desarrollo de proyectos complejos siguiendo un plan previamente establecido.

De este desarrollo he aprendido que es muy importante realizar el estudio previo y planificación acerca del proyecto a desarrollar debido a que, ante un problema planteado y una idea de solución para este, es muy fácil perder el foco en la funcionalidad que debe tener la aplicación que completa dicha solución. No definir el alcance de forma correcta hace que sea más complicado desarrollar el proyecto. En este caso, se trataba de una aplicación cliente Twitter que pretendía otorgar la misma funcionalidad que la aplicación oficial y, además, cosas extra propias de esta. El desarrollo de esta aplicación es muy difícil, por no decir imposible, de llevar a cabo en 300 horas, tal como define la duración del Trabajo de Fin de Grado, pues al final se busca realizar el mismo trabajo que lleva a cabo el equipo de desarrollo de la aplicación oficial de Twitter por parte de una única persona en 300 horas.

El desarrollo de esta aplicación Android me ha servido para aprender las 'buenas maneras' del desarrollo de aplicaciones Android en aspectos como la estructuración del código de manera correcta para facilitar la lectura de este y la mantenibilidad asociada.

En cuanto a la planificación, es "fácil" hacer una planificación acerca de un proyecto a desarrollar. Lo realmente difícil es hacer dicha planificación de forma correcta "a la primera", es decir, las correctas planificaciones se hacen en base a la experiencia previa de otras planificaciones realizadas, evaluadas posteriormente su acierto y aprendizaje acerca de los fallos (y aciertos) que ocurrieron.

## 3. Trabajo futuro

En esta sección se tratarán las futuras líneas de desarrollo para ampliar las funcionalidades de la aplicación.

- **Identidad de la aplicación:** se desarrollará una identidad propia de la aplicación consistente en un logotipo propio y una paleta de colores característica para ella. Aunque se seguirá permitiendo al usuario cambiar los colores de la forma que desee. Para el diseño de la paleta de colores se utilizarán las guías de diseño que proporciona *Material Design* [31] [32].
- **Interfaz de la aplicación:** Se aplicarán las guías y pautas de diseño que sugiere Google para el estilo *Material Design* [33]
- **Base de Datos:**
	- o Se estudiará la viabilidad del cambio en el diseño de la base de datos para, en vez de tener una única tabla que almacena todos los Tweets de las columnas, tener una tabla por columna. Pues puede simplificar el manejo de la base de datos y mejorar la eficiencia al no tener que 'recorrer' entradas no útiles al hacer una petición acerca de información relativa a una columna concreta
	- o **Limpieza:** se desarrollará un sistema automático de limpieza de los elementos de la base de datos que no hayan sido utilizados en un tiempo relativo o si se llega a cierto límite de capacidad de almacenamiento
	- $\circ$  Se estudiará la posibilidad de permitir al usuario definir dicho límite máximo de almacenamiento o tiempo.
- **Librería conexión a Twitter propia**: se desarrollará una librería propia para la realización de las conexiones contra la API de Twitter en vez de usar una de terceros.
	- o Por motivos de seguridad → la librería actual utiliza un valor de dato de tipo "Long" para el id de los Usuarios, mientras que desde la API propia de Twitter recomiendan utilizar una implementación mediante un "String"
	- o Basada en el modelo *twitter-sdk*, que consiste en un aproximación open-source a los mecanismos necesarios para realizar la conexión contra las API propias de Twitter. El *Twitter-kit-android* [34] fue desarrollado de forma oficial por Twitter, aunque en octubre de 2018 se canceló el desarrollo y fue liberado su código para que cualquiera pudiese utilizarlo [35].
- **Tweets**:
	- $\circ$  Se implementarán los mecanismos necesarios para mostrar las respuestas a un tweet concreto y que gráficamente se vea dicha "herencia" en las respuestas (hilo)...
	- o Se permitirá a los usuarios "citar" otros Tweets
- **Seguridad:** se estudiará la implementación de un sistema de Base de datos cifrada o la posibilidad de permitir al usuario elegir si desea hacer uso de ella
	- o Por ejemplo, el gestor *SQLCipher* [36]

## Referencias

### Referencias

- [1] Wikipedia, «Microblogging,» [En línea]. Available: https://es.wikipedia.org/wiki/Microblogging. [Último acceso: 26 Noviembre 2019].
- [2] Twitter, weBrand Resources,» [En línea]. Available: https://about.twitter.com/en\_us/company/brand-resources.html. [Último acceso: 27 Noviembre 2019].
- [3] Twitter, «Introducing a new Twitter.com,» [En línea]. Available: https://blog.twitter.com/en\_us/topics/product/2019/introducing-a-new-Twitter-dot-com.html. [Último acceso: 27 Noviembre 2019].
- [4] Twitter, «About your Twitter timeline,» [En línea]. Available: https://help.twitter.com/en/usingtwitter/twitter-timeline. [Último acceso: 26 Noviembre 2019].
- [5] TweetDeck, «Logotipo TweetDeck,» [En línea]. Available: https://twitter.com/TweetDeck/photo. [Último acceso: 27 Noviembre 2019].
- [6] Bank Security, «Medium: A Cyber Security way to use TweetDeck,» [En línea]. Available: https://medium.com/@Bank\_Security/a-cyber-security-way-to-use-tweetdeck-b2fb81b609df. [Último acceso: 27 Noviembre 2019].
- [7] BAwiki, "THE UNIFIED SOFTWARE DEVELOPMENT PROCESS," [Online]. Available: http://www.bawiki.com/wiki/Unified-Process.html. [Accessed 26 Noviembre 2019].
- [8] Wikipedia, «Unified Process,» [En línea]. Available: https://en.wikipedia.org/wiki/Unified\_Process. [Último acceso: 27 Noviembre 2019].
- [9] P. N. Robillard, P. Kruchten y P. d'Astous, «YOOPEEDOO (UPEDU): A Process for Teaching Software Process,» 19-21 Febrero 2001.
- [10] J. Caballero, «Armadillo Amarillo: Novedades de Android Studio 2.0,» [En línea]. Available: https://www.armadilloamarillo.com/blog/novedades-de-android-studio-2-0/. [Último acceso: 27 Noviembre 2019].
- [11] Google Developers, «Android Studio,» [En línea]. Available: https://developer.android.com/studio. [Último acceso: 26 Noviembre 2019].
- [12] AnthonCode, «Java Logo,» [En línea]. Available: https://anthoncode.com/java-logo-vector-eps/. [Último acceso: 27 Noviembre 2019].
- [13] Wikipedia, «Java (Lenguaje de Porgamación),» [En línea]. Available: Java (Lenguaje de Porgamación),. [Último acceso: 26 Noviembre 2019].
- [14] M. Shafirov, «Kotlin on Android. Now official,» Kotling Blog, [En línea]. Available: https://blog.jetbrains.com/kotlin/2017/05/kotlin-on-android-now-official/. [Último acceso: 27 Noviembre 2019].
- [15] Github, «GitHub Logos and Usage,» [En línea]. Available: https://github.com/logos. [Último acceso: 27 Noviembre 2019].
- [16] Wikipedia, «GitHub,» [En línea]. Available: https://en.wikipedia.org/wiki/GitHub. [Último acceso: 26 Noviembre 2019].
- [17] Twitter, «Twitter Developers,» [En línea]. Available: https://developer.twitter.com/. [Último acceso: 26 Noviembre 2019].
- [18] twitter4J, «twitter4J,» [En línea]. Available: http://twitter4j.org/en/. [Último acceso: 26 Noviembre 2019].
- [19] Wikipedia, «SQLite,» [En línea]. Available: https://es.wikipedia.org/wiki/SQLite. [Último acceso: 27 Noviembre 2019].
- [20] SQLite Consortium, «SQLite,» [En línea]. Available: https://www.sqlite.org/index.html. [Último acceso: 26 Noviembre 2019].
- [21] Trello, «Trello Logo,» [En línea]. Available: https://trello.com/about/logo. [Último acceso: 27 Noviembre 2019].
- [22] Trello, «Trello,» [En línea]. Available: https://trello.com/home. [Último acceso: 26 Noviembre 2019].
- [23] Google, «Google Drive Logo,» [En línea]. Available: https://www.google.com/drive/static/images/drive/logo-drive.png. [Último acceso: 27 Noviembre 2019].
- [24] «Google Drive,» [En línea]. Available: https://www.google.com/intl/es\_ALL/drive/. [Último acceso: 26 Noviembre 2019].
- [25] Ministerio de Trabajo, Migraciones y Seguridad Social, «Boletin Oficial del Estado, Lunes 3 de Junio de 2019,» 3 Junio 2019. [En línea]. Available: https://www.boe.es/boe/dias/2019/06/03/pdfs/BOE-A-2019-8222.pdf. [Último acceso: 26 Noviembre 2019].
- [26] Universidad de Alicante, «Modelo Vista Controlador (MVC),» [En línea]. Available: https://si.ua.es/es/documentacion/asp-net-mvc-3/1-dia/modelo-vista-controlador-mvc.html. [Último acceso: 26 Noviembre 2019].
- [27] U. Hernandez, «MVC (Model, View, Controller) Explicado.,» Codigofacilito, [En línea]. Available: https://codigofacilito.com/articulos/mvc-model-view-controller-explicado. [Último acceso: 27 Noviembre 2019].
- [28] A. Picón, «Model-View-Presenter … otro post más (1),» Medium, 30 Julio 2016. [En línea]. Available: https://medium.com/@devpicon/model-view-presenter-otro-post-m%C3%A1s-1-93319862e610. [Último acceso: 27 Noviembre 2019].
- [29] R. N, «Trip on Android Activity Life Cycle,» Medium, 14 Abril 2017. [En línea]. Available: https://android.i-visionblog.com/trip-on-android-activity-life-cycle-%EF%B8%8F-3ea59a3261fb. [Último acceso: 27 Noviembre 2019].
- [30] V. Bhatia, «What is Fragment lifecycle in android?,» Practice GeeksforGeeks, 18 Mayo 2017. [En línea]. Available: https://practice.geeksforgeeks.org/problems/what-is-fragment-lifecycle-in-android. [Último acceso: 27 Noviembre 2019].
- [31] Material Design, «The color system,» [En línea]. Available: https://material.io/design/color/. [Último acceso: 27 Noviembre 2019].
- [32] Material Design, «Color Tool,» [En línea]. Available: https://material.io/resources/color/#!/?view.left=0&view.right=0. [Último acceso: 27 Noviembre 2019].
- [33] Material Design, «Material Design,» [En línea]. Available: https://material.io/. [Último acceso: 27 Noviembre 2019].
- [34] Twitter, «twitter-kit-android,» Github, 7 Diciembre 2017. [En línea]. Available: https://github.com/twitter-archive/twitter-kit-android/wiki/Getting-Started. [Último acceso: 27 Noviembre 2019].
- [35] N. Shah, «Discontinuing support for Twitter Kit SDK,» Twitter Developer Blog, 30 Abril 2018. [En línea]. Available: https://blog.twitter.com/developer/en\_us/topics/tools/2018/discontinuing-supportfor-twitter-kit-sdk.html. [Último acceso: 27 Noviembre 2019].
- [36] zetetic, «SQLCipher,» [En línea]. Available: https://www.zetetic.net/sqlcipher/. [Último acceso: 27 Noviembre 2019].
- [37] J. M. Gomez-Zorrilla Sanjuan, «Qué es un Community Manager, funciones y herramientas,» [En línea]. Available: https://laculturadelmarketing.com/que-es-un-community-manager/#Que-es-uncommunity-manager. [Último acceso: 27 Noviembre 2019].
- [38] Twitter, «About different types of Tweets,» [En línea]. Available: https://help.twitter.com/en/usingtwitter/types-of-tweets. [Último acceso: 27 Noviembre 2019].
- [39] Twitter, «Using Twitter,» [En línea]. Available: https://help.twitter.com/en/using-twitter. [Último acceso: 26 Noviembre 2019].
- [40] J. A. Mora, «¿Como obtener Tokens y Llaves de acceso para Twitter?,» 14 Marzo 2016. [En línea]. Available: https://jantoniomora.wordpress.com/2016/03/14/registrar-app-en-twitter/. [Último acceso: 12 Diciembre 2019].
- [41] twitter4J, «JavaDoc,» [En línea]. Available: http://twitter4j.org/oldjavadocs/4.0.7/index.html. [Último acceso: 27 Noviembre 2019].

**TwitterDeck** 

## ANEXOS.

## Anexo I: Definiciones

A continuación, se provee un diccionario de términos relacionados con este proyecto y aplicables a su alcance:

- **API:** una API es un conjunto de definiciones y protocolos que permiten la comunicación entre distintos elementos.
- **Community Manager:** Un community manager es la persona *"responsable de la gestión y desarrollo de la comunidad online de una marca o empresa en el mundo digital"* [37].
- **DM: (***Direct Message)* mensaje privado entre 2 usuarios. Se traduce como Mensaje Directo.
- **Follow:** (hacer) seguir a un usuario de Twitter. *Véase: Usuario seguido.*
- **Hilo de Tweets:** conjunto de Tweets relacionados como respuesta uno con otro en relación descendente cronológicamente, suelen estar realizados por una misma persona para hablar acerca de un tema, pero por la limitación en el número de caracteres por Tweet se debe enviar en diferentes Tweets seguidos.
- **Home de la Aplicación:** El Home es lo pantalla principal de la aplicación.
- **Retweet:** marcar un tweet como retweeteado.
- **Tema de colores:** Conjunto de colores propios que utiliza una aplicación en su interfaz.
- **Timeline:** es un conjunto de Tweets correspondientes a usuarios a los que sigue el Usuario que se encuentra identificado ante la aplicación.
- **Tweet:** *"Un tweet es un mensaje enviado y mostrado en Twitter, que puede contener texto, fotos, un GIF y/o un video"* [38].
- **Tweet citado:** es un caso especial de retweet, pues se incluye un comentario a dicho retweet.
- **Tweet retweeteado:** *"... un tweet compartido públicamente con tus seguidores."*
- **Usuario bloqueado:** Un usuario bloqueado en Twitter no puede seguirte (follow), ver tus Tweets (si se encuentran identificados en Twitter) ni enviarte mensajes directos.
- **Usuario seguido:** El hecho de que un Usuario de Twitter sea seguido por otro implica que dicho segundo usuario verá en su Timeline los Tweets que cree (o haga retweet) dicho primer usuario.
- **Usuario silenciado:** Si se silencia a un usuario de Twitter, no aparecerán notificaciones relativas a dicho usuario ni se mostrarán sus Tweets en el Home.
- **Usuario protegido/privado:** Un usuario de Twitter con la configuración de protección de Tweets activa hace que sus tweets solo puedan ser vistos por usuarios que lo siguen, para lo cual debe aceptar individualmente las solicitudes de seguimiento que reciba. Además, sus Tweets no pueden ser retweeteados.

Las definiciones de recursos propios de Twitter han sido extraídas de la página oficial [39]

## Anexo II: Contenido del medio de almacenamiento

En el medio físico provisto se incluyen los siguiente elementos:

- Carpeta con los archivos fuentes del proyecto
- Archivo de instalación (*apk*) del proyecto para dispositivos Android
- Memoria con el contenido del plan de proyecto (este documento)

## Anexo III: Instalación y despliegue

Para realizar de manera funcional completa la instalación de la aplicación se debe registrar una nueva aplicación en Twitter para poder obtener las claves propias de acceso de la App a las API de Twitter. Un ejemplo de cómo hacer este proceso podemos encontrarlo en: [40]

Tras obtener los tokens de acceso propios (Consumer Key, Consumer Secret), hay que incluirlos en el archivo:

\\\\\\.

En el apartado *CONSUMER\_KEY* y *CONSUMER\_SECRET* respectivamente se insertarán los tokens obtenidos:

<string name="CONSUMER KEY" translatable="false">INTRODUCE AQUI EL CONSUMER KEYK/string> <string name="CONSUMER\_SECRET" translatable="false">INTRODUCE AQUI EL CONSUMER\_SECRET</string>

*Ilustración 48: Tokens de acceso al API de Twitter*